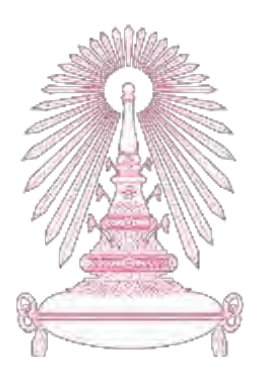

# **โครงการ**

# **การเรียนการÿĂนเพื่Ăเÿริมประÿบการณ์**

## ี่ ชื่อโครงการ ระบบติดตามการสืบค้นทรัพยากรสารสนเทศสำหรับสำนักงานวิทยทรัพยากร

 **INFORMATION RESOURCES SEARCH TRACKING SYSTEM FOR OFFICE** 

 **OF ACADEMIC RESOURCES** 

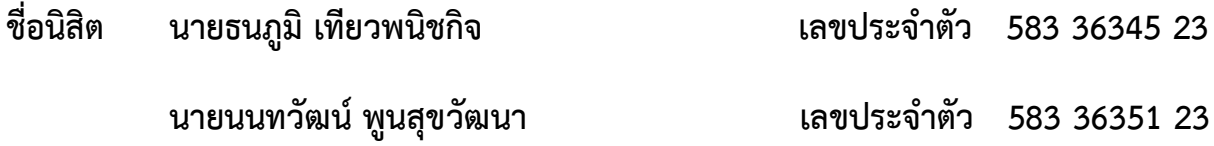

์ภาควิชา คณิตศาสตร์และวิทยาการคอมพิวเตอร์

ี สาขาวิชา วิทยาการคอมพิวเตอร์

**ปีการýึกþา 2561**

# ิคณะวิทยาศาสตร์ จุฬาลงกรณ์มหาวิทยาลัย

บทคัดย่อและแฟ้ มข้อมูลฉบับเต็มของโครงงานทางวิชาการที่ให้บริการในคลังปัญญาจุฬาฯ (CUIR) เป็ นแฟ้ มข้อมูลของนิสิตเจ้าของโครงงานทางวิชาการที่ส่งผ่านทางคณะที่สังกัด The abstract and full text of senior projects in Chulalongkorn University Intellectual Repository(CUIR) are the senior project authors' files submitted through the faculty.

ระบบติดตามการสืบค้นทรัพยากรสารสนเทศสำหรับสำนักงานวิทยทรัพยากร

นายธนภูมิ เทียวพนิชกิจ นายนนทวัฒน์ พูนสุขวัฒนา

โครงงานนี้เป็นส่วนหนึ่งของการศึกษาตามหลักสูตรวิทยาศาสตรบัณฑิต สาขาวิชาวิทยาการคอมพิวเตอร์ ภาควิชาคณิตศาสตร์และวิทยาการคอมพิวเตอร์ คณะวิทยาศาสตร์ จุฬาลงกรณ์มหาวิทยาลัย ปีการศึกษา 2561 ลิขสิทธิ์ของจุฬาลงกรณ์มหาวิทยาลัย

#### INFORMATION RESOURCES SEARCH TRACKING SYSTEM

FOR OFFICE OF ACADEMIC RESOURCES

Tanapoom Teopanichkit

Nonthawat Poonsukwatthana

A Project Submitted in Partial Fulfillment of the Requirements

for the Degree of Bachelor of Science Program in Computer Science

Department of Mathematics and Computer Science

Faculty of Science

Chulalongkorn University

Academic Year 2018

Copyright of Chulalongkorn University

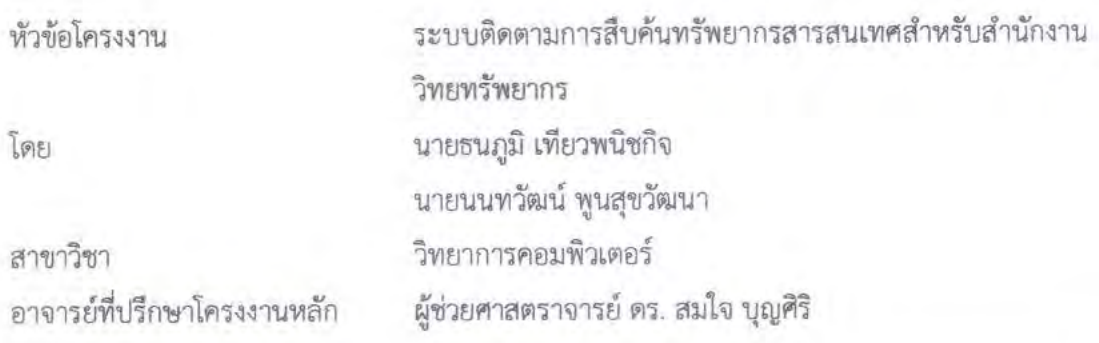

ภาควิชาคณิตศาสตร์และวิทยาการคอมพิวเตอร์ คณะวิทยาศาสตร์ จุฬาลงกรณ์มหาวิทยาลัย อนุมัติให้นับโครงงานฉบับนี้เป็นส่วนหนึ่ง ของการศึกษาตามหลักสูตรปริญญาบัณฑิต ในรายวิชา 2301499 โครงงานวิทยาศาสตร์ (Senior Project)

(ศาสตราจารย์ ดร.กฤษณะ เนียมมณี)

หัวหน้าภาควิชาคณิตศาสตร์ และวิทยาการคอมพิวเตอร์

คณะกรรมการสอบโครงงาน

}<br>คาจารย์ที่ปรึกษาโครงงานหลัก

(ผู้ช่วยศาสตราจารย์ ดร. สมใจ บุญศิริ)

 $\frac{1}{\sqrt{2}}$ กรรมการ

(รองศาสตร์าฉารย์ ดูร.ณัฐพันธ์ กิติสิน)

กรรมการ

(ผู้ช่วยศาสตราจารย์ ดร.กรุง สินอภิรมย์สราญ)

นายธนภูมิ เที่ยวพนิชกิจ, นายนนทวัฒน์ พูนสุขวัฒนา : ระบบติดตามการสืบค้นทรัพยากร สารสนเทศสำหรับสำนักงานวิทยทรัพยากร. (Information Resources Search Tracking System for Office of Academic Resources) อ.ที่ปรึกษาโครงงานหลัก: ผศ. ดร. สมใจ บญศิริ, 102 หน้า.

วัตถุประสงค์ของ "ระบบติดตามการสืบค้นทรัพยากรสารสนเทศสำหรับสำนักวิทย ทรัพยากร" คืออำนวยความสะดวกทั้งผู้ให้บริการและผู้ใช้บริการเพื่อให้การดำเนินงานของสำนักวิทย ทรัพยากรนั้นให้มีประสิทธิภาพและเพิ่มความสะดวกสบายมากยิ่งขึ้น โดยที่ผู้ใช้บริการสามารถ ดำเนินการส่งคำร้องการสืบค้นทรัพยากรสารสนเทศผ่านระบบที่ถูกพัฒนาขึ้นมา ในกรณีที่ต้องการจะ สืบค้นทรัพยากรสารสนเทศที่ถูกจัดเก็บบนชั้นหนังสือที่อยู่ชั้นใต้ดินซึ่งผู้ใช้บริการไม่สามารถเข้าถึงได้ ด้วยตนเอง สำหรับการอำนวยความสะดวกต่อการให้บริการของระบบนั้นจะทำโดยปรับรูปแบบ ขั้นตอนการทำงานทั้งหมด (การกรอกคำร้อง, การส่งคำร้อง, การติดตามสถานะการสืบค้น, และการ แจ้งความคืบหน้าการสืบค้นผ่านทางอีเมล) ซึ่งจากเดิมเป็นการทำงานโดยใช้ระบบกระดาษสู่ระบบ ออนไลน์ซึ่งเป็นเว็บแอปพลิเคชัน ทั้งนี้ผู้ใช้บริการสามารถที่จะติดตามสถานะการสืบค้นได้ด้วยตนเอง โดยใช้หมายเลขติดตามการสืบค้นหรือได้รับการแจ้งผลการสืบค้นผ่านทางอีเมลเมื่อกระบวนการการ สืบค้นสิ้นสดลง

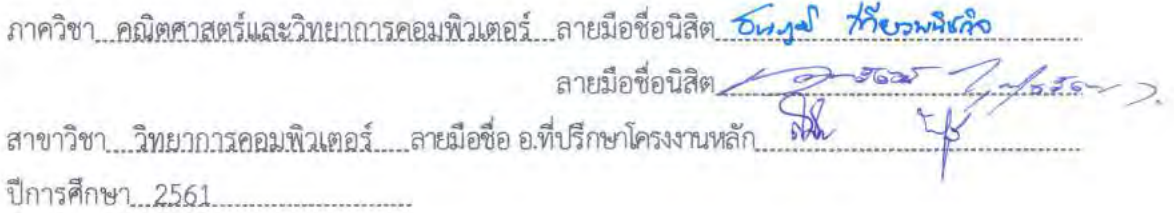

# # 5833634523, 5833635123; MAJOR COMPUTER SCIENCE

KEYWORDS: OFFICE OF ACADEMIC RESOURCES, SEARCHING, TRACKING

TANAPOOM TEOPANICHKIT, NONTHAWAT POONSUKWATTHANA: INFORMATION RESOURCES SEARCH TRACKING SYSTEM FOR OFFICE OF ACADEMIC RESOURCES. ADVISOR: ASSOC. PROF. SOMJAI BOONSIRI Ph.D., 102 pp.

The objective of "the Information Resources Search Tracking System for the Office of Academic Resources" is to facilitate both library's authorities and a user to provide more effective services and convenient. A user can send the request to search the information resources through this system in case of information resources are the stack books (basement shelves) that a user cannot access to the information resources by themselves. It can help both authorities and a user in service by transfering all of these processes (create the request, send the request, tracking the searching status, and notification the result via email) from the paper process to the web application. A user can follow up the progression of searching from the website by the tracking number or email that will be sent when the searching has been completely done.

Department: Mathematics and Computer Science Student's Signature Tanapoor Student's Signature Field of Study: Computer Science Advisor's Signature Sonyini Boomsin Academic Year: 2018

# **กิตติกรรมประกาý**

<span id="page-6-0"></span>ระบบติดตามการสืบค้นทรัพยากรสารสนเทศสำหรับสำนักงานวิทยทรัพยากร สามารถสำเร็จ ้ลุล่วงไปได้ด้วยดี เนื่องจากได้รับความอนุเคราะห์และช่วยเหลือจากคณาจารย์และบุคลากรต่าง ๆ ใน ตลอดระยะเวลาการดำเนินโครงงาน ผู้พัฒนาจึงขอขอบคุณในความช่วยเหลือต่าง ๆ ที่มอบให้ ดังต่อไปนี้

ผู้ช่วยศาสตราจารย์ ดร. สมใจ บุญศิริ อาจารย์ที่ปรึกษาโครงงาน ที่คอยให้คำแนะนำปรึกษา ชี้แนะแนวคิดในการทำโครงงาน ติดต่อกับทางสำนักงานวิทยทรัพยากร ตลอดจนช่วยปรับปรุงแก้ไข ้ข้อบกพร่องต่าง ๆ ด้วยความเอาใจใส่จึงทำให้โครงงานนี้สำเร็จลุล่วงไปได้ด้วยดี

ผู้ช่วยศาสตราจารย์ ดร.กรุง สินอภิรมย์สราญ กรรมการสอบโครงงาน ที่ช่วยชี้แนะจุดที่ขาด ้ตกบกพร่องของโครงงานไป จึงทำให้โครงงานนี้มีความสมบูรณ์มากยิ่งขึ้น

รศ.ดร.ณัฐพันธ์ กิติสิน กรรมการสอบโครงงาน ที่ช่วยตั้งคำถามต่อรูปแบบการใช้งานของ ผู้ใช้งานซึ่งช่วยชี้ให้เห็นถึงจุดที่ต้องปรับเพื่อให้ระบบออกมามีความสมบูรณ์และเหมาะสมต่อลักษณะ ของการใช้งาน

คุณอมรรัตน์ ศรีสุรภานนท์ ผู้อำนวยการฝ่ายเทคโนโลยีสารสนเทศสำนักงานวิทยทรัพยากร ที่ ให้ความไว้วางใจกับทางผู้จัดทำให้ได้มีโอกาสพัฒนาระบบที่สามารถนำไปใช้ได้จริง

ดร. เชิดวงศ์ หงษ์ศรีจินดา หัวหน้ากลุ่มภารกิจระบบโครงสร้างพื้นฐานและฮาร์ดแวร์ ้สำนักงานวิทยทรัพยากร ที่ให้คำแนะนำและชี้แนะแนวทางในการพัฒนาระบบ

คุณสมร ไพรศรี ผู้ให้บริการกลุ่มภารกิจส่งเสริมการใช้ทรัพยากรสารสนเทศสำนักงานวิทย ้ ทรัพยากร ที่คอยประสานงานติดต่อกับผู้ให้บริการคนอื่น ๆ และ คอยให้คำแนะนำรวมถึงชี้แนะ ้จุดบกพร่องต่าง ๆ ในการพัฒนาระบบตลอดทุกขั้นตอน

คุณธนัช บุญจันทร์ หัวหน้ากลุ่มภารกิจจัดการทรัพยากรสารสนเทศสำนักงานวิทยทรัพยากร ที่คอยให้คำแนะนำ และ ขี้แนะจุดบกพร่องต่าง ๆ ในการพัฒนาระบบ

้ คุณสุพิชชา ศรีศิริกุลวัฒนะ ที่คอยชี้แนะและให้คำแนะนำแก่ผู้พัฒนาในด้านการเขียนเว็บไซต์ ตลอดมาจนสามารถพัฒนาระบบนี้ขึ้นมาได้

ท้ายสุดนี้ ขอขอบคุณความกรุณาอันดียิ่งจากทุกท่านที่ได้กล่าวนามมาไว้ข้างต้น รวมถึงบุคคล ท่านอื่นที่ไม่ได้กล่าวนามไว้ ณ ที่นี้ด้วย สำหรับความช่วยเหลือและคำแนะนำต่าง ๆ ที่คอยผลักดันให้ โครงงานนี้ประสบผลสำเร็จไปได้ด้วยดี

# สารบัญ

<span id="page-7-0"></span>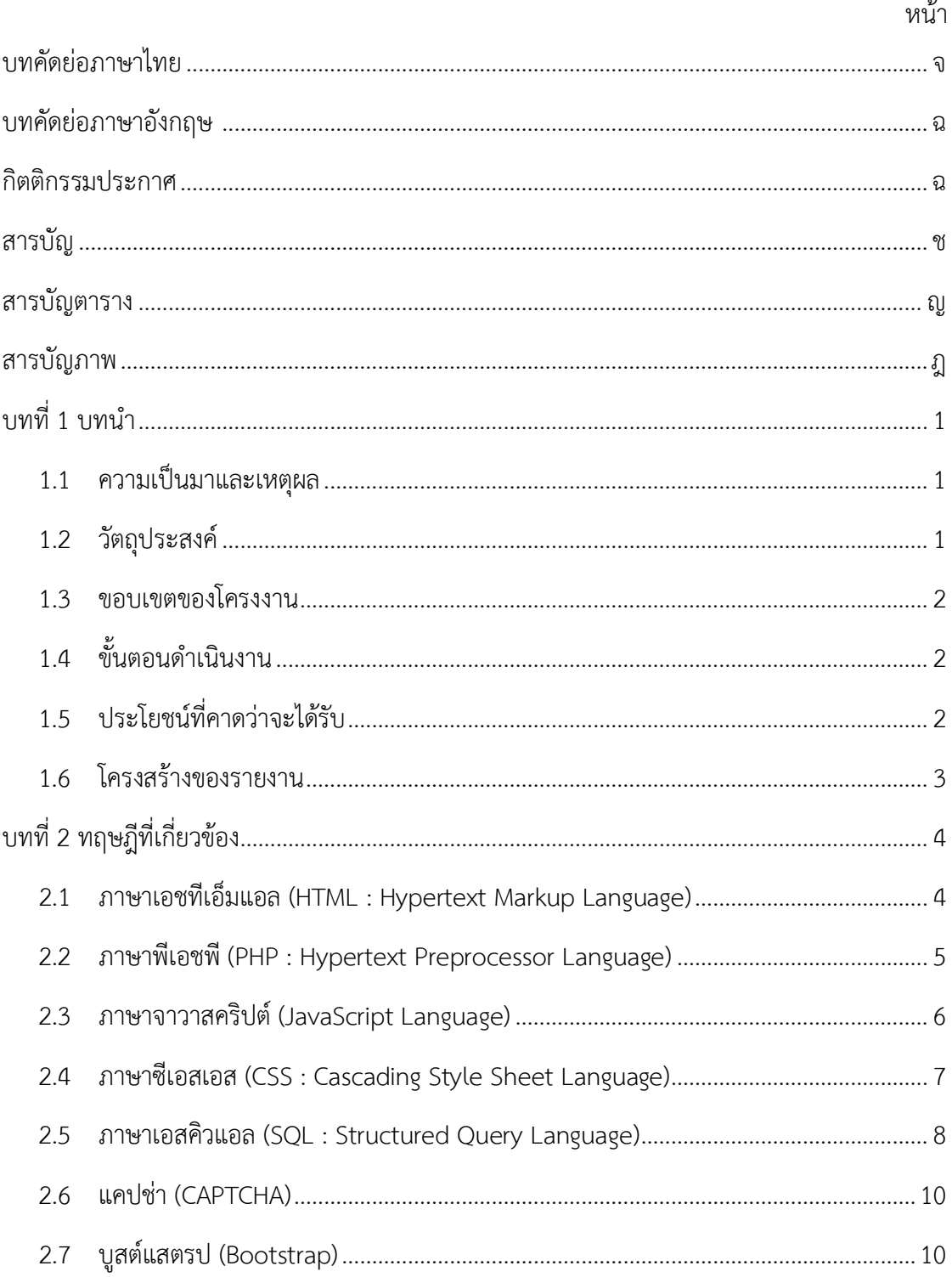

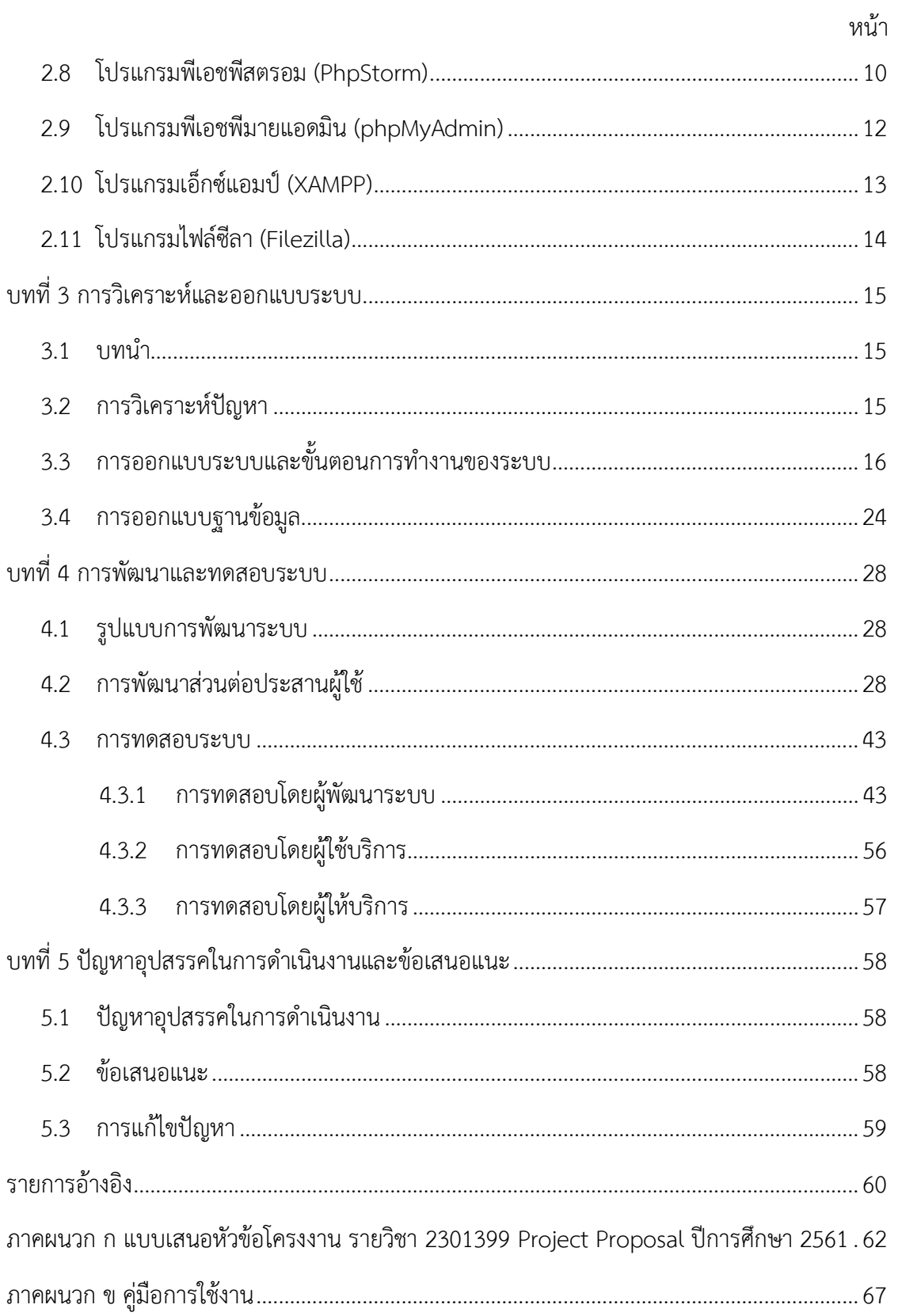

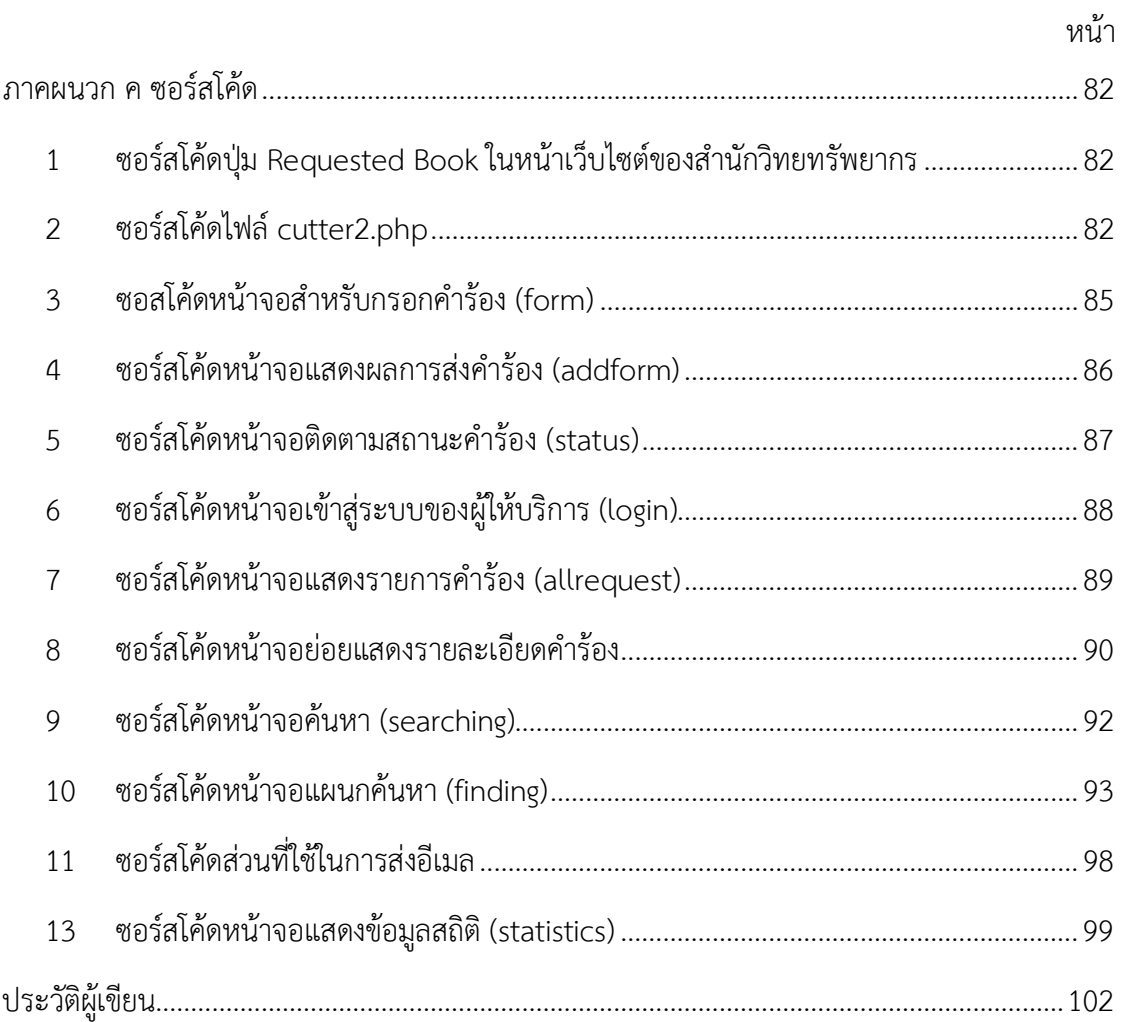

# สารบัญตาราง

<span id="page-10-0"></span>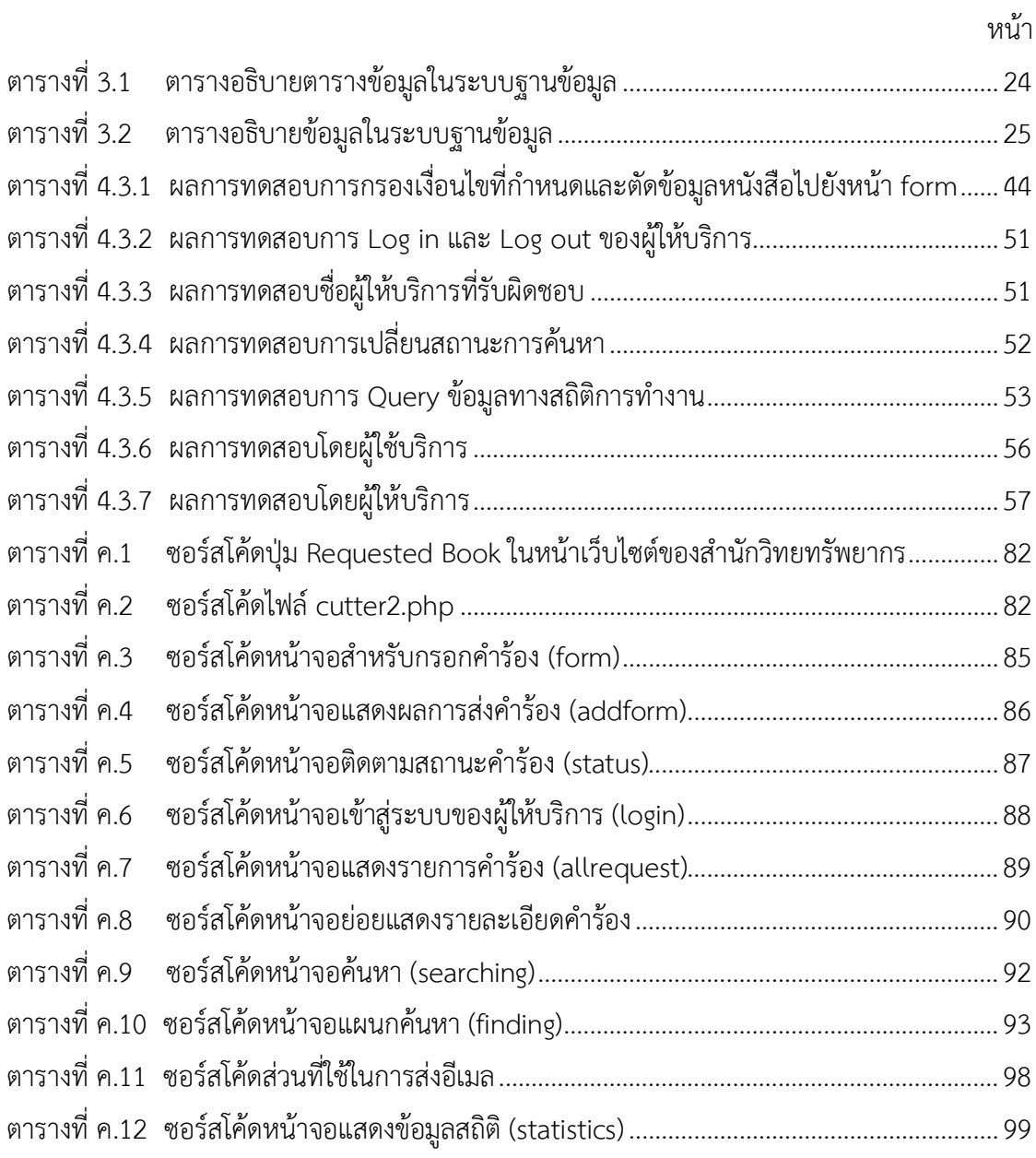

# สารบัญภาพ

<span id="page-11-0"></span>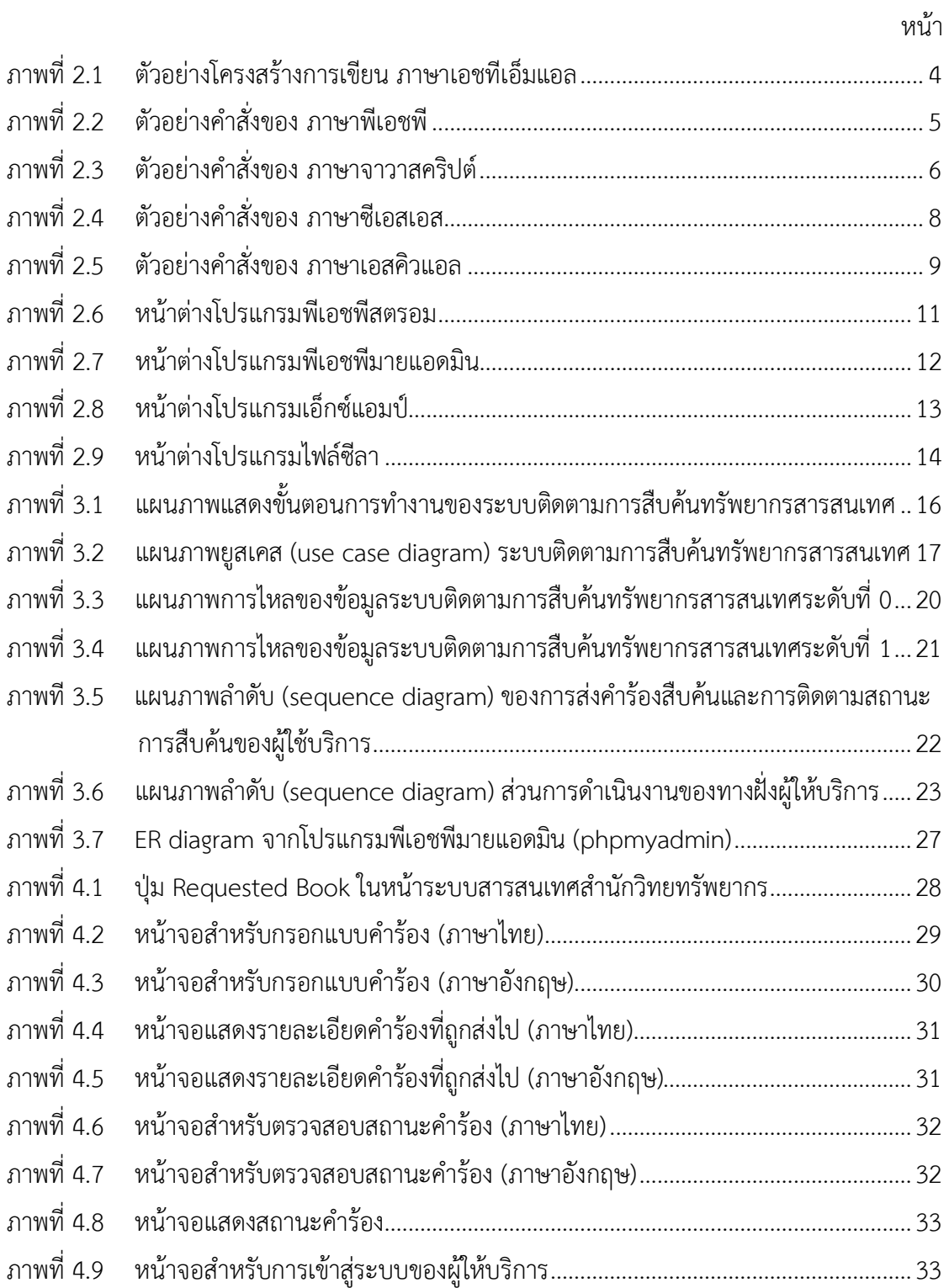

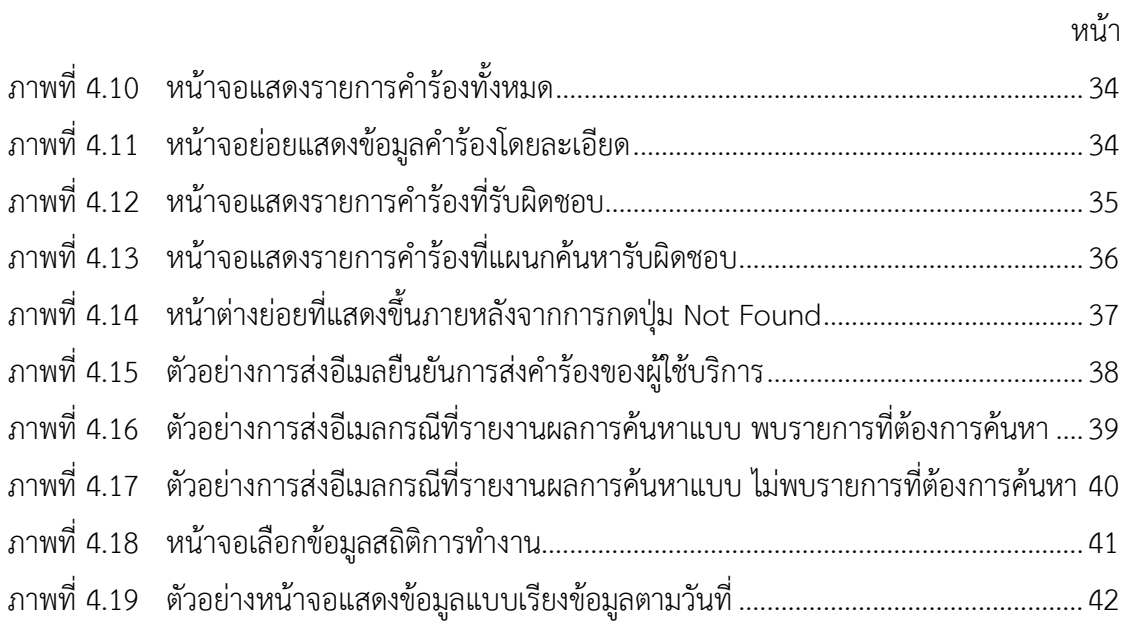

<span id="page-13-0"></span>ในบทนี้จะอธิบายถึงปัญหาและเหตุผลของโครงงานนี้เพื่อช่วยในการแก้ไขปัญหา ้ต่างๆที่เกิดขึ้นในการดำเนินการของทางสำนักวิทยทรัพยากร

## <span id="page-13-1"></span>1.1 ความเป็นมาและเหตุผล

เนื่องจากสำนักงานวิทยทรัพยากร จุฬาลงกรณ์มหาวิทยาลัย มีจำนวนทรัพยากรสารสนเทศ ้เพิ่มขึ้นในทุกปีจนไม่สามารถจัดวางในส่วนที่ผู้ใช้บริการเข้าถึงได้ด้วยตนเอง ทางสำนักงานวิทย ทรัพยากรจึงมีนโยบายในการนำทรัพยากรสารสนเทศทุกชนิดที่ถูกตีพิมพ์ก่อนปี พ.ศ. 2540 ย้ายไป เก็บในคลังที่ผู้ใช้บริการไม่สามารถเข้าถึงได้ด้วยตนเองเป็นจำนวนกว่าสองแสนรายการ จึงเป็นสาเหตุ ให้เมื่อผู้ใช้บริการต้องการทรัพยากรสารสนเทศประเภทนี้จะต้องเขียนคำร้องยื่นไว้แก่ผู้ให้บริการ เพื่อให้เจ้าหน้าไปสืบค้นทรัพยากรสารสนเทศจากในคลังแล้วนำมามอบให้ผู้ใช้บริการ ซึ่งการให้บริการ ้ดังกล่าวมักจะเกิดปัญหาทั้งในส่วนของผู้ให้บริการและผู้ใช้บริการดังต่อไปนี้

- 1. ผู้ให้บริการมักจะพบปัญหาคือแบบคำร้องที่ผู้ใช้บริการเขียนลายมือที่อ่านยากจึงนำมาซึ่ง การสืบค้นที่ผิดพลาด
- 2. มีผู้ให้บริการมากกว่าหนึ่งคนทำการสืบค้นทรัพยากรสารสนเทศดังกล่าวซ้ำซ้อนกันเพราะ เนื่องจากแบบคำร้องดังกล่าวไม่ได้มีลำดับขั้นตอนการรับงานที่ชัดเจน
- 3. ผู้ใช้บริการจะสามารถติดตามสถานะการสืบค้นได้ทางเดียวคือการมาติดต่อทางผู้ให้บริการ ที่สำนักงานฯตามเวลาราชการเป็นระยะ ๆ จนกว่าจะพบเท่านั้น ทำให้ผู้ใช้บริการเสียเวลา ในการเดินทางอย่างมาก ในแต่ละวันจะมีผู้มาใช้บริการในส่วนนี้มากกว่า 50 คนต่อวัน

ซึ่งหากมีระบบติดตามการสืบค้นทรัพยากรสารสนเทศฯนี้แล้ว จะช่วยให้ผู้ให้บริการมีลำดับการทำงาน ที่ชัดเจนมากยิ่งขึ้น ทราบถึงความต้องการล่วงหน้าของผู้ใช้บริการที่ส่งคำร้องเข้ามา และ ยังอำนวย ้ความสะดวกแก่การส่งคำร้องและติดตามสถานะการสืบค้นได้ดียิ่งขึ้น

### <span id="page-13-2"></span>1.2 วัตถุประสงค์

เพื่อพัฒนาระบบติดตามการสืบค้นทรัพยากรสารสนเทศฯซึ่งจะเข้ามาช่วยเพิ่มความสะดวก และลดความซ้ำซ้อนในการให้บริการติดตามการสืบค้นทรัพยากรสารสนเทศที่ไม่อนุญาตให้ผู้ใช้บริการ เข้าถึงได้ด้วยตนเอง

- <span id="page-14-0"></span>1.3 ขอบเขตของโครงงาน
	- 1. ระบบที่จะถูกพัฒนาขึ้นมานั้นจะสามารถใช้งานได้เฉพาะทรัพยากรสารสนเทศของ สำนักงานวิทยทรัพยากร จุฬาลงกรณ์มหาวิทยาลัย เท่านั้น
	- 2. ระบบติดตามการสืบค้นทรัพยากรสารสนเทศฯนี้จะสามารถใช้งานติดตามได้ทั้งในกรณีที่ ผู้ใช้บริการไม่สามารถสืบค้นทรัพยากรสารสนเทศทั่วไปจากชั้นวางได้ด้วยตนเอง และ กรณีที่ต้องการให้ผู้ให้บริการสืบค้นทรัพยากรสารสนเทศที่ตีพิมพ์ก่อนปี พ.ศ. 2540
	- 3. ส่วนต่อประสานกับผู้ใช้ของระบบนี้สามารถเลือกการแสดงผลได้ในรูปแบบภาษาไทย และ ภาษาอังกฤษ
- <span id="page-14-1"></span>1.4 ขั้นตอนดำเนินงาน
	- 1. สำรวจและสอบถามความต้องการจากผู้ให้บริการ
	- 2. ศึกษาข้อมูลความรู้ที่จำเป็นต้องใช้ในการทำโครงงาน
	- 3. วิเคราะห์และออกแบบระบบ
	- 4 พัฒนาระบบ
	- 5. ทดสอบและปรับปรุงระบบ
	- 6. จัดทำเอกสารประกอบโครงงาน
- <span id="page-14-2"></span>1.5 ประโยชน์ที่คาดว่าจะได้รับ
	- 1. ประโยชน์สำหรับผู้จัดทำโครงงาน ได้พัฒนาทักษะ
		- 1.1 การเขียนเว็บไซต์ด้วยภาษา php และ javascript
		- 1.2 การออกแบบฐานข้อมูล
		- 1.3 การออกแบบขั้นตอนการทำงานของระบบ
		- 1.5 การสื่อสารและการรวบรวมความต้องการจากผู้ให้บริการ
		- 1.6 การบริหารเวลาและการวางแผนลำดับขั้นตอนการทำงาน
		- 1.7 การทำงานร่วมกันเป็นทีม
	- 2. ประโยชน์สำหรับผู้ให้บริการสำนักงานวิทยทรัพยากร
		- 2.1 ลดความผิดพลาดการทำงานของผู้ให้บริการเกิดจากการอ่านลายมือไม่ถูกต้อง
		- .2.2 แสดงลำดับขั้นตอนการทำงานที่ชัดเจนมากยิ่งขึ้น
		- 2.3 ลดความซ้ำซ้อนในการทำงาน
		- 2.4 ตรวจสอบจำนวนคำร้องในขณะสำนักงานฯปิดทำการได้
		- 2.5 ติดต่อแจ้งให้ผู้ใช้บริการมารับทรัพยากรสารสนเทศได้ผ่านจดหมาย ลิเล็กทร<sup>ู</sup>กนิกส์
- 2.6 เก็บสถิติการทำงานของผู้ให้บริการได้
- 2.7 ลดการใช้กระดาษจากการกรอกแบบคำร้องออนไลน์ได้
- 2.8 สร้างภาพลักษณ์การให้บริการที่สะดวกรวดเร็วกับสำนักงานวิทยทรัพยากร
- 3. ประโยชน์สำหรับผู้ใช้บริการสำนักงานวิทยทรัพยากร
	- 3.1 ส่งคำร้องโดยไม่ต้องเดินทางมาที่สำนักงานวิทยทรัพยากร
	- 3.2 ส่งคำร้องขณะที่สำนักงานวิทยทรัพยากรปิดทำการ
	- 3.3 ติดตามสถานะการสืบค้นทรัพยากรสารสนเทศได้ตลอดเวลา
	- 3.4 ทราบชื่อของผู้ให้บริการที่รับเรื่องการติดตาม
	- 3.5 ได้รับการแจ้งเตือนทันทีหลังจากที่ผู้ให้บริการพบทรัพยากรสารสนเทศนั้น
- <span id="page-15-0"></span>1.6 โครงสร้างของรายงาน
	- ้บทที่ 2 จะกล่าวถึงทฤษฎีที่เกี่ยวข้อง และ เทคโนโลยีที่ใช้
	- ้ บทที่ 3 จะกล่าวถึงวิธีการออกแบบระบบ ฐานข้อมูล และ ขั้นตอนการพัฒนา
	- ึบทที่ 4 จะกล่าวถึงการทดสอบระบบ
	- บทที่ 5 จะกล่าวถึงปัญหาอุปสรรคและ ข้อเสนอแนะ

# **บทที่ 2 ทฤþฎีที่เกี่ยüข้อง**

<span id="page-16-0"></span>ในบทนี้จะกล่าวถึง ทฤษฎี เทคโนโลยีและเครื่องมือที่เกี่ยวข้องกับการพัฒนาระบบติดตามการ ู้สืบค้นทรัพยากรสารสนเทศสำหรับสำนักงานวิทยทรัพยากร ที่ผู้จัดทำได้ทำการศึกษาค้นคว้า และใช้ ในการพัฒนาระบบ

2.1 ภาษาเอชทีเอ็มแอล (HTML : Hypertext Markup Language)

เอชทีเอ็มแอล คือ ภาษาคอมพิวเตอร์ชนิดหนึ่งที่ถูกใช้ในการแสดงผลบนหน้าของ Website หรือที่ถูกเรียกว่าเว็บเพจ โดยภาษา HTML ถูกพัฒนาขึ้นและกำหนดมาตรฐานโดยองค์กร World Wide Web Consortium (W3C)

HTML เป็นภาษาประเภท Markup สำหรับการการสร้างเว็บสร้างได้จากการใช้โปรแกรม Text Editor ต่างๆ เช่น Notepad, Editplus หรือ จะเป็น PhpStorm อย่างที่ผู้พัฒนาเลือกใช้ก็ได้ ซึ่งช่วยอำนวยความสะดวกในการสร้างหน้า HTML ส่วนการเรียกใช้งานหรือทดสอบการทำงานของ เอกสาร HTML จะใช้โปรแกรมเว็บเบราว์เซอร์ เช่น อินเทอร์เน็ตเอ็กซ์โพเลอร์ (IF : Internet Explorer), กูเกิลโครม (Google Chrome), โมซิลลา ไฟร์ฟอกซ์ (Mozilla Firefox), ซาฟารี (Safari), โอเปรา (Opera), และ เน็ตเสคป เนวิเกเตอร์ (Netscape Navigator) เป็นต้น ซึ่งปัจจุบันใช้ HTML5

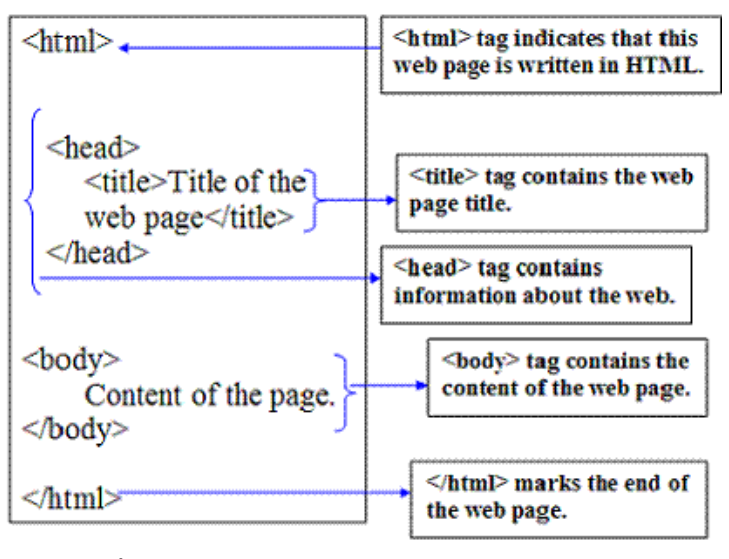

**ภาพที่ 2.1 ตัüอย่างโครงÿร้างการเขียน ภาþาเอชทีเอ็มแอล**

ที่มć: http://www.scriptingmaster.com/html/basic-structure-HTML-document.asp

#### <span id="page-17-0"></span>2.2 ภาษาพีเอชพี (PHP : Hypertext Preprocessor Language)

ภาษาพีเอชพี คือภาษาคอมพิวเตอร์ประเภท Scripting Language ภาษาพีเอชพี นี้คำสั่ง ต่างๆจะถูกเก็บอยู่ในไฟล์ที่เรียกว่า script และเวลาใช้งานต้องอาศัยตัวแปลงชุดคำสั่ง ลักษณะของ ภาษาพีเอชพี ที่แตกต่างจากภาษาสคริปต์แบบอื่นๆ คือ ภาษาพีเอชพี ถูกพัฒนาและออกแบบมา เพื่อ ใช้งานในการจัดการเอกสารแบบเอชทีเอ็มแอล โดยสามารถสอดแทรกหรือแก้ไขเนื้อหาได้โดยอัตโนมัติ ้ ดังนั้นจึงกล่าวว่าภาษาพีเอชพี เป็นภาษาที่เรียกว่า ภาษาฝั่งเซิร์ฟเวอร์ (Server-side) หรือ HTMLembedded scripting language โดยในทกๆ ครั้งก่อนที่เครื่องคอมพิวเตอร์ซึ่งให้บริการเป็น Web server จะส่งหน้าเว็บเพจที่เขียนด้วยภาษาพีเอชพี ให้เรา มันจะทำการประมวลผลตามคำสั่งที่มีอยู่ให้ เสร็จเสียก่อน แล้วจึงค่อยส่งผลลัพธ์ที่ได้ให้เรา ผลลัพธ์ที่ได้นั้นก็คือเว็บเพจที่เราเห็นนั่นเอง ถือได้ว่า ภาษาพีเอชพี เป็นเครื่องมือที่สำคัญชนิดหนึ่งที่ช่วยให้เราสามารถสร้างไดนามิคเว็บเพจ (Dynamic Web pages) หรือ เว็บเพจที่มีการโต้ตอบกับผู้ใช้ ได้อย่างมีประสิทธิภาพ

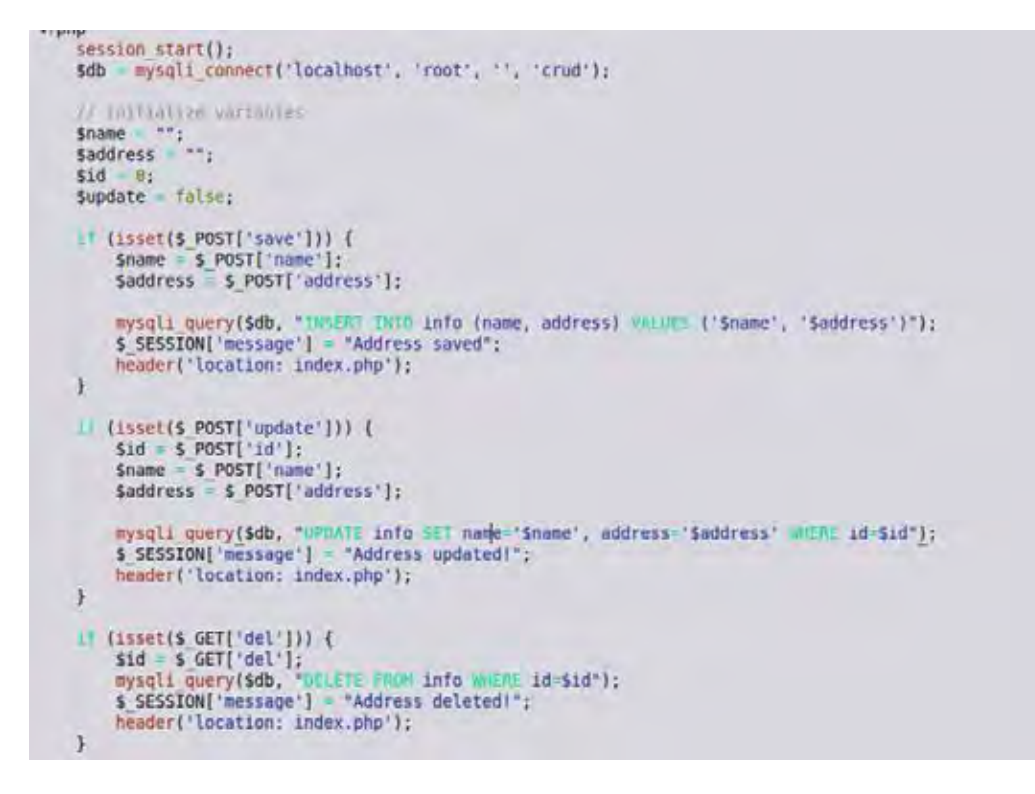

#### ์ ภาพที่ 2.2 ตัวอย่างคำสั่งของ ภาษาพีเอชพี

ที่มć: http://codewithawa.com/posts/php-crud-create,-edit,-update-and-delete-posts-

with-mysql-database

### 2.3 ภาษาจาวาสคริปต์ (JavaScript Language)

ภาษาจาวาสคริปต์ถือว่าเป็นอีกหนึ่งภาษาคอมพิวเตอร์ที่ถูกใช้สำหรับการเขียนโปรแกรมบน ระบบอินเทอร์เน็ต หรือ เว็บไซต์ ซึ่งได้รับความนิยมอย่างสูง ภาษาจาวา ภาษาจาวาสคริปต์เป็น ภาษา ิสคริปต์เชิงวัตถุ หรือที่เรียกกันว่า สคริปต์ (Script) เช่นเดียวกับภาษาพีเอชพีที่ถูกใช้ในการสร้างและ พัฒนาเว็บไซต์ร่วมกับ ภาษาเอชทีเอ็มแอล เพื่อให้เว็บไซต์สามารถตอบสนองผู้ใช้งานได้มากขึ้น ซึ่งมี ้วิธีการทำงานในลักษณะแปลความและดำเนินงานไปทีละคำสั่ง (Interpret) และสามารถทำงานใน ี ลักษณะอื้อบเจ็กโอเรียลเต็ด (Object Oriented Programming) ที่มีเป้าหมายในการออกแบบและ พัฒนาโปรแกรมในระบบอินเทอร์เน็ตด้วยเช่นกัน สำหรับผู้เขียนด้วยภาษาเอชทีเอ็มแอล สามารถ ้ทำงานข้าม แพลตฟอร์ม ได้ โดยทำงานร่วมกับ ภาษาเอชทีเอ็มแอลและภาษาจาวา ได้ทั้งทางฝั่ง ลูกข่าย และ ทางฝั่งแม่ข่าย

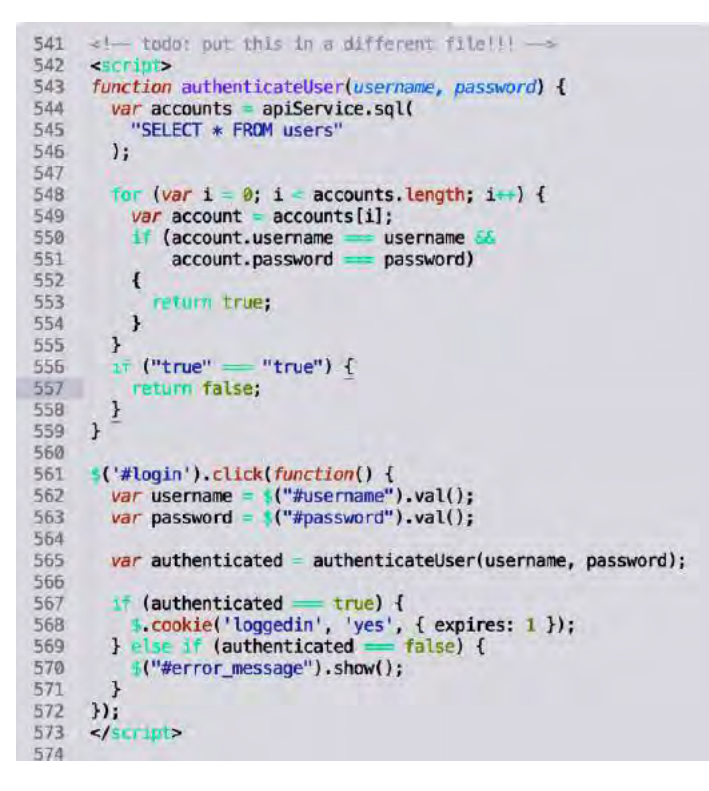

### ์ภาพที่ 2.3 ตัวอย่างคำสั่งของ ภาษาจาวาสคริปต์

ที่มć: https://medium.com/@addyosmani/auto-formatting-javascript-code-style-

fe0f98a923b8

#### 2.4 ภาษาซีเอสเอส (CSS : Cascading Style Sheet Language)

-Cascading Style Sheet Language คือภาษาที่ใช้ในส่วนของการจัดรูปแบบการแสดงผล เอกสารของหน้าเอชทีเอ็มแอลโดยที่ภาษาซีเอสเอส สามารถจัดรูปแบบหรือปรับแต่งสิ่งต่าง ๆ ในหน้า ี เอชทีเอ็มแอลอันได้แก่ สีของข้อความ สีพื้นหลัง ประเภทตัวอักษร และการจัดวางข้อความ ซึ่งการ กำหนดรูปแบบ หรือ สไตล์ (Style) นี้ใช้หลักการของการแยกเนื้อหาเอกสารเอชทีเอ็มแอลออกจาก คำสั่งที่ใช้ในการจัดรูปแบบการแสดงผล กำหนดให้รูปแบบของการแสดงผลเอกสาร ไม่ขึ้นกับเนื้อหา ของเอกสาร เพื่อให้ง่ายต่อการจัดรูปแบบการแสดงผลลัพธ์ของเอกสารเอชทีเอ็มแอลโดยเฉพาะใน กรณีที่มีการเปลี่ยนแปลงเนื้อหาเอกสารบ่อยครั้ง หรือต้องการควบคุมให้รูปแบบการแสดงผลเอกสาร เอชทีเอ็มแอลมีลักษณะของความเข้ากันทุหน้าเอกสารภายในเว็บไซต์เดียวกัน

ประโยชน์ของภาษาซีเอสเอส

1. ภาษาซีเอสเอส มีสมบัติมากกว่า tag ของเอชทีเอ็มแอลเช่น การกำหนดกรอบให้ ข้อความ รวมทั้งสี รูปแบบของข้อความที่กล่าวมาแล้ว

2. ภาษาซีเอสเอส นั้นกำหนดที่ต้นของไฟล์เอชทีเอ็มแอล หรือตำแหน่งอื่น ๆ ก็ได้ และสามารถมีผลกับเอกสารทั้งหมด หมายถึงกำหนดครั้งเดียวจุดเดียวก็มีผลกับการแสดงผลทั้งหมด ทำให้เวลาแก้ไข หรือปรับปรุงทำได้สะดวกไม่ต้องไล่ตามแก้ tag ต่างๆ ทั่วทั้งเอกสาร

3. ภาษาซีเอสเอส สามารถกำหนดแยกไว้ต่างหากจากไฟล์เอกสารเอชทีเอ็มแอลและ ้สามารถนำมาใช้ร่วมกับเอกสารหลายไฟล์ได้ การแก้ไขก็แก้เพียงจุดเดียวก็มีผลกับเอกสารทั้งหมด

ซึ่งในการพัฒนาระบบนี้จะนำ CSS เข้ามาใช้ในการจัดตำแหน่งของช่องตารางต่างๆ ตำแหน่ง การแสดงผลของตัวอักษร รวมไปถึงปรับแต่งรูปร่างของปุ่มกดภายในเว็บไซต์ให้ดูสวยงามมากยิ่งขึ้น ซึ่งทางผู้พัฒนาจะจัดลำดับของโค้ด CSS ไว้ด้านบนสุดของทุกไฟล์ภายใน <style … /style >

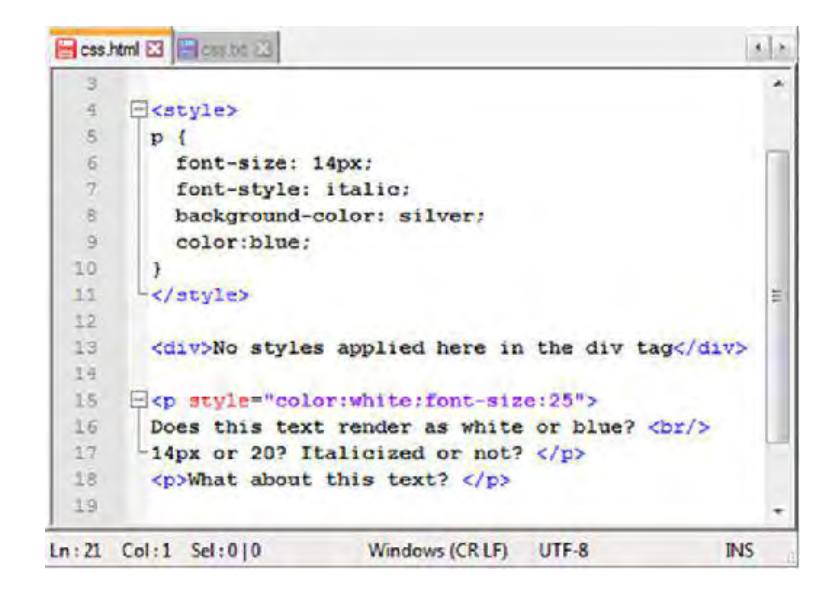

#### ์ ภาพที่ 2.4 ตัวอย่างคำสั่งของ ภาษาซีเอสเอส

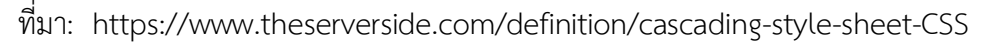

#### 2.5 ภาษาเอสคิวแอล (SQL : Structured Query Language)

ภาษาเอสคิวแอล (SQL) คือภาษาที่ใช้เพื่อจัดการกับฐานข้อมูลโดยเฉพาะ เป็นภาษามาตราฐาน บนระบบฐานข้อมูลเชิงสัมพันธ์และเป็นระบบเปิด (Open System) คือสามารถใช้คำสั่งเอสคิวแอลกับ ฐานข้อมูลชนิดใดก็ได้ และ คำสั่งงานเดียวกันเมื่อสั่งงานผ่านระบบฐานข้อมูลที่แตกต่างกันจะได้ ผลลัพธ์เหมือนกัน จึงทำให้สามารถเลือกใช้ฐานข้อมูลชนิดใดก็ได้โดยไม่ยึดติดกับฐานข้อมูลใด ฐานข้อมูลหนึ่ง ซึ่งภาษา SQL นั้นมีโครงสร้างของภาษาที่เข้าใจง่าย ไม่ซับซ้อน มีประสิทธิภาพการ ทำงานสูง สามารถทำงานที่ซับซ้อนได้โดยใช้คำสั่งเพียงไม่กี่คำสั่ง โดยคำสั่งของ ภาษาเอสคิวแอล หลัก ๆ นั้นประกอบไปด้วยคำสั่ง 3 ประเภท ดังนี้

- 1. Data Definition Language (DDL) : เป็นกลุ่มคำสั่งที่ใช้ในการสร้างฐานข้อมูล การกำหนด โครงสร้างข้อมูลว่ามีหลัก (Column) หรือ สมบัติ (Attribute) ใด ชนิดข้อมูลเป็นประเภทใด รวมทั้งการจัดการด้านการเพิ่ม แก้ไข ลบ คุณสมบัติต่างๆใน ความสัมพันธ์ (Relation) และ การสร้างดัชนี (Index)
- 2. Data Manipulation Language (DML) : เป็นกลุ่มคำสั่งที่ถือเป็นแกนสำคัญของภาษาเอส คิวแอล (SQL) โดยกลุ่มคำสั่งเหล่านี้จะใช้ในการแก้ไข (Update) เพิ่ม ปรับปรุงและการ ดึงข้อมล (Query) ในฐานข้อมล ซึ่งอาจเป็นชุดคำสั่งในลักษณะโต้ตอบ (Interactive SOL) หรือภาษาสอบถามเชิงโครงสร้างแบบฝังตัว (Embedded SOL) ก็ได้

คำสั่งที่อยู่ในกลุ่มคำสั่งแบบดีเอ็มแอล

- 1. Select Query ใช้สำหรับดึงข้อมูลที่ต้องการ
- 2. Update Query ใช้สำหรับแก้ไขข้อมูล
- 3. Insert Query ใช้สำหรับการเพิ่มข้อมูล
- 4. Delete Query ใช้สำหรับลบข้อมูลออกไป
- 3. Data Control Language (DCL) : เป็นกลุ่มคำสั่งที่จะช่วยให้ผู้บริหารฐานข้อมูล (DBA) ี สามารถควบคุมฐานข้อมูลเพื่อกำหนดสิทธิการอนุญาต (Grant) หรือการยกเลิกการเข้าใช้ (Revoke) ฐานข้อมูล ซึ่งเป็นกระบวนการป้องกันความปลอดภัยในฐานข้อมูล รวมทั้งการ จัดการทรานแซกชั่น (Transaction Management)

ปัจจุบันมีซอฟต์แวร์ระบบจัดการฐานข้อมูล (DBMS) ที่สนับสนุนการใช้คำสั่ง SQL เช่น Oracle, DB2, MS-SQL, MS-Access นอกจากนี้ภาษา SQL ถูกนำมาใช้เขียนร่วมกับโปรแกรมภาษา ต่างๆ เช่น ภาษา C/C++, VisualBasic และ Java

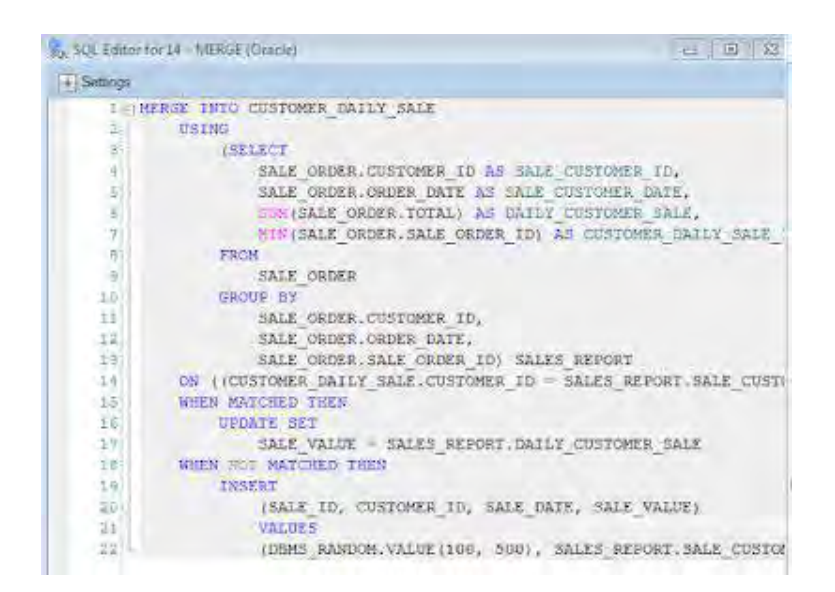

#### ์ภาพที่ 2.5 ตัวอย่างคำสั่งของ ภาษาเอสคิวแอล

ที่มา: <https://dzone.com/articles/the-better-way-to-write-sql-query>

2.6 แคปช่ำ (CAPTCHA : Completely Automated Public Turing Computer and Humans Apart)

แคปช่า คือเทคนิคที่ใช้ในการทดสอบผู้ใช้บริการว่าเป็นมนุษย์จริงๆ ไม่ใช่โปรแกรมอัตโนมัติ (bot) โดยใช้วิธีการง่ายๆ คือนำตัวอักษรมาแปลงให้เป็นรูปภาพ แล้วถามผู้ใช้บริการว่าตัวอักษรใน รูปภาพนั้นคืออะไร เพราะปกติมนุษย์จะอ่านตัวอักษรจากรูปภาพได้โดยไม่รู้สึกว่าต่างอะไรกับข้อมูล ตัวอักษร (text) ทั่วไป แต่สำหรับคอมพิวเตอร์จะรู้แค่ว่านี่เป็นไฟล์ภาพเท่านั้น แต่ไม่รู้ว่าเป็นตัวอักษร ้อะไร ซึ่งในระบบนี้จะมีการใช้งานแคปช่าในส่วนหน้าที่ให้ผู้ใช้บริการส่งคำร้องเพื่อป้องกันการโจมตี จากผู้ไม่ประสงค์ดีต่อระบบ

### 2.7 บูสต์สแตรป เวอร์ชัน 4 (Bootstrap)

้บูสต์แสตรป คือชุดคำสั่งที่ประกอบด้วยภาษา ซีเอสเอส, เอชทีเอ็มแอล และ จาวาสคริปต์เป็น ่ ชุดคำสั่งที่ถูกพัฒนาขึ้นมาเพื่อกำหนดกรอบหรือรูปแบบการพัฒนาเว็บไซต์ในส่วนของการติดต่อกับ ผู้ใช้งานเว็บไซต์ หรือที่เรียกว่าส่วนติดต่อประสานงานผู้ใช้ (User Interface) ดังนั้นบูสต์แสตรปจึงถือ ว่าเป็นชุดโค้ดที่ช่วยให้นักพัฒนาส่วนหน้าของโปรแกรม (Front-end framework) ซี่งจะถูกใช้งานกับ การพัฒนาเว็บไซต์ในส่วนของการแสดงผล ซึ่งแตกต่างจากภาษาประเภท Server Side Script อย่าง PHP, Python หรือภาษาอื่น ๆ

#### 2.8 โปรแกรมพีเอชพีสตรอม เวอร์ชัน 2018.2.5 (PhpStorm)

โปรแกรมพีเอชพีสตรอมเป็นโปรแกรมประเภทไอดีอี (IDE) ที่ย่อมาจาก Integrated Development Environment ที่ทางผู้พัฒนาโครงการนี้เลือกใช้ โดยโปรแกรมไอดีอีนั้นคือ เครื่องมือ ที่ช่วยในการพัฒนาโปรแกรมโดยมีสิ่งอำนวยความสะดวกต่างๆ เช่น คำสั่ง Run, Debug ทำให้ IDE เป็นโปรแกรมที่รวมคำสั่ง เมนู และส่วนประสานงานผู้ใช้ (GUI) ต่าง ๆ มาสร้างเป็นโปรแกรมที่มีรูปร่าง หน้าตาเหมาะแก่การเขียนโปรแกรม

ทั้งนี้นอกจากพีเอชพีสตรอมจะมีความสารมารถในการเป็นเครื่องมือช่วยในการเขียนโปรแกรม ที่มีสิ่งอำนวยความสะดวกมากมาย พีเอชพีสตรอมยังมีความสามารถในการดาวน์โหลดหรืออัปโหลด ไฟล์ ไปยังเวิร์ฟเวอร์ได้อีกด้วยพีเอชพีสตรอมจึงเป็นโปรแกรมยอดนิยมระดับต้นๆของเหล่านักพัฒนา ทั่วโลกสำหรับการเขียนเว็บไซต์แบบมืออาชีพ

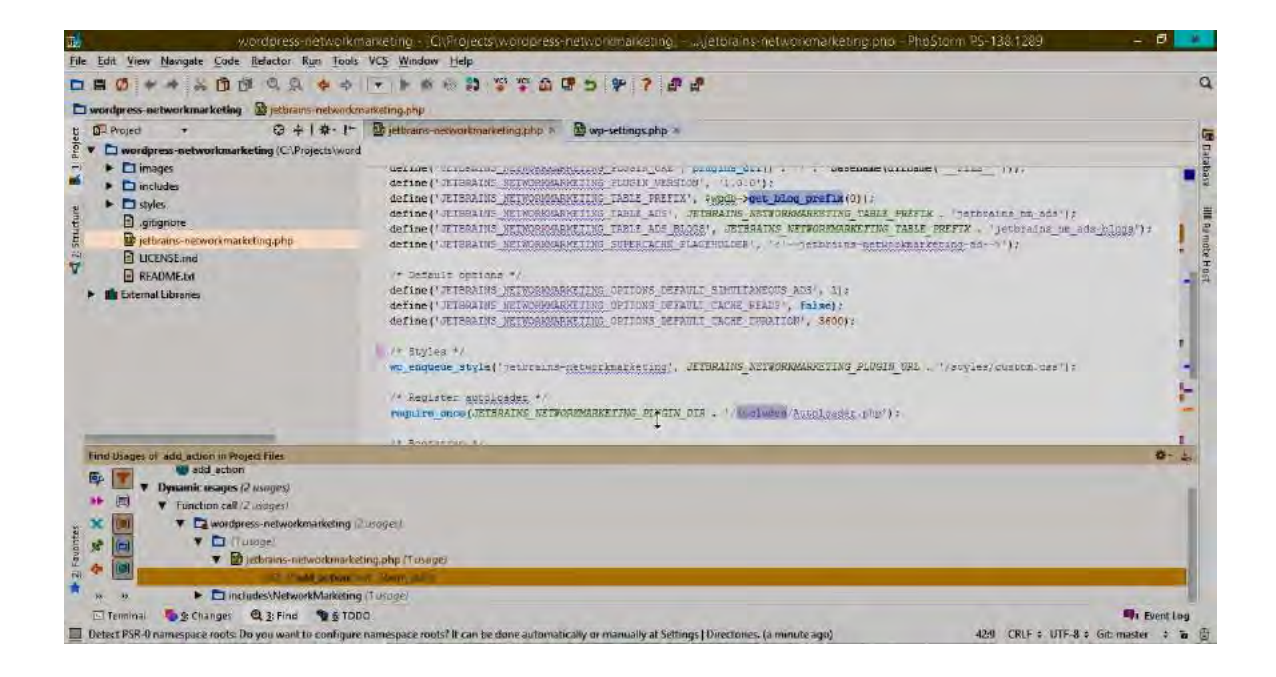

### ภาพที่ 2.6 หน้าต่างโปรแกรมพีเอชพีสตรอม

พี่มา: https://sanooei.com/How-PHPStorm-VIM-improves-productivity

### 2.9 โปรแกรมพีเอชพีมายแอดมิน เวอร์ชัน 4.8.5 (phpMyAdmin)

โปรแกรมพีเอชพีมายแอดมินคือโปรแกรมที่ถูกพัฒนาโดยใช้ภาษาพีเอชพีเพื่อใช้ในการ ้จัดการระบบฐานข้อมูลมายเอสคิวแอล (MySQL) แทนการใช้คำสั่งภาษาเอสคิวแอลเนื่องจากการใช้ ้คำสั่ง ภาษาเอสคิวแอล บางครั้งจะมีความลำบากและยุ่งยากในการใช้งาน ดังนั้นจึงมีเครื่องมือในการ ี จัดการฐานข้อมูลมายเอสคิวแอลขึ้นมาเพื่อให้สามารถจัดการ ตัวระบบจัดการฐานข้อมูล (DBMS) ที่ ี เป็นมายเอสคิวแอล (MySOL) ได้ง่ายและสะดวกยิ่งขึ้น โดยพีเอชพีมายแอดมินถือเป็นเครื่องมือชนิด หนึ่งในการจัดการนั้นเอง

พีเอชพีมายแอดมินเป็นส่วนต่อประสานที่สร้างโดย ภาษาพีเอชพี ซึ่งใช้จัดการฐานข้อมูล ้มายเอสคิวแอลผ่านเว็บเบราว์เซอร์โดยสามารถที่จะทำการสร้างจานข้อมลใหม่ แก้ไขจานข้อมลไม่ว่า จะเป็นการเพิ่ม ลบ อัพเดท หรือทำการสร้างตารางเพิ่มเติม และยังมีฟังก์ชันที่ใช้สำหรับการทดสอบ การดึงข้อมลด้วยภาษาเอสคิวแอลด้วย

พีเอชพีมายแอดมินเป็นโปรแกรมประเภท MySQL Client ตัวหนึ่งที่ใช้ในการจัดการข้อมูล ้มายเอสคิวแอลผ่านเว็บเบราว์เซอร์ได้โดยตรงพีเอชพีมายแอดมินตัวนี้จะทำงานบน เว็บเซิรฟเวอร์เป็น พีเอชพีแอปพลิเคชัน (PHP Application) ที่ใช้จัดการมายเอสคิวแอลเซิร์ฟเวอร์

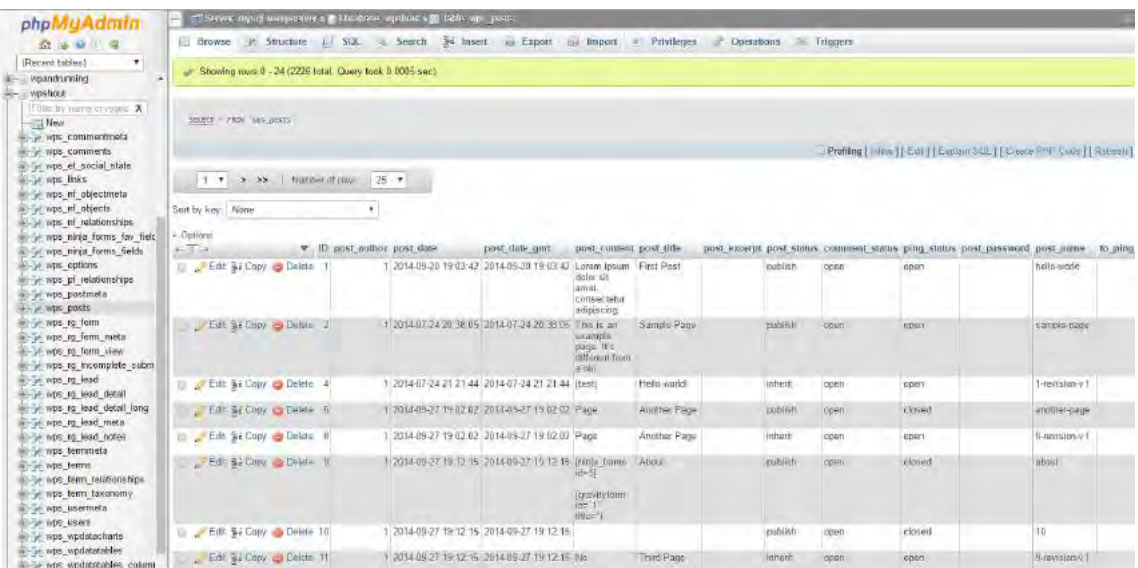

## **ภาพที่ 2.7 Āน้าต่างโปรแกรมพีเอชพีมายแอดมิน**

ที่มć: [https://wpshout.com/mysql-basics-writing-custom-select-statements-](https://wpshout.com/mysql-basics-writing-custom-select-statements-phpmyadmin/)

[phpmyadmin/](https://wpshout.com/mysql-basics-writing-custom-select-statements-phpmyadmin/)

### 2.10 โปรแกรมเอ็กซ์แอมป์ เวอร์ชัน 7.2.1 (XAMPP)

โปรแกรมเอ็กซ์แอมป์เป็นโปรแกรมอาปาเช่เว็บเซิร์ฟเวอร์ (Apache Web Server) ที่ไว้ สำหรับจำลองเว็บเซิร์ฟเวอร์เพื่อไว้ทดสอบ เว็บไซต์ที่อยู่ในขั้นตอนของการพัฒนา โดยที่ไม่ต้อง เชื่อมต่ออินเตอร์เน็ต อีกทั้งยังง่ายต่อการติดตั้งและใช้งานโปรแกรมเอ็กซ์แอมป์จะมาพร้อมกับภาษา PHP ที่ถูกใช้ในพัฒนาเว็บแอพลิเคชั่นที่เป็นที่นิยมมายเอสคิวแอล, ฐานข้อมูลอาปาเช่ (Apache) จะ ทำหน้าที่เว็บเซิร์ฟเวอร์, เพิร์ล (Perl) อีกทั้งยังมาพร้อมกับไลบรารี่สำหรับเข้ารหัสลับข้อมูล (OpenSSL) และพีเอชพีมายแอดมิน

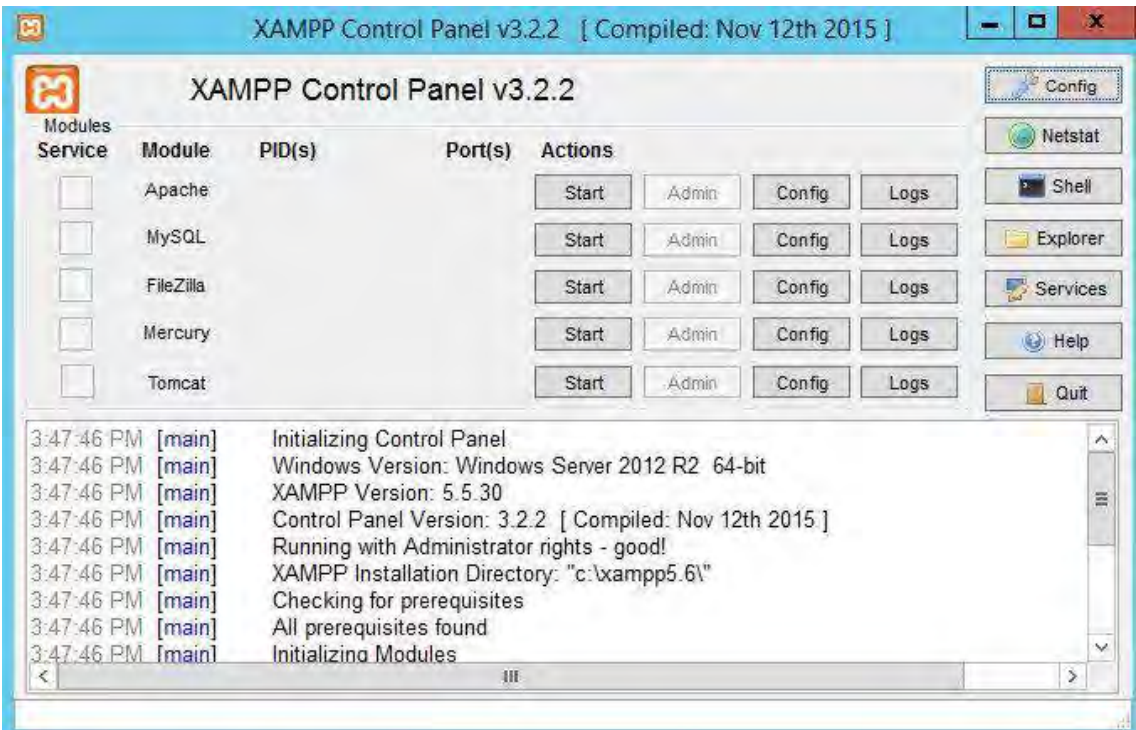

### **ภาพที่ 2.8 Āน้าต่างโปรแกรมเอ็กซ์แอมป์**

ที่มć: <https://sourceforge.net/projects/xampp/>

 $2.11$  โปรแกรมไฟล์ซีลา เวอร์ชัน 3.7.4.1 (Filezilla)

โปรแกรมที่ใช้ในการถ่ายโอนไฟล์ระหว่างเครื่องคอมพิวเตอร์ของผู้พัฒนากับเว็บเซิร์ฟเวอร์ เป็นโปรแกรมที่มีความสำคัญมากในการพัฒนาเว็บไซต์

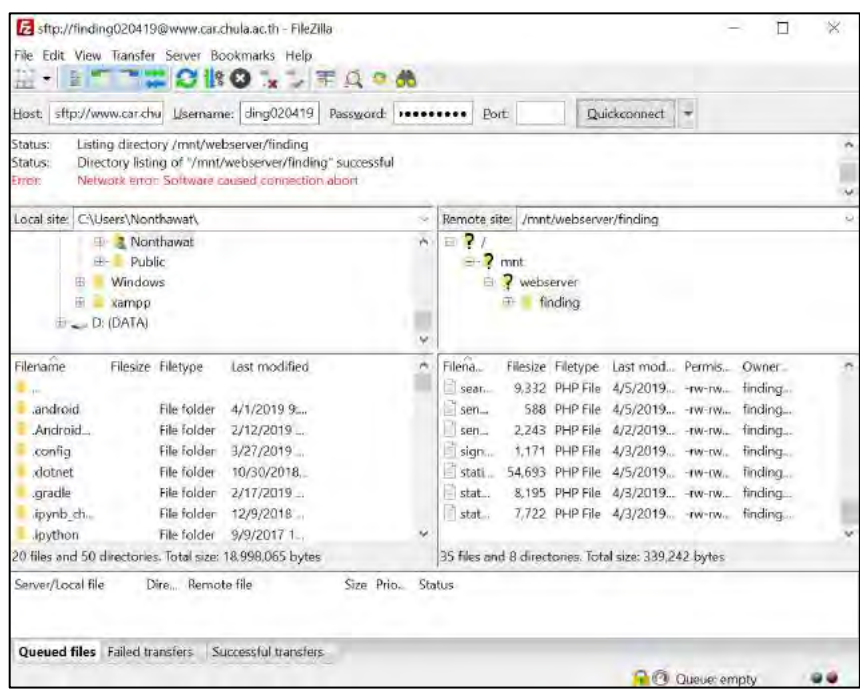

<span id="page-26-0"></span>**ภาพที่ 2.9 Āน้าต่างโปรแกรมไฟล์ซีลา**

# **บทที่ 3**

# **การüิเคราะĀ์และออกแบบระบบ**

ในบทนี้จะกล่าวถึงวิธีการวิเคราะห์และออกแบบระบบติดตามการสืบค้นทรัพยากร สารสนเทศพร้อมทั้งรายละเอียดและขั้นตอนการทำงานของโปรแกรม

#### 3.1 บทนำ

ปัจจุบันการให้บริการแก่ผู้ใช้บริการของสำนักวิทยทรัพยากรในการสืบค้นทรัพยากร ้สารสนเทศที่อยู่ในชั้นเก็บหนังสือที่ไม่อนุญาตให้ผู้ใช้บริการสามารถเข้าถึงได้ด้วยตนเองนั้นมีปัญหา เกิดขึ้นหลายประการซึ่งมีสาเหตุมาจากหลายปัจจัยทั้งทางฝั่งผู้ใช้บริการเช่น ปัญหาลายมือที่อ่านยาก จากการกรอกแบบฟอร์มเพื่อค้นหาซึ่งทำให้การค้นหาเกิดความคลาดเคลื่อนและไม่มีประสิทธิภาพหรือ ้จะจากฝั่งผู้ให้บริการที่มีการรับงานซ้ำซ้อนหรือตกหล่น ซึ่งจากปัญหาข้างต้นจึงนำมาซึ่งการเริ่มต้นการ ้วิเคราะห์และออกแบบระบบขึ้นมาเพื่อแก้ไขปัญหาที่เกิดขึ้นและช่วยให้การให้บริการของสำนักวิทย ทรัพยากรมีประสิทธิภาพและสามารถตอบสนองความต้องการของผู้ใช้บริการได้

### 3.2 การวิเคราะห์ปัญหา

ระบบติดตามการสืบค้นทรัพยากรสารสนเทศเกิดขึ้นจากการสัมภาษณ์ทางผู้ให้บริการสำนัก วิทยทรัพยากรที่เกี่ยวข้องกับการให้บริการค้นหาโดยตรงเพื่อให้ทราบถึงปัญหาที่เกิดขึ้นซึ่งแบ่ง ประเภทของปัญหาออกมาเป็น 2 ส่วนหลักโดยแบ่งตามบุคคลที่เกี่ยวข้องกับขั้นตอนการให้บริการ โดย ที่ปัญหากลุ่มแรกคือ

ี่ ปัญหาที่เกิดจากผู้ใช้บริการ

1. ปัญหาจากการกรอกแบบคำร้องค้นหาทรัพยากรทั้งเรื่องลายมือและ การกรอกข้อมลที่ ผิดพลาด

้ปัญหาที่เกิดจากผู้ให้บริการสำนักวิทยทรัพยากร

- 1. ปัญหาการรับคำร้องไปดำเนินการค้นหาที่ซ้ำซ้อนซึ่งก่อให้เกิดความสับสนต่อฝั่งผู้ให้บริการ และผู้ใช้บริการ
- 2. ปัญหาคำร้องตกหล่นและไม่ถูกนำไปดำเนินการ
- 3. ไม่มีการบันทึกสถิติในการยื่นคำร้องของผู้ใช้บริการหรือการดำเนินการของผู้ให้บริการ

้จากปัญหาที่กล่าวมาข้างต้นจึงออกแบบระบบที่นำขั้นตอนการดำเนินงานสู่ระบบออนไลน์ทั้งหมด โดยให้ผู้ใช้บริการกรอกแบบคำร้องผ่านทางออนไลน์โดยกรอกแค่ชื่อ-นามสกุล หมายเลขโทรศัพท์ ้อีเมล โดยที่จะมีการสร้างป่มไว้ที่หน้าค้นหาหนังสือของสำนักวิทยทรัพยากรซึ่งถือว่าเป็นจดเชื่อมต่อ ระหว่างระบบติดตามการสืบค้นทรัพยากรสารสนเทศเข้ากับระบบสารสนเทศของสำนักวิทยทรัพยากร เดิมที่มีการใช้งานอยู่แล้ว ถัดมาเมื่อผู้ใช้กรอกคำร้องเรียบร้อยแล้วระบบจะส่งคำร้องดังกล่าวมายังฝั่ง ของผู้ให้บริการเพื่อให้ผู้ให้บริการเลือกรับคำร้องเพื่อไปดำเนินการจนสิ้นสุดกระบวนการโดยที่ระบบจะ ้มีการส่งอีเมลแจ้งเตือนไปยังผู้ใช้บริการทุกครั้งที่มีความคืบหน้าหรือสามารถติดตามความคืบหน้าได้ ด้วยตนเองผ่านการกรอกหมายเลขรหัสคำร้องในหน้าค้นหาติดตามสถานะ

## 3.3 การออกแบบระบบและขั้นตอนการทำงานของระบบ

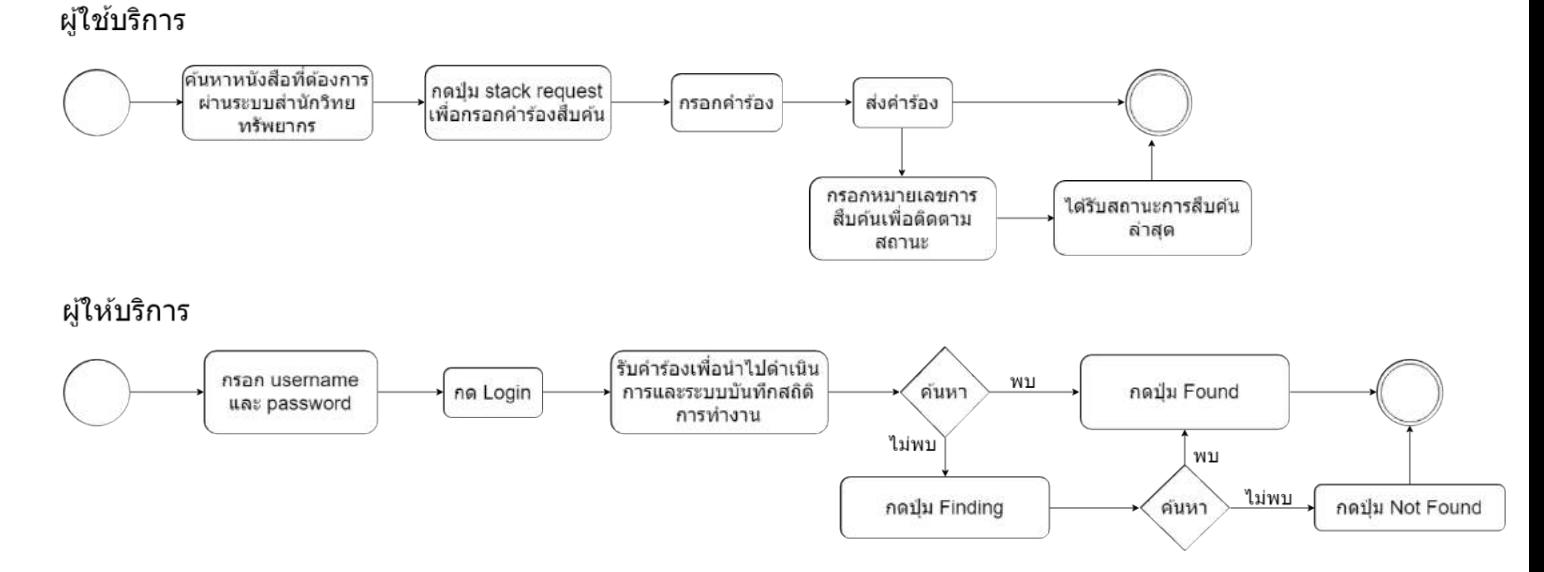

### ิภาพที่ 3.1 แผนภาพแสดงขั้นตอนการทำงานของระบบติดตามการสืบค้นทรัพยากรสารสนเทศ

จากแผนภาพจะแสดงให้เห็นถึงลำดับขั้นตอนในการทำงานโดยที่แบ่งออกเป็น 2 ส่วนคือ ส่วน ของผู้ใช้บริการและ ส่วนของผู้ให้บริการ

**้ส่วนผู้ใช้บริการ** : จะเริ่มต้นที่การค้นหาหนังสือที่ต้องการจากระบบของสำนักวิทยทรัพยากรที่มีอยู่เดิม และกดปุ่มที่เพิ่มเข้ามาเพื่อให้เชื่อมต่อกับระบบติดตามการสืบค้นทรัพยากรสารสนเทศขั้นตอนถัดมา คือระบบจะส่งข้อมูลของหนังสือจากหน้าเว็บไซต์สำนักวิทยทรัพยากรเข้ามายังระบบติดตามการสืบค้น ทรัพยากรสารสนเทศโดยสิ่งที่ผู้ใช้กรอกคำร้องคือ ชื่อ-นามสกุล หมายเลขโทรศัพท์ และอีเมล อีก บริการหนึ่งคือการติดตามสถานะการสืบค้นทรัพยากรสารสนเทศโดยกรอกหมายเลขการค้นหาเพื่อ ทราบถึงความคืบหน้าล่าสุด

**์ ส่วนผู้ให้บริการ** : ผู้ให้บริการจะต้องกรอกชื่อผู้ใช้และรหัสในการยืนยันตัวตนเพื่อที่จะเข้าสู่ระบบเมื่อ เข้ามาสู่ระบบแล้วก็จะเลือกรับคำร้องเพื่อนำไปดำเนินการซึ่งมีอยู่ 2 ขั้นตอนเมื่อกดเลือกรับคำร้อง แล้วระบบก็จะทำการบันทึกข้อมูลไว้เพื่อเก็บเป็นสถิติ ซึ่งหากค้นหาหนังสือพบในขั้นตอนแรกผู้ ให้บริการก็จะกดปุ่ม Found ในกรณีที่ยังค้นหาไม่พบผู้ให้บริการก็จะกดปุ่ม Finding ระบบจะทำการ ส่งข้อมูลคำร้องไปยังแผนกค้นหาเพื่อที่จะค้นหาอย่างละเอียดอีกครั้งแล้วแจ้งผลการค้นหาทางอีเมลไป ยังผู้ใช้ผ่านการกดปุ่ม Found/Not Found

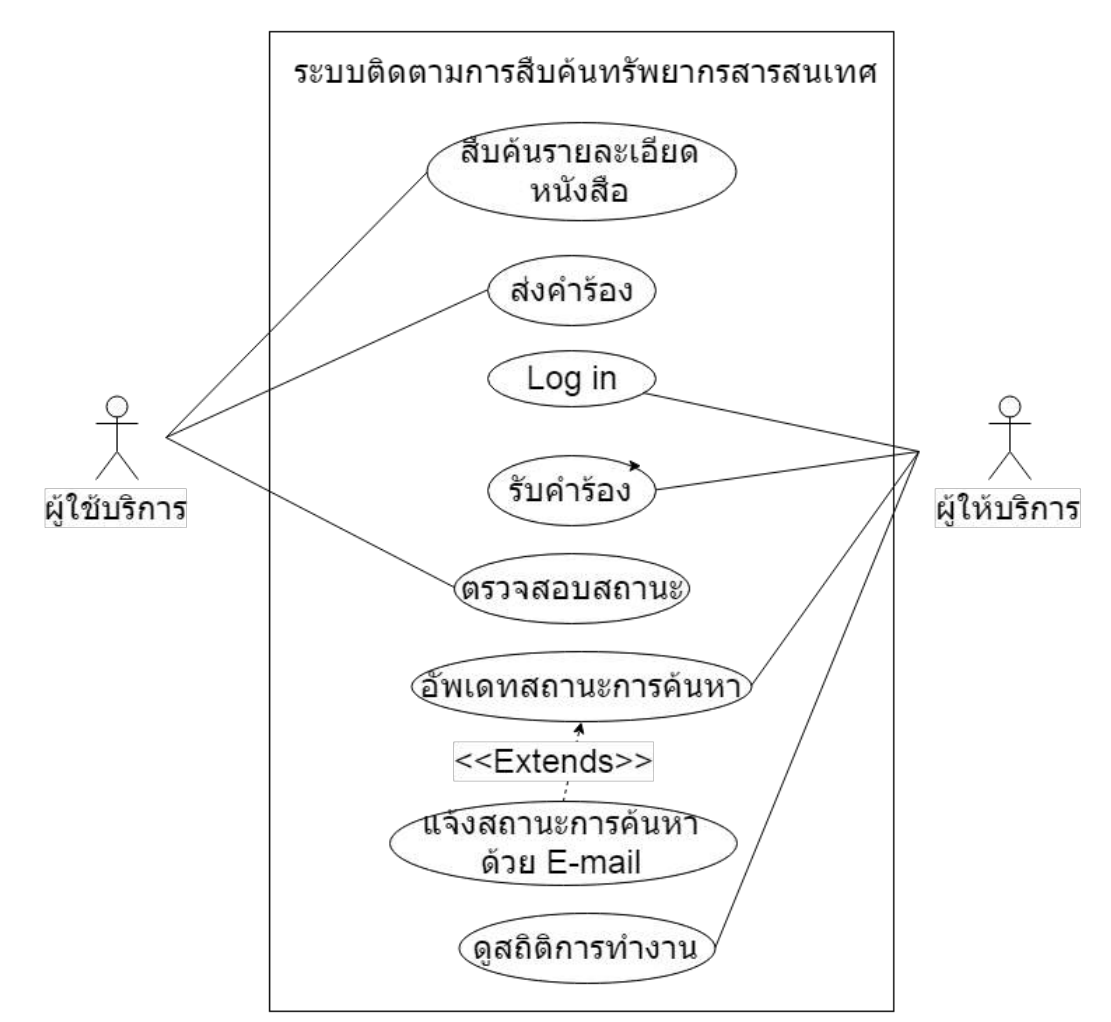

**ภาพที่ 3.2 แผนภาพยูÿเคÿ (use case diagram) ระบบติดตามการÿืบค้นทรัพยากรÿารÿนเทý**

จากแผนภาพ Use Case จะเห็นได้ว่าระบบจะมีส่วนต่อประสานกับผู้ใช้สองส่วน คือ ส่วน ผู้ใช้บริการ และ ผู้ให้บริการ (ผู้ให้บริการ) โดยที่ผู้ใช้บริการจะสามารถทำการค้นหาหนังสือ ส่งคำร้อง และ ตรวจสอบสถานะการค้นหาได้ ในขณะที่ผู้ให้บริการจะสามารถเข้าสู่หน้า Login ได้เพื่อจัดการคำ ร้องที่ผู้ใช้บริการส่งเข้ามาในระบบประกอบด้วย การรับคำร้อง การอัพเดทสถานะคำร้อง การส่งอีเมล แจ้งเตือนผลการค้นหาแก่ผู้ใช้บริการ และ สามารถเข้าดูสถิติการทำงานของตนเองได้

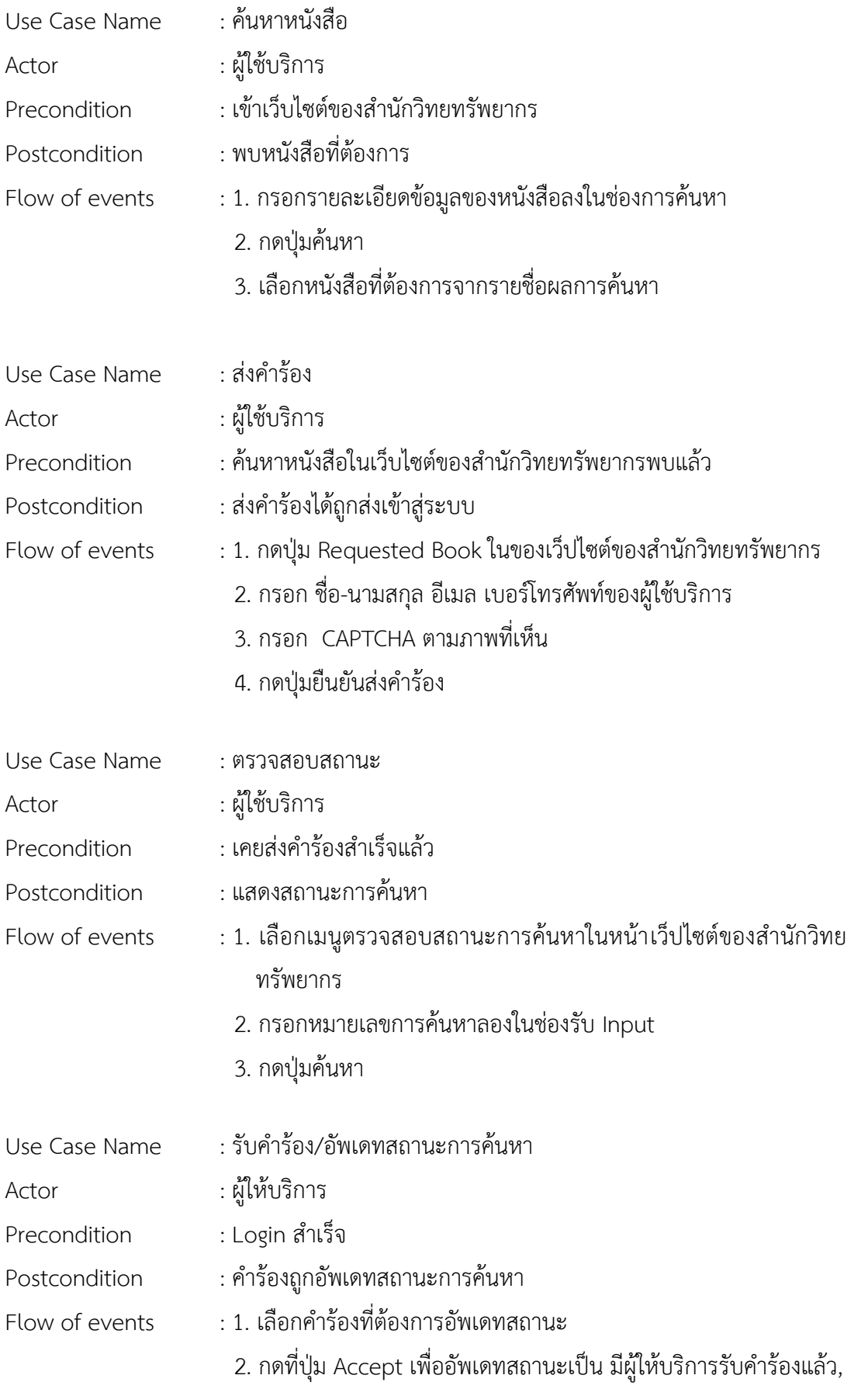

กดที่ปุ่ม Delete เพื่อลบคำร้องนั้น กดที่ปุ่ม Found เพื่ออัพเดทสถานะเป็น ค้นหาพบแล้ว, กดที่ปุ่ม Finding เพื่ออัพเดทสถานะเป็น กำลังค้นหา หรือ กดที่ปุ่ม Not Found เพื่ออัพเดทสถานะเป็น ค้นหาไม่พบ 3. กดยืนยันดำเนินการอัพเดทสถานะ

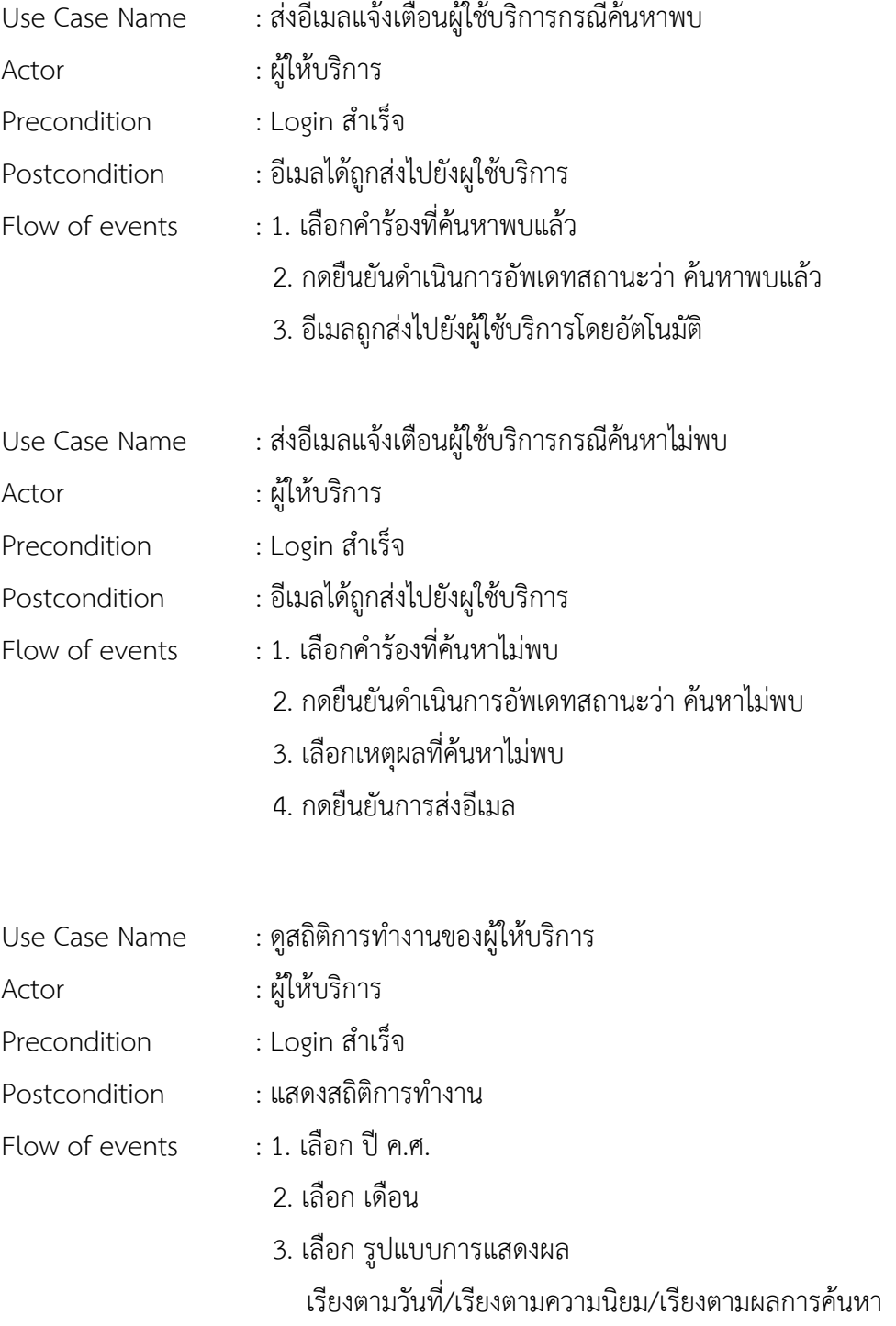

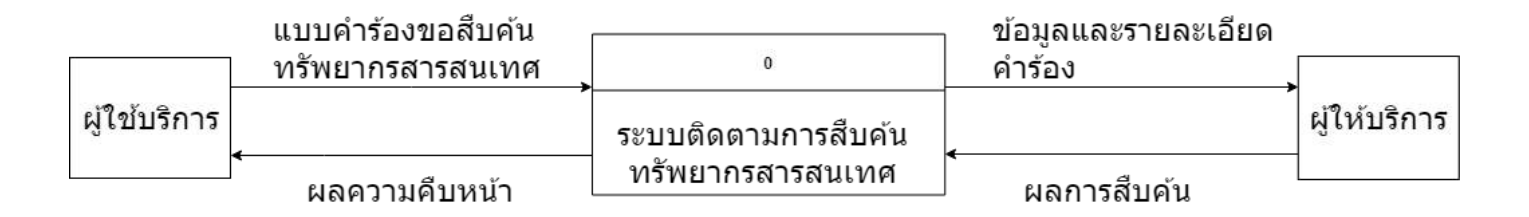

## **ภาพที่ 3.3 แผนภาพการไĀลของข้อมูลระบบติดตามการÿืบค้นทรัพยากรÿารÿนเทýระดับที่ 0**

จากแผนภาพแสดงการไหลของข้อมูลที่เริ่มจากการส่งคำร้องของผู้ใช้บริการเข้าสู่ระบบ ติดตามการสืบค้นวิทยทรัพยากรสารสนเทศจากนั้นระบบจะส่งข้อมูลให้ผู้ให้บริการรับไปดำเนินการ ก่อนที่จะรายงานผลการค้นหากลับมายังระบบอีกครั้งก่อนที่ระบบจะทำการส่งต่อไปยังผู้ใช้บริการผ่าน ิทางหน้าจอแสดงความคืบหน้าในการค้นหาและทางอีเมล

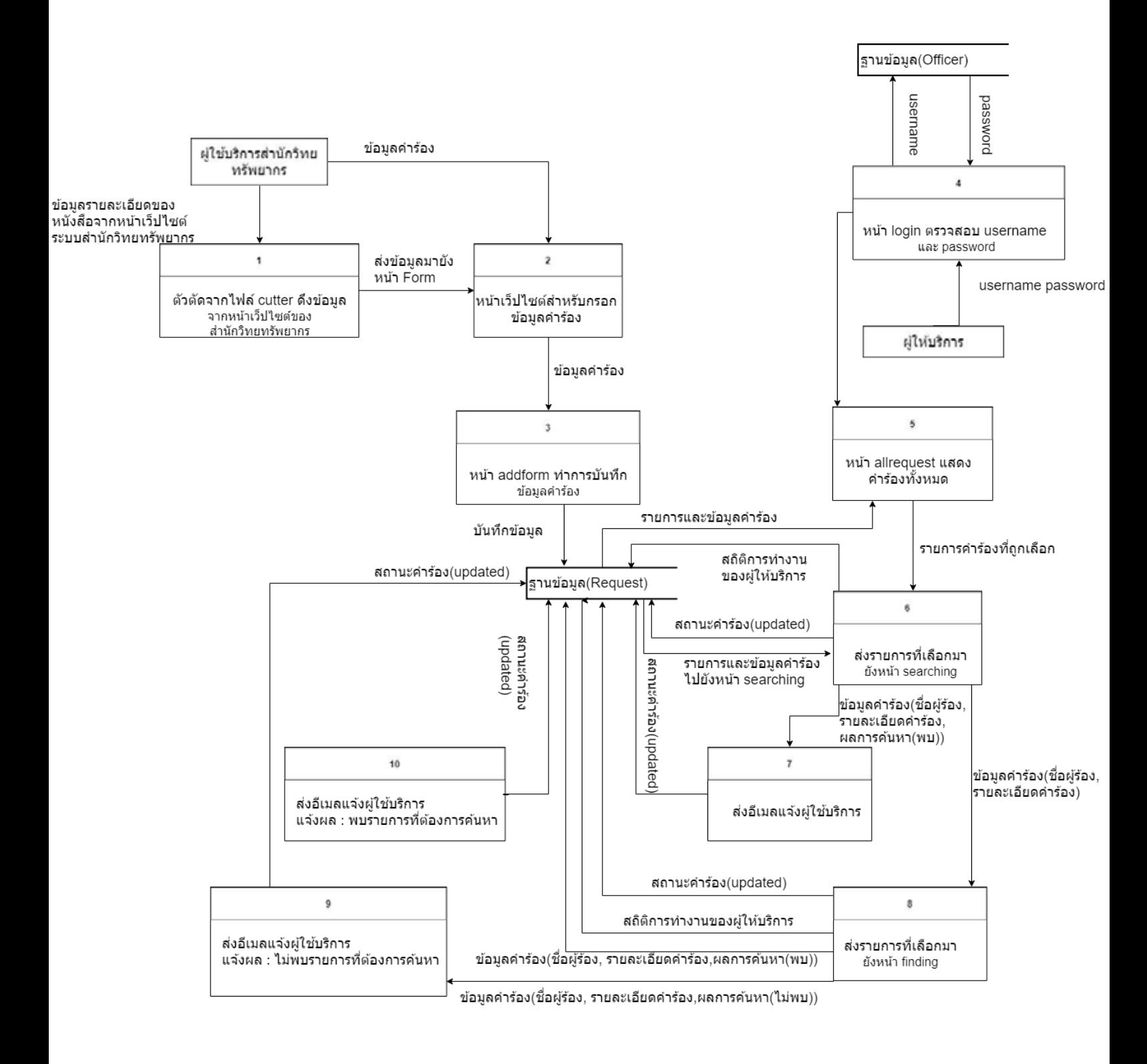

#### **ภาพที่ 3.4 แผนภาพการไĀลของข้อมูลระบบติดตามการÿืบค้นทรัพยากรÿารÿนเทýระดับที่ 1**

้จากแผนภาพข้างต้นเป็นแผนภาพแสดงการไหลของข้อมูลระดับ 1 ซึ่งจะแสดงรายละเอียด ของการรับส่งข้อมูลภายในระบบตั้งแต่เริ่มต้นจนจบกระการค้นหาต่อ 1 รายการคำร้องโดยเริ่มจาก ฝ่ายผู้ใช้บริการที่ส่งข้อมูลคำร้องเข้ามายังระบบโดยที่ก่อนหน้านี้ระบบจะได้รับที่อยู่เว็บไซต์จากหน้า เว็บไซต์การค้นหาหนังสือของสำนักวิทยทรัพยากรมาเพื่อตัดรายละเอียดของหนังสือที่สำคัญต่างๆคือ ชื่อหนังสือ ผู้แต่ง สำนักพิมพ์ และหมายเลขอ้างอิงหนังสือ แล้วนำเข้าสู่หน้าสำหรับกรอกฟอร์มหลัง ้จากนั้นระบบจะทำการบันทึกคำร้องลงระบบฐานข้อมูลแล้วส่งคำร้องไปที่หน้ารวมสำหรับผู้ให้บริการ เมื่อผู้ให้บริการรับคำร้องไปดำเนินการระบบจะเปลี่ยนสถานะคำร้องแล้วนำไปแสดงให้เฉพาะผู้ ให้บริการท่านนั้นเห็นเท่านั้นจากนั้นก็เริ่มต้นกระบวนการค้นหาเมื่อมีความคืบหน้าผู้ให้บริการจะคลิก ้ปุ่มตามผลลัพธ์เพื่อทำการแจ้งไปยังผู้ใช้บริการซึ่งระบบจะทำการอัพเดทสถานะและส่งข้อมูลไปยังตัว ส่งอีเมลแล้วจึงทำการแจ้งผู้ใช้บริการ

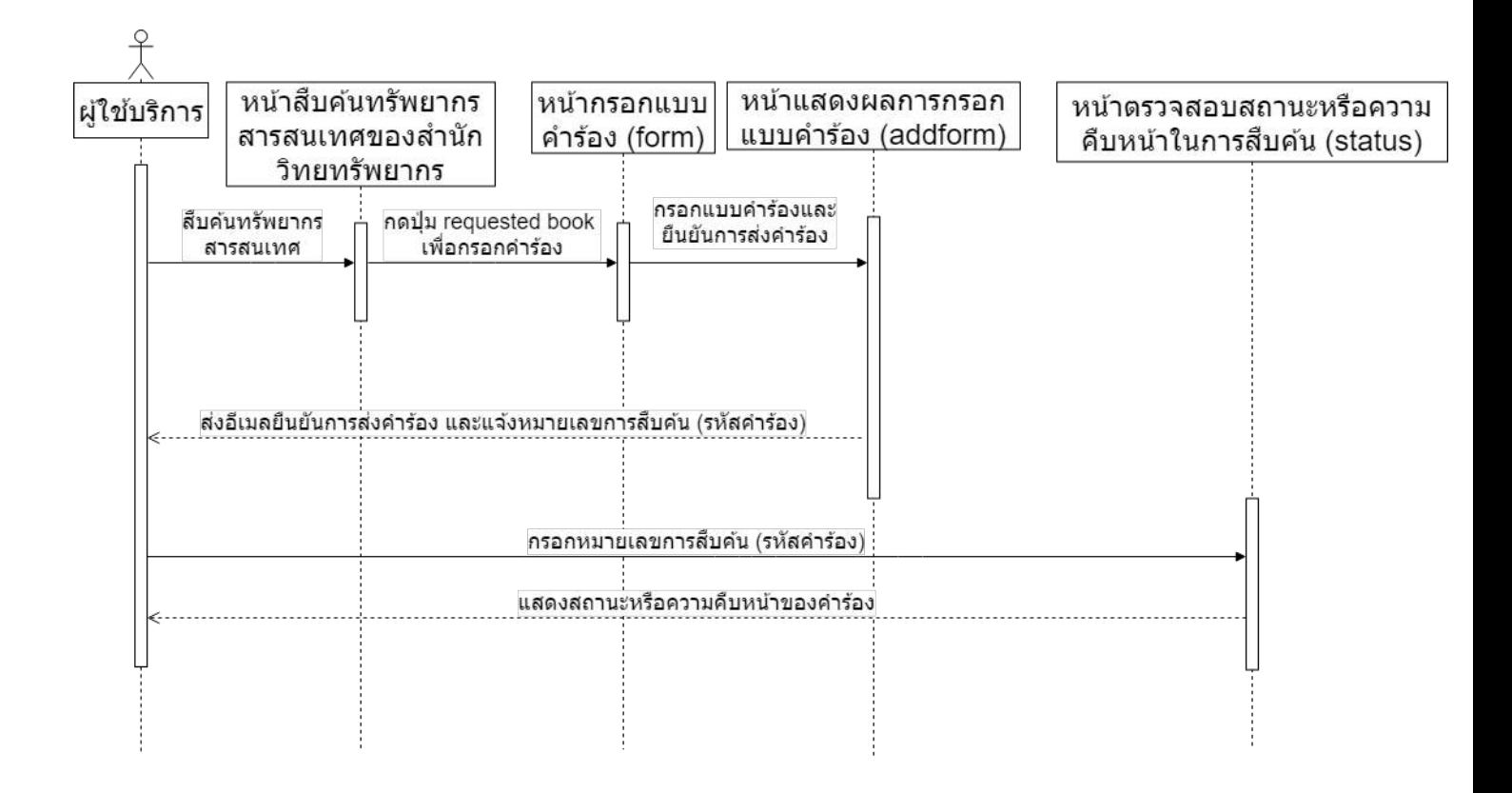

**ภาพที่ 3.5 แผนภาพล าดับ (sequence diagram) ของการÿ่งค าร้องÿืบค้นและการติดตาม ÿถานะการÿืบค้นจากผู้ใช้บริการ**

้จากภาพข้างต้นจะแสดงให้เห็นการให้บริการแก่ผู้ใช้บริการ 2 ส่วนโดยที่ส่วนแรกคือการส่งคำ ้ร้องเพื่อสืบค้นหนังสือโดยเริ่มจากการที่ผู้ใช้บริการกดปุ่มส่งคำร้องจากหน้าเว็บไซต์ค้นหาทรัพยากร สารสนเทศของทางสำนักวิทยทรัพยากรที่มีอยู่เดิมจากนั้นจะนำผู้ใช้บริการเข้าสู่หน้าสำหรับกรอกแบบ ้คำร้องเมื่อกรอกเสร็จเรียบร้อยแล้วระบบจะทำการส่งอีเมลยืนยันการส่งคำร้องและแสดงข้อมูลการส่ง ้ คำร้องพร้อมหมายเลขค้นหาเพื่อให้ผ้ใช้บริการสามารถติดตามการค้นหาได้ซึ่งถือว่าเป็นการให้บริการ ้ส่วนที่ 2

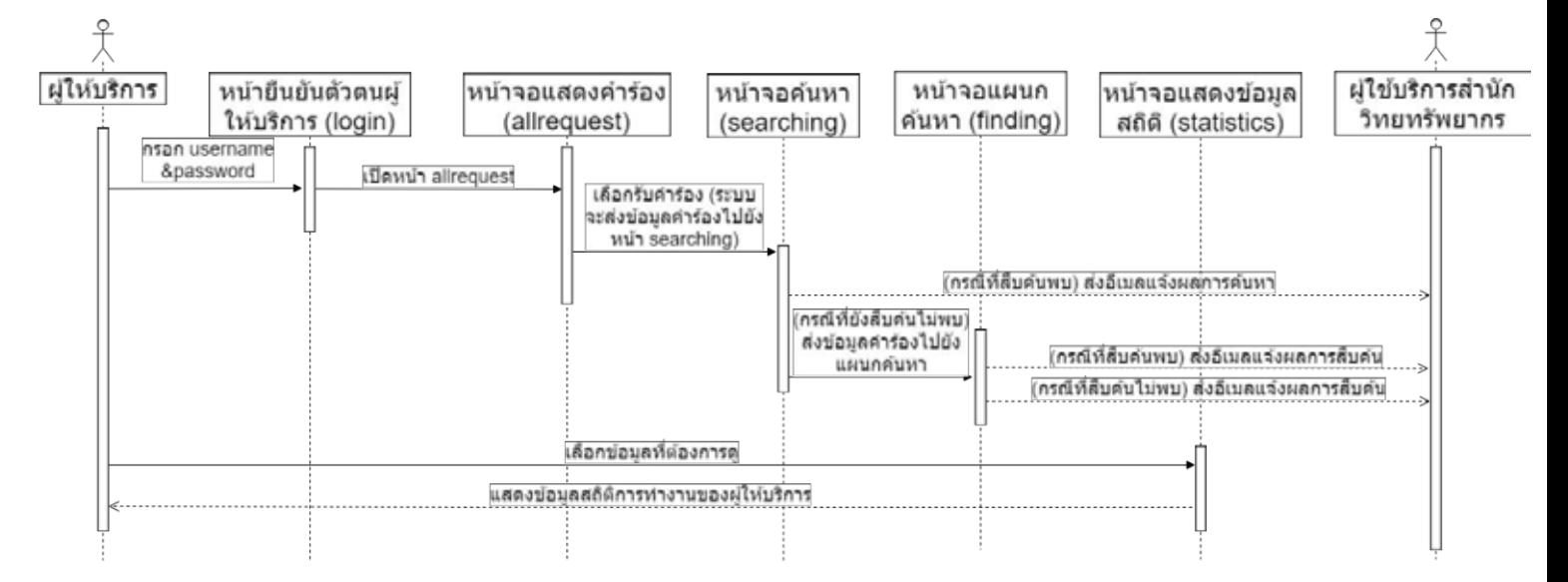

**ภาพที่ 3.6 แผนภาพล าดับ (sequence diagram) ÿ่üนการด าเนินงานของทางฝั่งผู้ใĀ้บริการ**

้จากแผนภาพข้างต้นจะแสดงให้เห็นถึงลำดับขั้นตอนการดำเนินงานค้นหาของผู้ให้บริการโดย เริ่มต้นที่การกรอกชื่อผ้ใช้ (username) และ รหัสยืนยันตัวตน (password) เพื่อที่จะเข้าส่ระบบแล้ว ้จึงเลือกรับคำร้องแล้วจึงเริ่มต้นดำเนินการค้นหา หากหาพบก็จะสิ้นสดกระบวนการทำงานพร้อมทั้งส่ง ้ อีเมลแจ้งผลการค้นหา แต่หากไม่พบคำร้องจะถูกส่งต่อไปยังแผนกค้นหาเพื่อทำการค้นหาให้ละเอียด ้อีกครั้งซึ่งในขั้นตอนนี้จะมีการแจ้งผลการค้นหาแก่ผู้ใช้บริการทั้งกรณีที่พบและค้นหาไม่พบแล้วสิ้นสด กระบวนการ ทั้งนี้ทางผู้ให้บริการสามารถดูประวัติการทำงานผ่านทางหน้า statistics ได้ด้วย
## 3.4 การออกแบบฐานข้อมูล

การออกแบบตารางข้อมูลในระบบฐานข้อมูลเพื่อให้ระบบสามารถทำงานได้อย่างมี ประสิทธิภาพนั้นได้มีการออกแบบให้มีตารางข้อมูล 2 ตารางคือ ตารางข้อมูลผู้ให้บริการ สำนักวิทยทรัพยากร (ที่เกี่ยวข้องกับสายงานการให้บริการค้นหาหนังสือที่ผู้ใช้บริการไม่ สามารถเข้าถึงได้ด้วยตนเอง) และ ตารางข้อมูลสำหรับเก็บบันทึกรายละเอียดของคำร้อง ค้นหาทรัพยากรสารสนเทศ

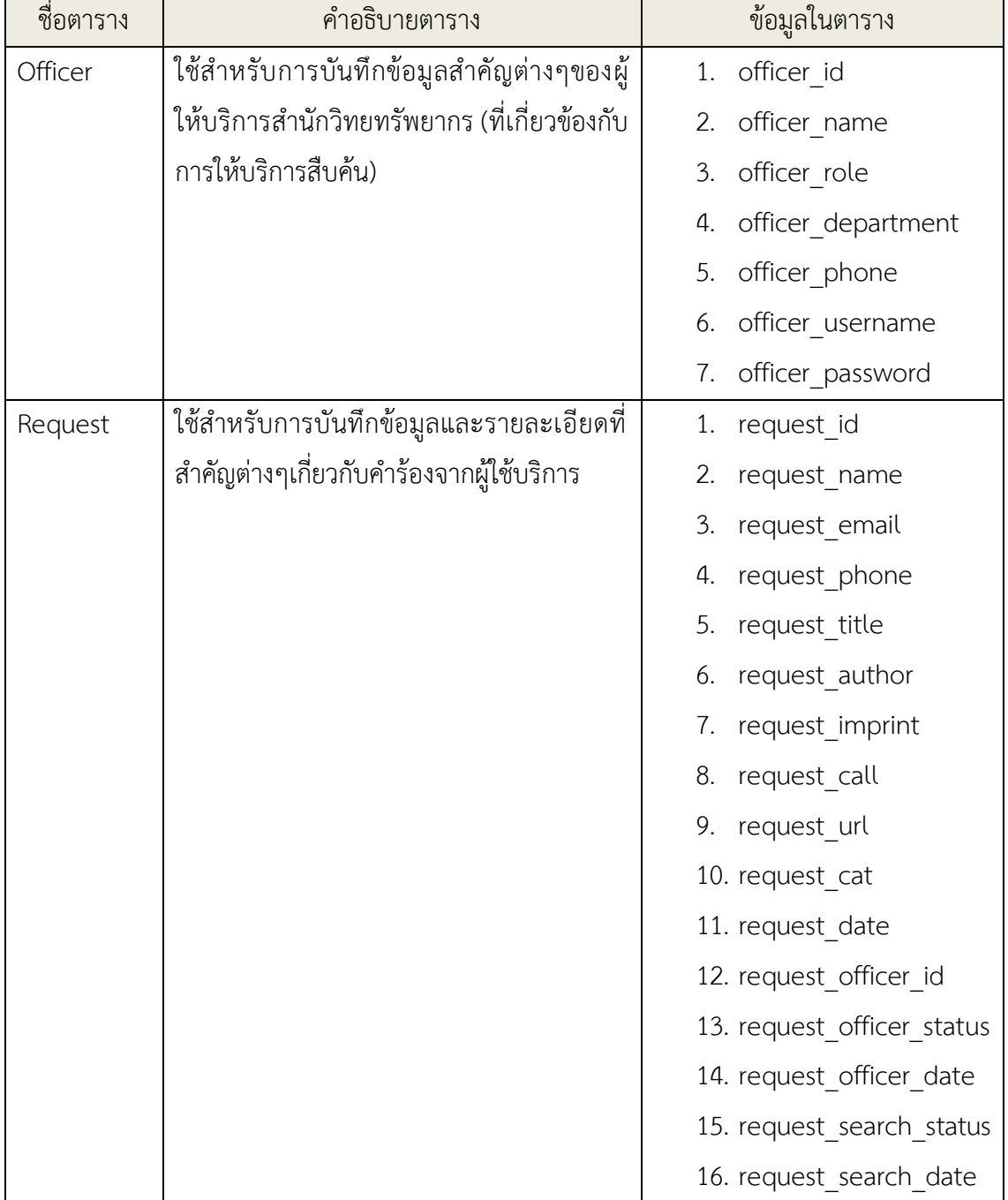

### **ตารางที่ 3.1 ตารางอธิบายตารางข้อมูลในระบบฐานข้อมูล**

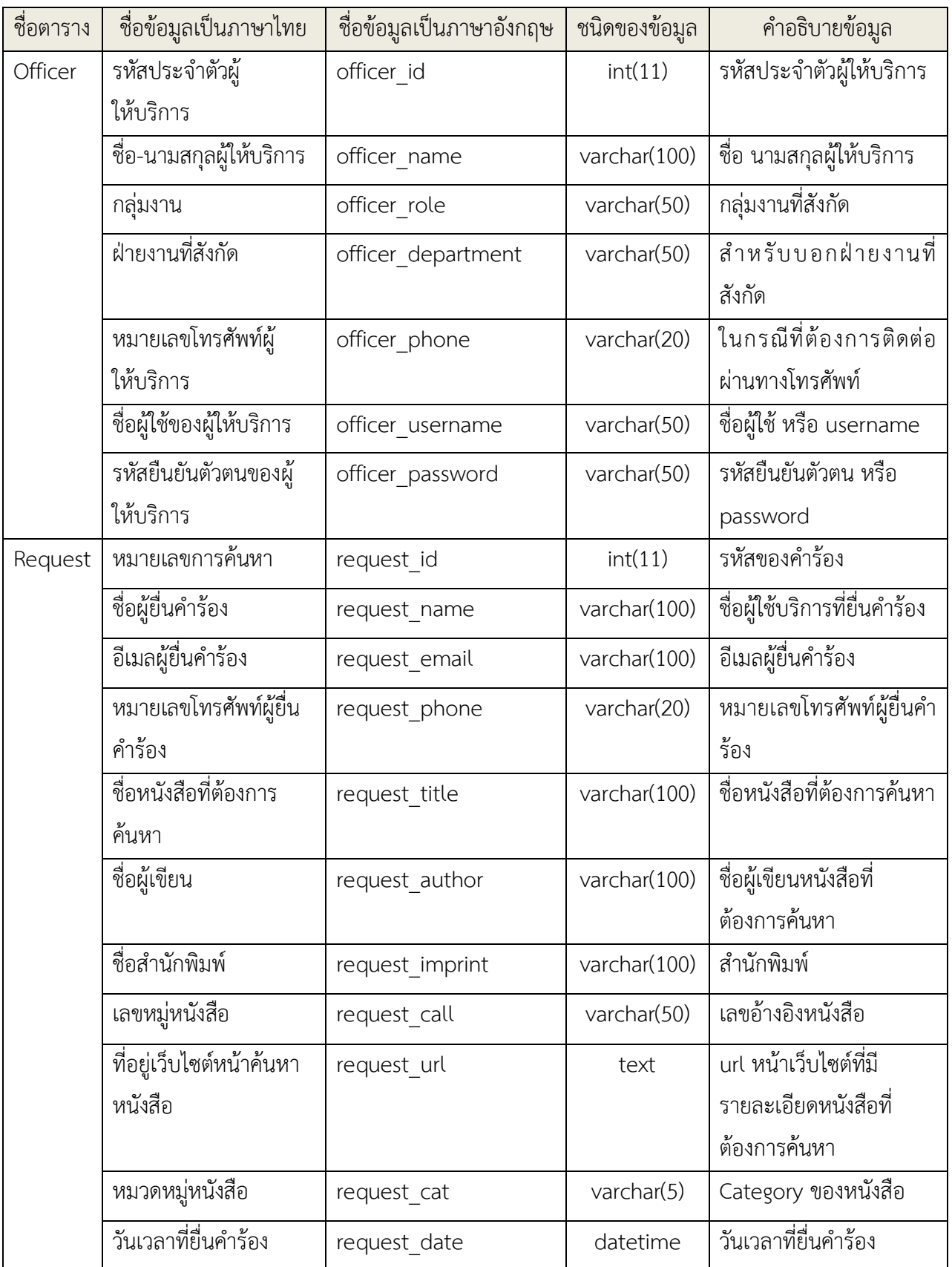

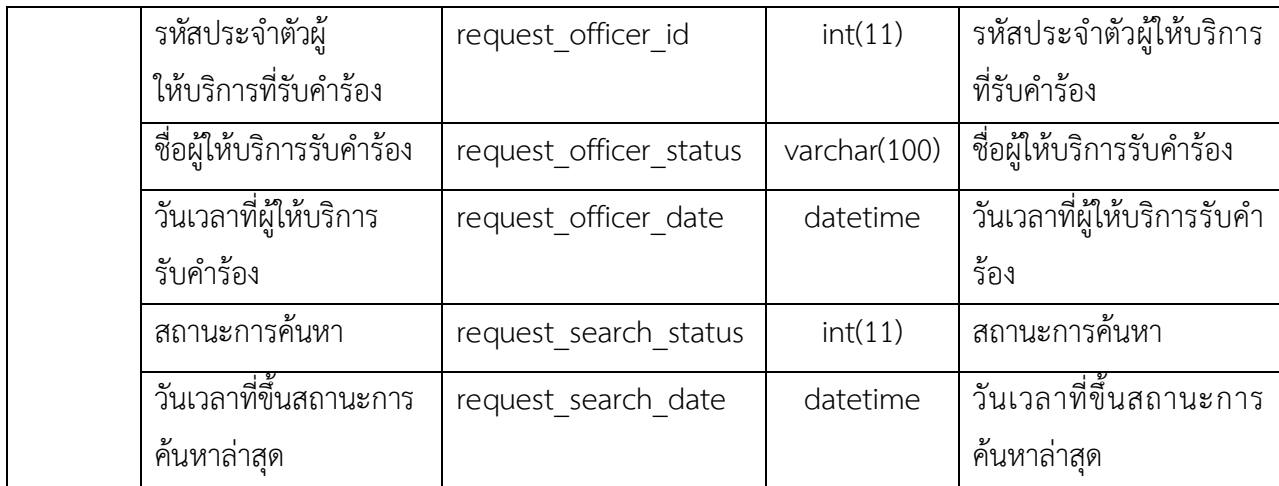

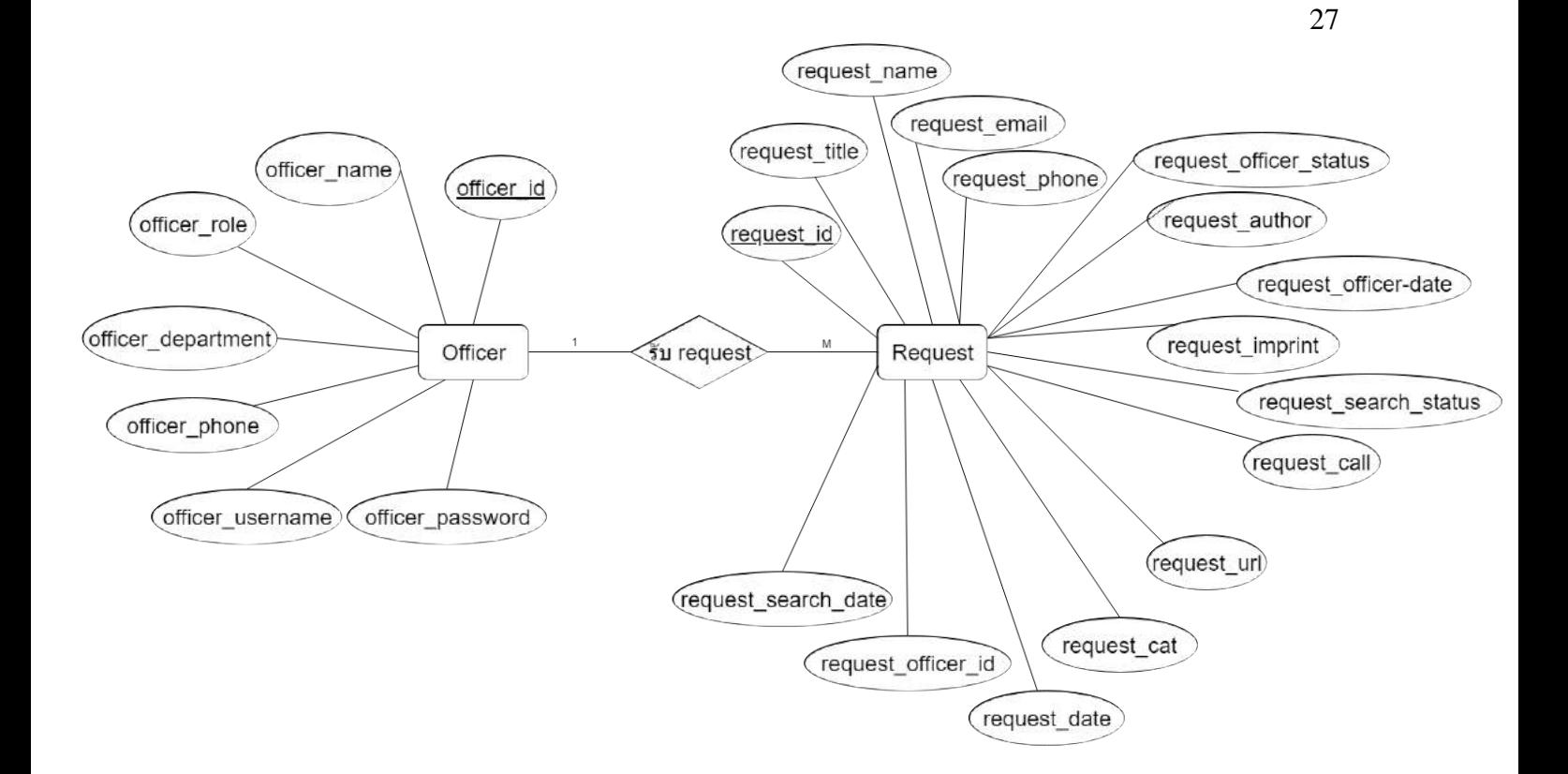

### **ภาพที่ 3.7 ER diagram จากโปรแกรมพีเอชพีมายแอดมิน (phpmyadmin)**

จากแผนภาพ ER diagram จะสามารถเห็นตามลักษณะโดยรวมของระบบฐานข้อมูลที่ใช้กับ ระบบนี้ตามที่ได้กล่าวไปข้างต้นโดยที่มีตารางข้อมูล 2 ตารางสำหรับบันทึกข้อมูลต่างๆ ที่จำเป็นของ ทั้งส่วนผู้ให้บริการ และรายละเอียดของคำร้อง ซึ่งทั้งสองตารางที่เห็นนี้ต่างมีความสัมพันธ์ในรูปแบบ 1:M (one to many) กล่าวคือ หนึ่งคำร้องจะสามารถมีผู้ให้บริการรับผิดชอบได้เพียงคนเดียวแต่ใน ขณะที่ผู้ให้บริการหนึ่งคนจะสามารถเลือกรับคำร้องเพื่อที่จะนำไปดำเนินการได้หลายคำร้อง

# **บทที่ 4**

## **การพัฒนาและทดÿอบระบบ**

ในบทนี้จะกล่าวถึงการพัฒนาและการทดสอบระบบของระบบติดตามการสืบค้นทรัพยากร สารสนเทศ ซึ่งประกอบไปด้วย การทำงานของโค้ดในส่วนต่างๆ อัลกอริทึมที่ใช้ Test cases ที่ใช้ใน การทดสอบ และ แบบประเมินผลการทดสอบระบบโดยผู้ให้บริการและผู้ใช้บริการ

### 4.1 รูปแบบการพัฒนาระบบ

ระบบติดตามการสืบค้นทรัพยากรสารสนเทศเป็นเว็บแอปพลิเคชันถูกออกแบบให้เป็นระบบ ้ส่วนต่อขยายจากระบบสารสนเทศของสำนักวิทยทรัพยากร จุฬาลงกรณ์มหาวิทยาลัยที่มีอยู่แต่เดิมซึ่ง การพัฒนาระบบจะใช้ภาษาพีเอชพีเป็นภาษาหลักในการพัฒนาอีกทั้งยังมีการใช้ภาษาเอชทีเอ็มแอล (HTML), ซีเอสเอส (CSS) , บูสต์แสตร็ป (Bootstrap) , ภาษาเอสคิวแอล (SQL) ควบคู่กันไปด้วยใน ส่วนของการสร้างฐานข้อมูลจะใช้โปรแกรมพีเอชพีมายแอดมิน

### 4.2 การพัฒนาส่วนต่อประสานผู้ใช้

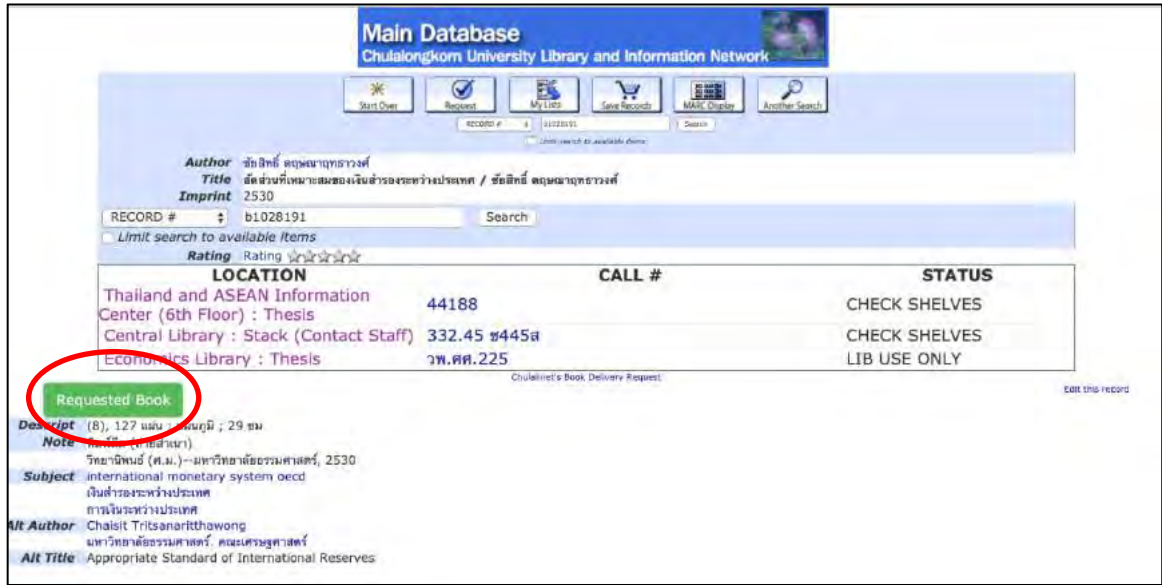

**ภาพที่ 4.1 ปุ่ม Requested Book ในĀน้าระบบÿารÿนเทýÿ านักüิทยทรัพยากร**

ภาพด้านบนเป็นหน้าจอของระบบสารสนเทศของสำนักวิทยทรัพยากรที่มีอยู่เดิมซึ่งเป็นหน้า แสดงรายละเอียดของหนังสือที่ถูกค้นหาโดยแสดงสถานที่ หมายเลขหนังสือ สถานะ และอื่นๆ ซึ่งกรณี ที่เป็นหนังสือที่ผู้ใช้บริการไม่สามารถเข้าถึงได้ด้วยตนเองจำเป็นที่จะต้องติดต่อผู้ให้บริการโดยการส่ง คำร้องผ่านระบบติดตามการสืบค้นทรัพยากรสารสนเทศซึ่งการเชื่อมต่อระบบเดิมกับระบบที่ถูก พัฒนาขึ้นตามโครงงานนี้จะทำโดยสร้างปุ่มขึ้นด้านล่างตาราง (ปุ่มสีเขียว) ตามภาพแล้วจึงเข้าหน้า สำหรับกรอกแบบคำร้องเป็นขั้นตอนต่อไป

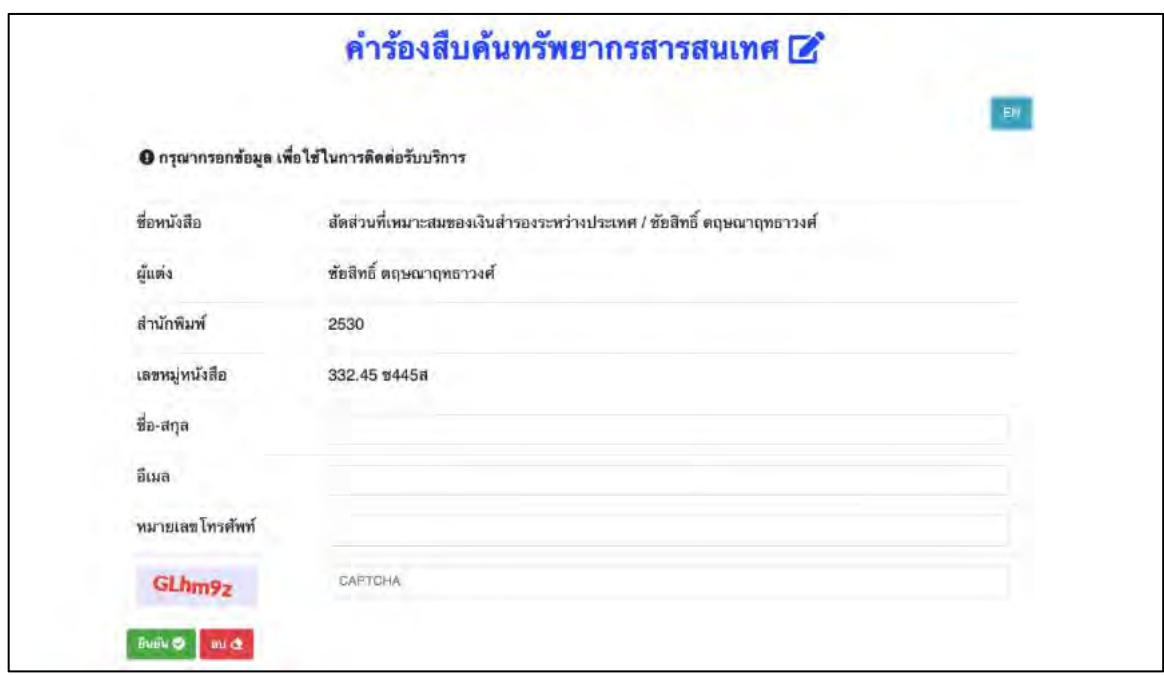

**ภาพที่ 4.2 Āน้าจอÿ าĀรับกรอกแบบค าร้อง (ภาþาไทย)**

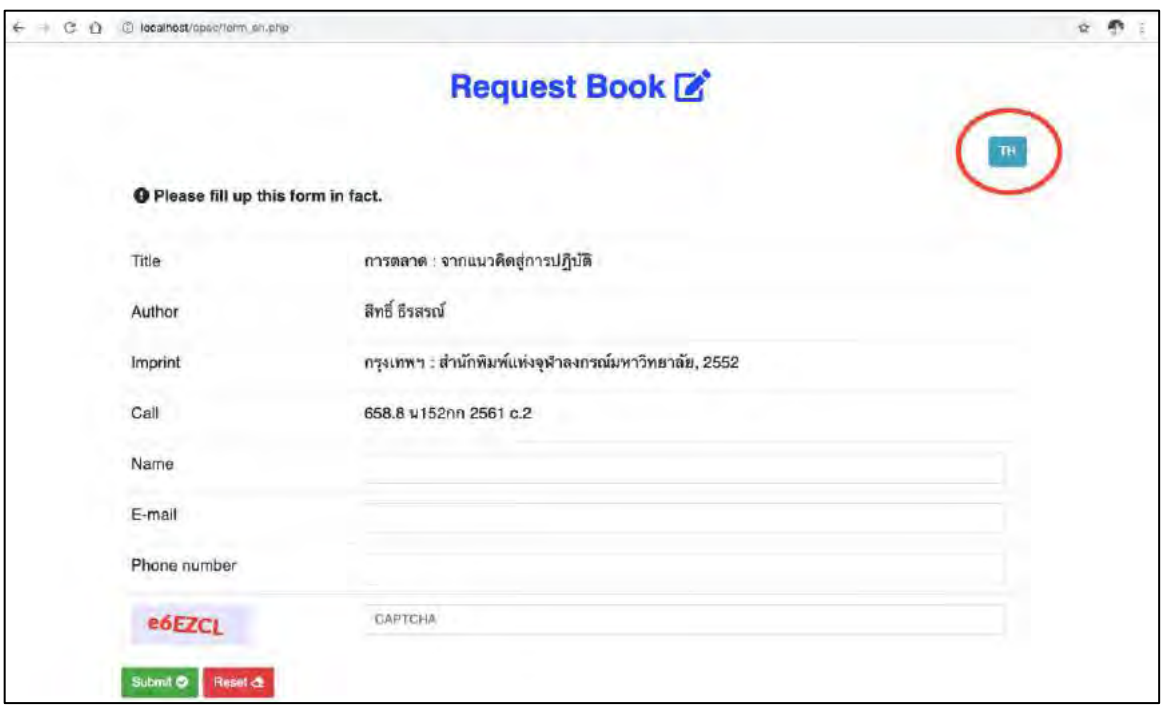

## **ภาพที่ 4.3 Āน้าจอÿ าĀรับกรอกแบบค าร้อง (ภาþาอังกฤþ)**

สำหรับข้อมูลที่ผู้ใช้บริการจะต้องกรอกคือ

- 1. ชื่อ-นามสกุล
- 2. Ăีเมล
- 3. หมายเลขโทรศัพท์

จากนั้นจึงกรอกรหัสแคปชา (CAPTCHA : Completely Automated Public Turing test to tell Computers and Humans Apart) แล้วกดยืนยัน

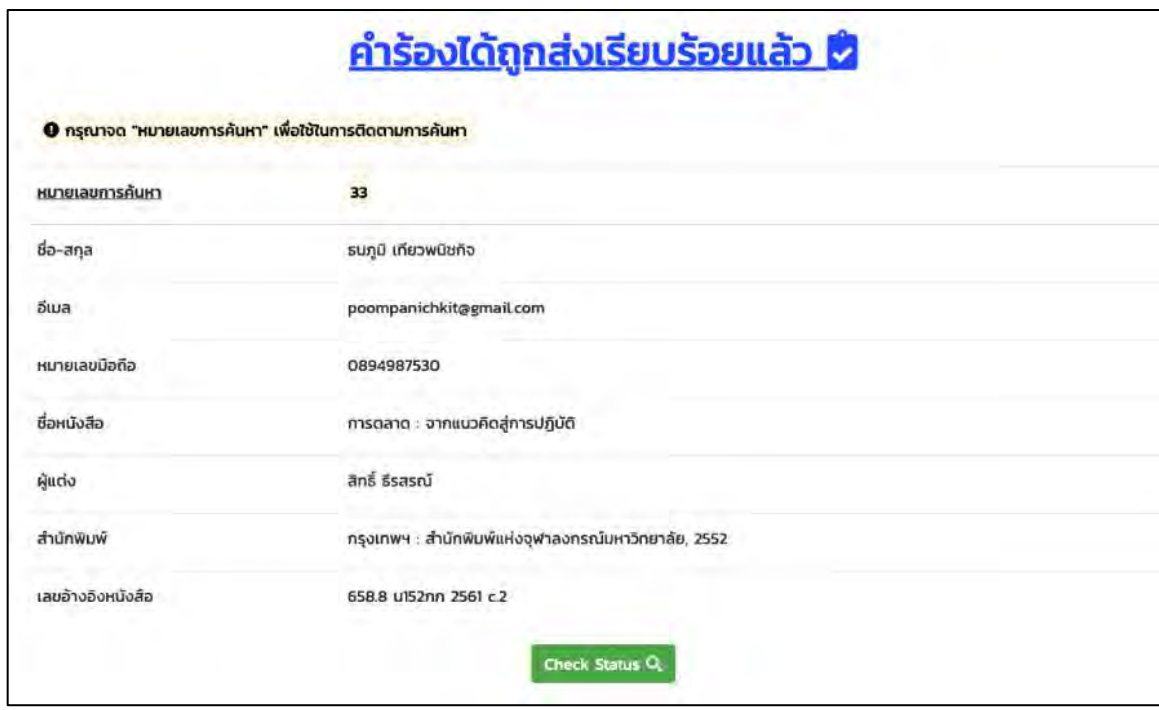

**ภาพที่ 4.4 Āน้าจอแÿดงรายละเอียดค าร้องที่ถูกÿ่งไป (ภาþาไทย)**

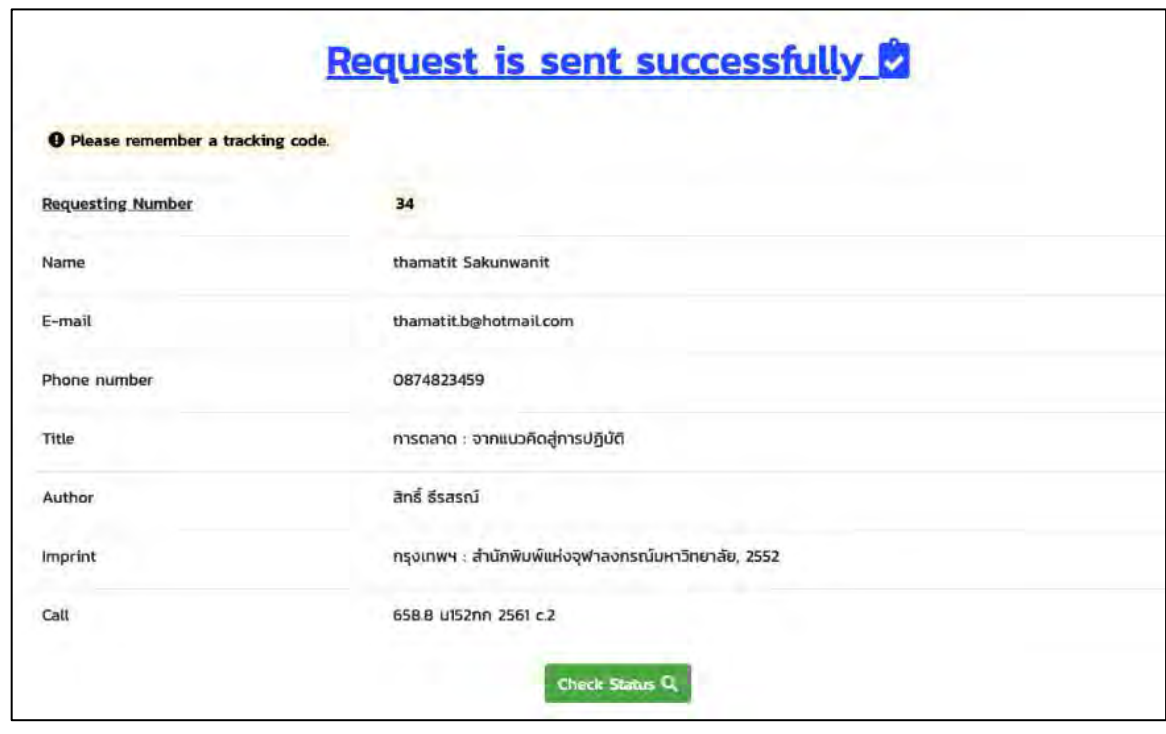

**ภาพที่ 4.5 Āน้าจอแÿดงรายละเอียดค าร้องที่ถูกÿ่งไป (ภาþาอังกฤþ)**

เมื่อผู้ใช้บริการกดส่งแบบคำร้องจากหน้าที่แล้วเรียบร้อยระบบจะทำการแสดงหน้าจอ รายละเอียดคำร้องที่ได้ผู้ใช้บริการได้กรอกไปก่อนหน้านี้พร้อมทั้งแสดงหมายเลขคำร้องมาให้สำหรับ การติดตามการค้นหาต่อไป

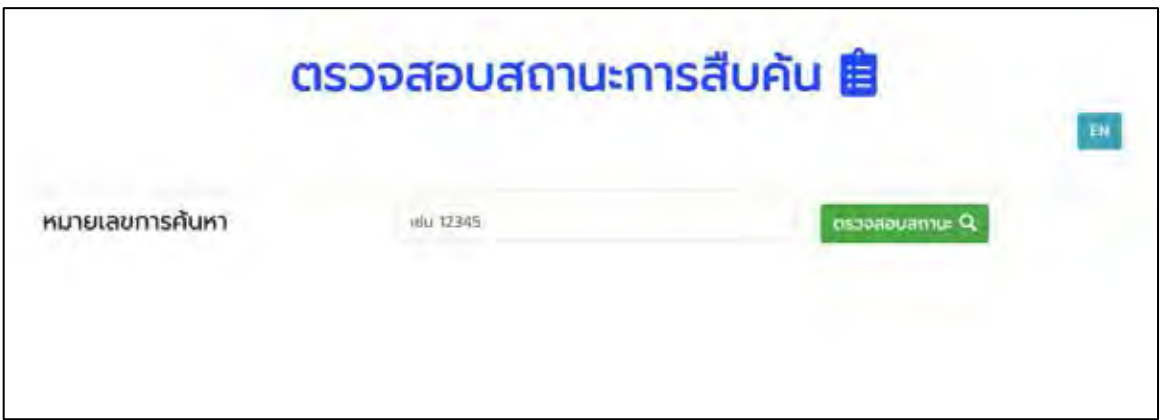

### **ภาพที่ 4.6 Āน้าจอÿ าĀรับตรüจÿอบÿถานะค าร้อง (ภาþาไทย)**

ในกรณีที่ผู้ใช้บริการต้องการทราบถึงความคืบหน้าของการค้นหาสามารถนำหมายเลขคำร้อง ที่ได้มาหลังจากการส่งคำร้องมากรอกในหน้าตรวจสอบสถานะคำร้องได้โดยมีปุ่มเปลี่ยนภาษาในกรณี ที่เป็นผู้ใช้บริการชาวต่างชาติ

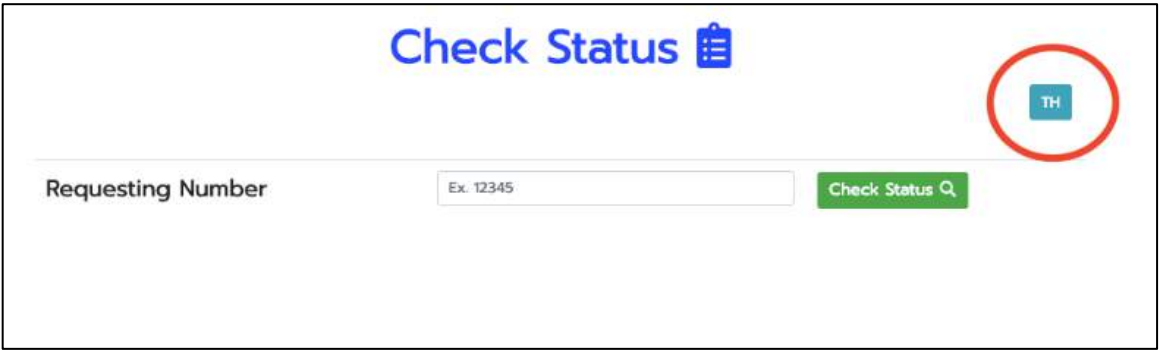

**ภาพที่ 4.7 Āน้าจอÿ าĀรับตรüจÿอบÿถานะค าร้อง (ภาþาอังกฤþ)**

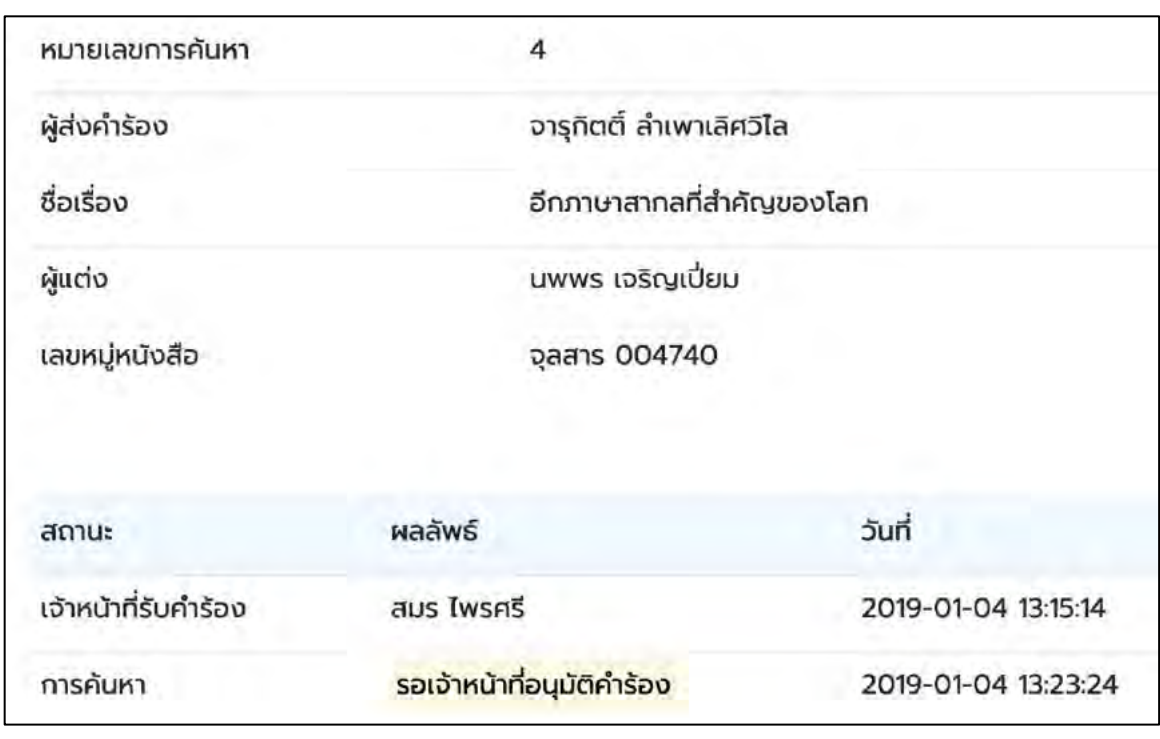

**ภาพที่ 4.8 Āน้าจอแÿดงÿถานะค าร้อง**

ภายหลังจากการกรอกหมายเลขคำร้องเพื่อติดตามสถานะการค้นหาเรียบร้อยแล้วระบบจะ แสดงหน้าจอแสดงสถานะคำร้องขึ้นมาพร้อมทั้งแจ้งสถานะของคำร้องล่าสุด

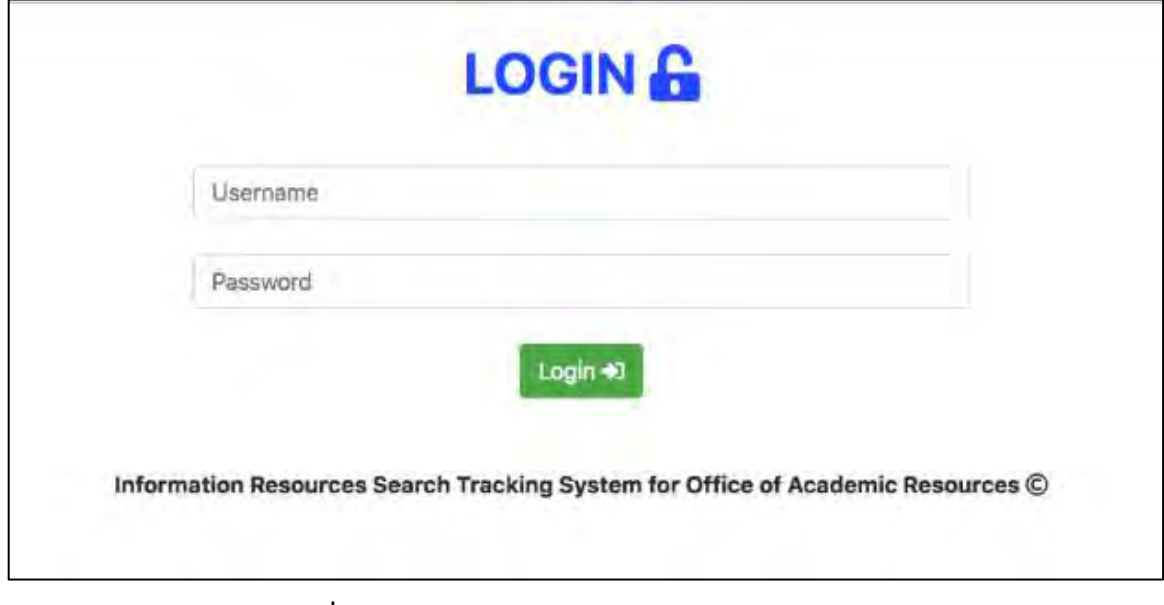

**ภาพที่ 4.9 Āน้าจอÿ าĀรับการเข้าÿู่ระบบของผู้ใĀ้บริการ**

ก่อนที่ผู้ให้บริการต้องการที่จะดำเนินการต่างๆในระบบติดตามการสืบค้นทรัพยากร สารสนเทศจำเป็นที่จะต้องกรอกชื่อผู้ใช้และรหัส เพื่อยืนยันตัวตนก่อนเข้าสู่ระบบ

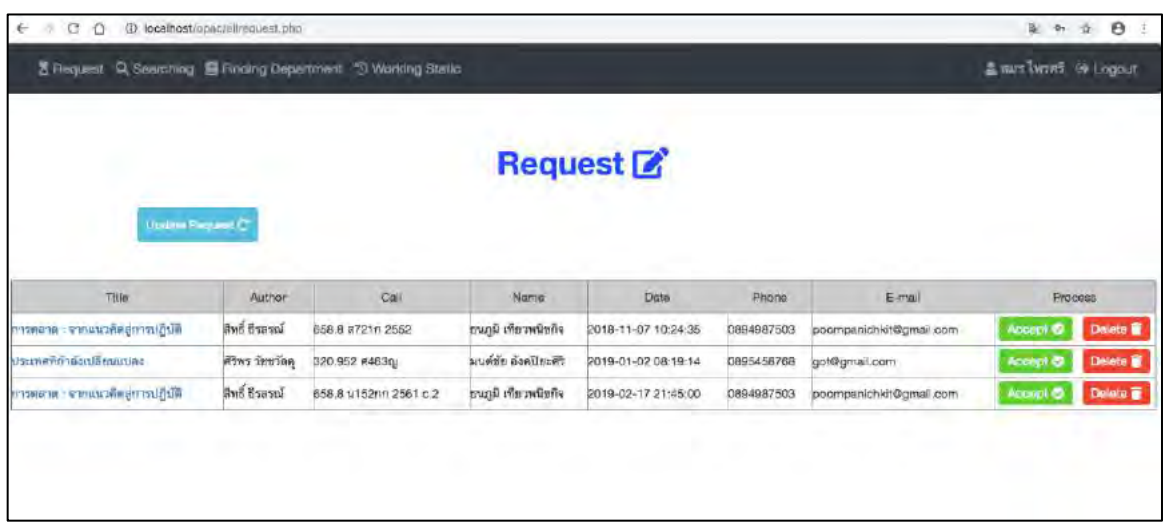

## **ภาพที่ 4.10 Āน้าจอแÿดงรายการค าร้องทั้งĀมด**

ภายหลังจากการส่งคำร้องของผู้ใช้บริการคำร้องทั้งหมดจะถูกส่งมาแสดงที่หน้าจอนี้สำหรับ ให้ผู้ให้บริการรับคำร้องเพื่อนำไปดำเนินการค้นหาโดยที่จะแสดงรายละเอียดของคำร้องโดยย่อไว้ใน ตารางในกรณีที่ต้องการดูคำร้องโดยละเอียดนั้นผู้ให้บริการสามารถกดดูได้ที่ชื่อหนังสือของรายการคำ ร้องนั้นๆโดยการเรียงลำดับคำร้องในหน้านี้จะเป็นการเรียงตามลำดับก่อน-หลัง

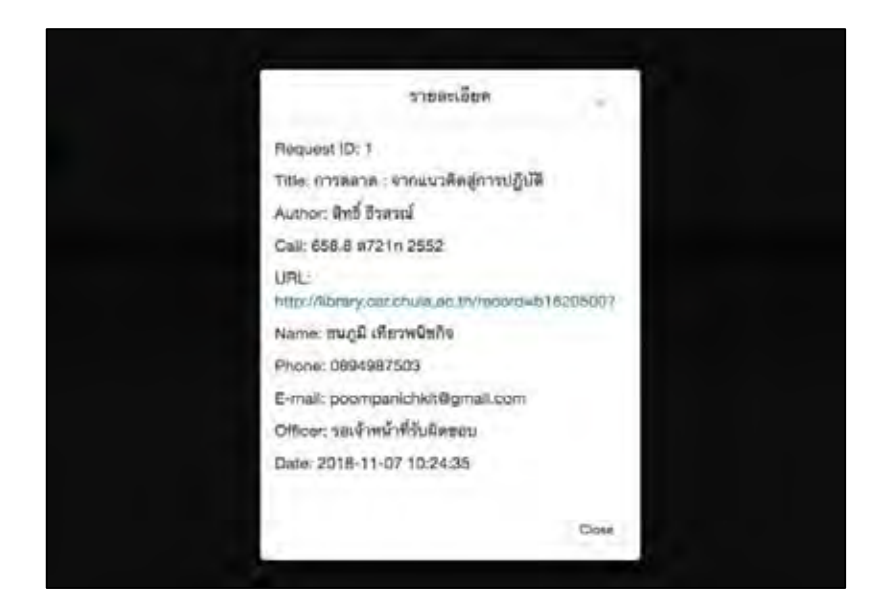

**ภาพที่ 4.11 Āน้าจอย่อยแÿดงข้อมูลค าร้องโดยละเอียด**

เมื่อเจ้าหน้ากดที่ชื่อหนังสือเพื่อดูรายละเอียดของคำร้องระบบจะทำการแสดงหน้าจอ ย่อยเพื่อแสดงรายละเอียดของคำร้องซึ่งประกอบไปด้วย

- 1. หมายเลขคำร้อง
- 2. ชื่อหนังสือ
- 3. ชื่อผู้เขียนหนังสือ
- 4. หมายเลขหนังสือ
- 5. ที่อยู่เว็บไซต์ของหน้าจอค้นหาหนังสือในระบบสารสนเทศสำนักวิทยทรัพยากร
- 6. ชื่อผู้ส่งคำร้อง
- 7. หมายเลขโทรศัพท์ของผู้ส่งคำร้อง
- 8. อีเมลของผู้ส่งคำร้อง
- 9. ผู้ให้บริการที่รับผิดชอบ
- 10. วันที่ส่งคำร้อง

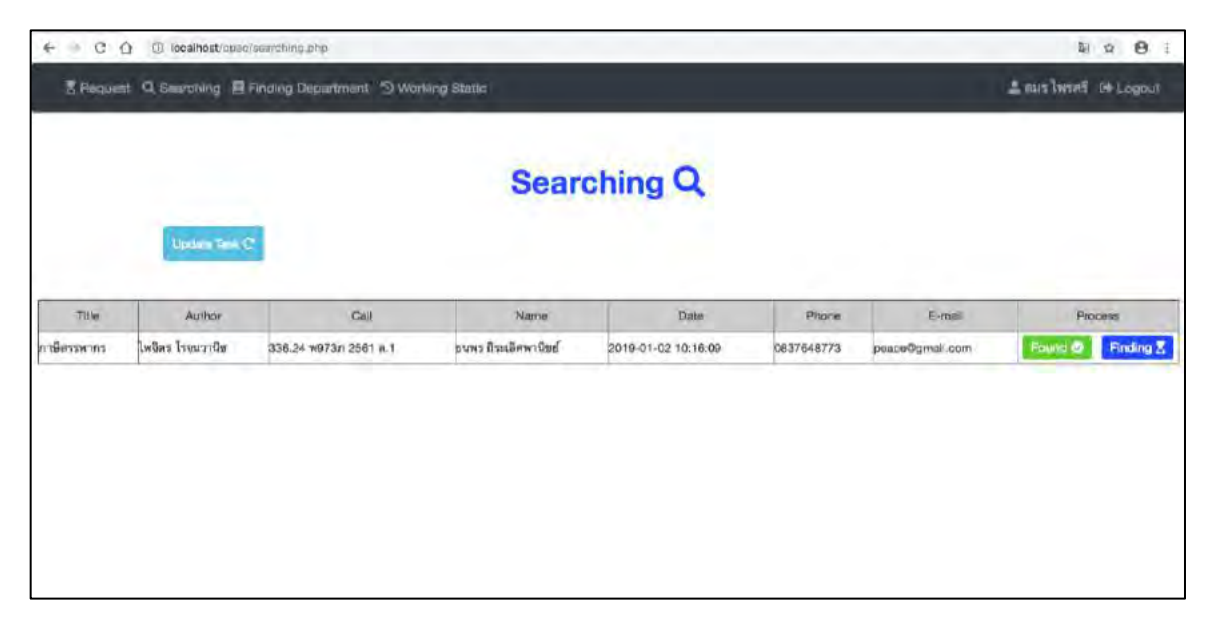

## **ภาพที่ 4.12 Āน้าจอแÿดงรายการค าร้องที่รับผิดชอบ**

ภายหลังที่ผู้ให้บริการกดรับคำร้องแล้วระบบจะส่งคำร้องมายังหน้าจอแสดงรายการคำร้องที่ผู้ ให้บริการเป็นผู้รับผิดชอบดำเนินการในกรณีที่ค้นหาพบให้กดปุ่ม Found หากยังค้นหาไม่พบให้กดปุ่ม Finding เพื่อเตรียมส่งให้กับแผนกค้นหาให้ค้นหาโดยละเอียดอีกครั้ง

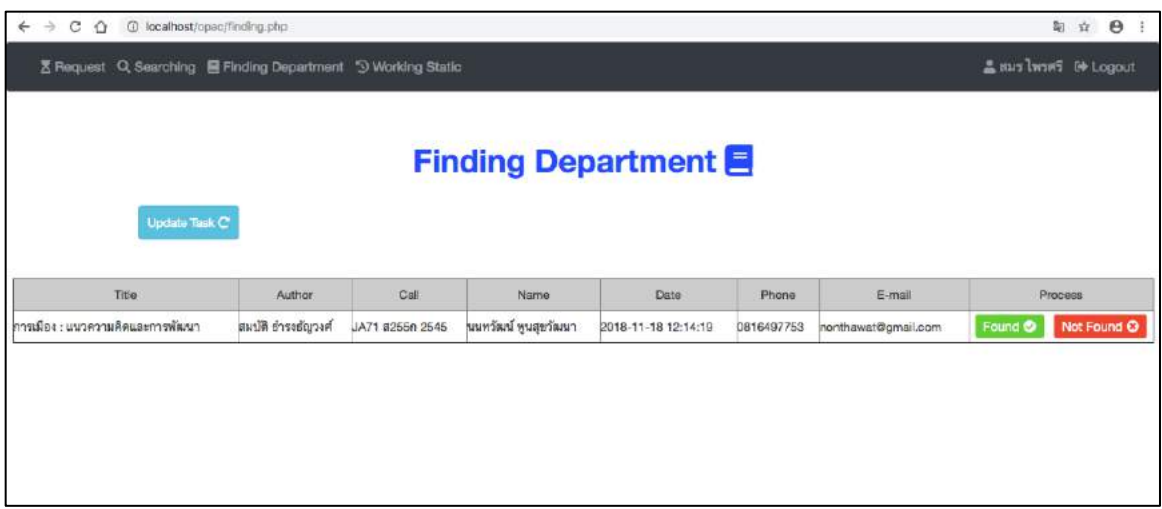

## **ภาพที่ 4.13 Āน้าจอแÿดงรายการค าร้องที่แผนกค้นĀารับผิดชอบ**

เมื่อผ่านขั้นตอนการค้นหาตามคำร้องโดยผู้ให้บริการแล้วแต่ยังไม่พบคำร้องจะถูกส่งมายังผู้ให้ ้บริการแผนกค้นหาเพื่อทำการค้นหาโดยละเอียดอีกครั้งซึ่งขั้นตอนนี้จะเป็นการค้นหาขั้นตอนสุดท้าย

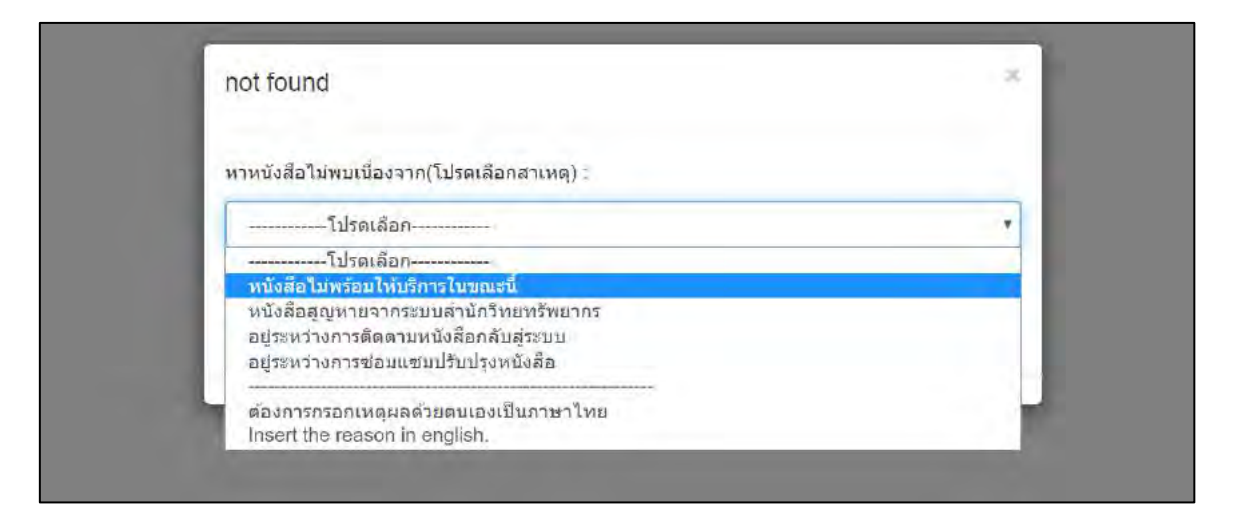

### **ภาพที่ 4.14 Āน้าต่างย่อยที่แÿดงขึ้นภายĀลังจากการกดปุ่ม Not Found**

เมื่อผู้ให้บริการแผนกค้นหาทำการค้นหาแล้วแต่ยังคงไม่พบหนังสือดังกล่าวจึงจำเป็นที่จะต้อง แจ้งไปยังผู้ใช้บริการเพื่อให้ทราบถึงผลการค้นหาและสาเหตุที่ไม่พบซึ่งเมื่อกดปุ่ม Not Found แล้ว ระบบจะทำการแสดงหน้าจอย่อยเพื่อให้ทางผู้ให้บริการกรอกสาเหตุที่หาไม่พบซึ่งจะใช้ดรอปดาวน์ (dropdown) เพื่อให้ผู้ให้บริการสามารถเลือกสาเหตุที่ทำให้การสืบค้นไม่สำเร็จแบบสำเร็จไว้ 4 สาเหตุ ์ คี่ค

- 1. หนังสือไม่พร้อมให้บริการในขณะนี้
- 2. หนังสือสูญหายจากระบบสำนักวิทยทรัพยาการ
- 3. อยู่ระหว่างการติดตามหนังสือกลับสู่ระบบ
- 4. อยู่ระหว่างการซ่อมแซมปรับปรุงหนังสือ โดยที่การเลือกสาเหตุในลักษณะนี้ระบบจะทำการส่งข้อความทางอีเมลเพื่อแจ้งผู้ใช้บริการถึง ี่ผลการค้นหาทั้ง 2 ภาษาคือ ภาษาไทย และ ภาษาอังกฤษ

และมีกรณีที่ทางผู้ให้บริการต้องการกรอกด้วยตนเองโดยมีตัวเลือก 2 ข้อคือ

- 1. กรอกเป็นภาษาไทย
- 2. กรอกเป็นภาษาอังกฤษ

#### รายงานผลการส่งคำร้องเพื่อค้นหาวิทยทรัพยากร

เรียนคุณ : แนทวัฒน์ พูนสุขวัฒนา

หมายเลขคำร้อง :

ชื่อหนังสือที่ต้องการค้นหา : The whole Internet : user's guide & catalog / Ed Krol ; [edited by Michael Loukides]

ชื่อผู้แต่ง : Krol, Ed

ขณะนี้คำร้องของคุณได้ถูกส่งมายังระบบคันหาเรียบร้อยแล้ว

จึงเรียนมาเพื่อทราบ

สำนักวิทยทรัพยากร จุฬาลงกรณ์มหาวิทยาลัย

To : แนทวัฒน์ พนสชวัฒนา

Your petition id:

Title : The whole Internet : user's guide & catalog / Ed Krol ; [edited by Michael Loukides]

Author: Krol, Ed

Office Of Academic Resources would like to inform that your petition has been completely sent.

Please be informed accordingly

Office Of Academic Resources (Chulalongkorn University)

คุณสามารถติดตามการค้นหาได้ที่นี่(You can follow the searching process here.)[./status.php] >> click <<

#### Contact:

Office Of Academic Resources, Chulalongkorn University, Phayathai Rd., Pathumwan, Bangkok 10300, Thailand, Thailand

0-2218-2929, 0-2218-2918

www.car.chula.ac.th

C Office Of Academic Resources

**ภาพที่ 4.15 ตัüอย่างการÿ่งอีเมลกรณีที่ยืนยันการÿ่งค าร้องของผู้ใช้บริการ**

#### รายงานผลการค้นหาวิทยทรัพยากร

เรียนคุณ นนทวัฒน์ พูนสุขวัฒนา

หมายเลขคำร้องที่ : 25

ชื่อหนังสือ : เกาหลีบัจจุบัน / นภดล ชาติประเสริฐ [และคนอื่นๆ]

ผลการค้นหา : ค้นหาพบแล้ว

ทางสำนักวิทยทรัพยากรขอเรียนให้ท่านทราบว่าได้ดำเนินการค้นหาเป็นที่เรียบร้อยแล้วโปรดเดินทางมารับหนังสือด้วยตนเองในเวลา ทำการภายใน 3 วันทำการโดยนับจากวันที่ท่านได้รับจดหมายฉบับนี้

จึงเรียนมาเพื่อหราบ

สำนักวิทยทรัพยากร จุฬาลงกรณ์มหาวิทยาลัย

To นนทวัฒน์ พูนสุขวัฒนา

Petition id: 25

Title : เกาหลีปัจจุบัน / นภดล ชาติประเสริฐ [และคนอื่นๆ]

Result : found

Please recieve the book by yourself in 3 days after recieved this e-mail

Please be informed accordingly

Office Of Academic Resources(Chulalongkorn University)

#### Contact:

Office Of Academic Resources, Chulalongkorn University, Phayathai Rd., Pathumwan, Bangkok 10300, Thailand

0-2218-2929, 0-2218-2918

www.car.chula.ac.th

© Office Of Academic Resources

ิภาพที่ 4.16 ตัวอย่างการส่งอีเมลกรณีที่รายงานผลการค้นหาแบบ <u>พบ</u>รายการที่ต้องการค้นหา

#### รายงานผลการค้นหาวิทยทรัพยากร

Country Corp.

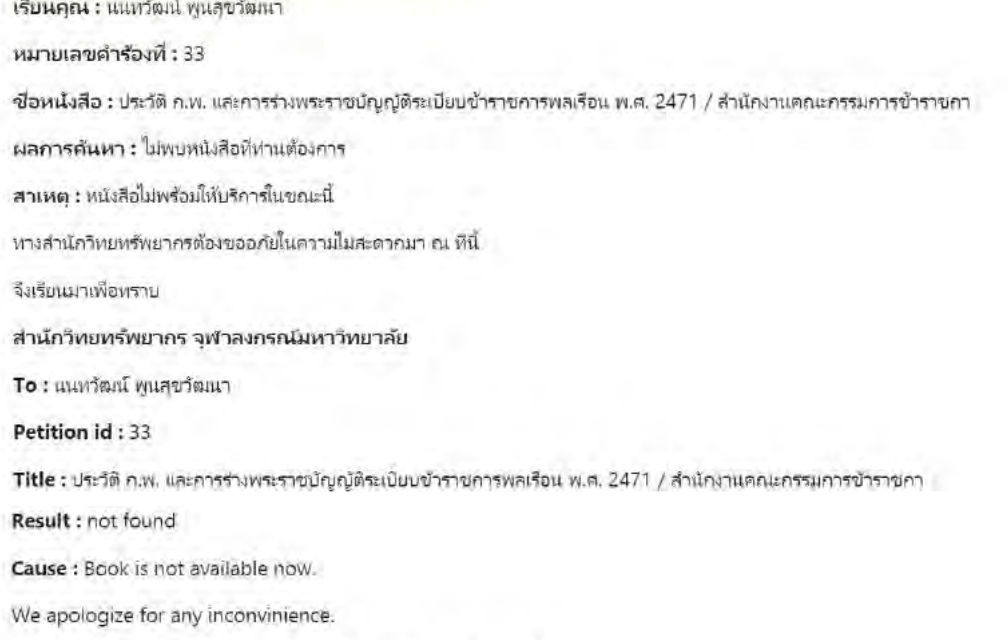

Office Of Academic Resources(Chulalongkorn University)

#### Contact:

Office Of Academic Resources Chulalongkorn University, Phayathai Rd., Pathumwan, Bangkok 10300, Thailand, Thailand

0-2218-2929, 0-2218-2918

www.car.chula.ac.th

ิภาพที่ 4.17 ตัวอย่างการส่งอีเมลกรณีที่รายงานผลการค้นหาแบบ <u>ไม่พบ</u>รายการที่ต้องการค้นหา

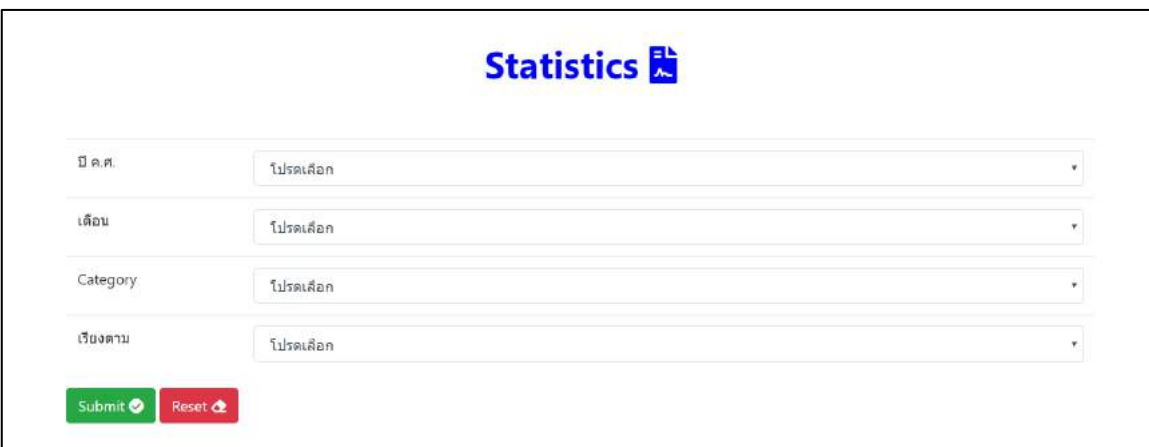

## **ภาพที่ 4.18 Āน้าจอเลือกข้อมูลÿถิติการท างาน**

เป็นหน้าจอที่ให้ทางผู้ให้บริการเลือกกลุ่มข้อมูลที่ต้องการจะดูโดยมีตัวเลือกจาก 4 กลุ่ม คือ

- 1. ปี
- 2. เดือน
- 3. หมวดหมู่หนังสือ
- 4. การเรียงข้อมูลซึ่งสามารถเลือกได้ว่าจะเรียงตาม วันที่ ความนิยม หรือ ผลการค้นหา

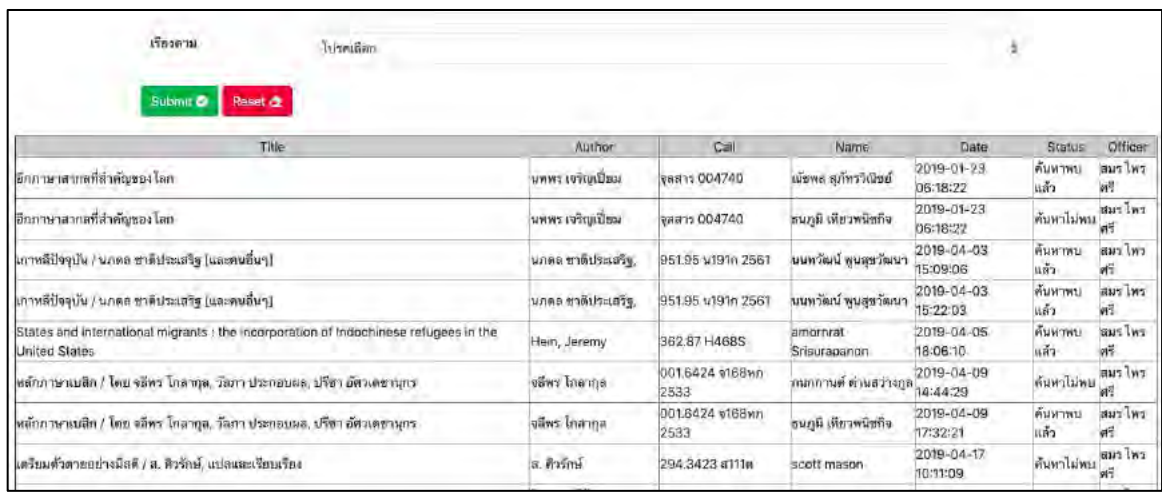

## ภาพที่ 4.19 ตัวอย่างหน้าจอแสดงข้อมูลการทำงานแบบเรียงข้อมูลตามวันที่

เมื่อเลือกข้อมูลที่ต้องการจะดูแล้วกดยืนยันจะได้ผลลัพธ์แบบข้างต้นโดยจะแสดงข้อมูลต่างๆ ้ออกมาในรูปแบบของตารางซึ่งมีชื่อหนังสือ ชื่อผู้เขียน หมายเลขหนังสือ ชื่อผู้ส่งคำร้อง วันและเวลาที่ มีการดำเนินการล่าสุด สถานะคำร้อง และ ผู้ให้บริการผู้รับผิดชอบคำร้อง

#### 4.3 การทดสอบระบบ

### 4.3.1 การทดสอบโดยผู้พัฒนาระบบ

ในการทดสอบระบบติดตามการสืบค้นทรัพยากรสารสนเทศ สามารถออกแบบการ ทดสอบ และมีผลการทดสอบดังนี้

การทดสอบอัลกอรีทึมในการกรองพื้นที่ให้บริการ สถานะของทรัพยากรสารสนเทศ และ ตัดแยกชื่อทรัพยากรสารสนเทศ ผู้แต่ง สำนักพิมพ์ หมวดหมู่ เมื่อกด Requested Book จากหน้าเว็บไซต์ของสำนักงานวิทยทรัพยากรแล้วส่งเข้าสู่ระบบติดตามการสืบค้นทรัพยากร สารสนเทศ ซึ่งสามารถนำไปทดสอบได้ผลลัพธ์ดังตารางที่ 4.3.1

## ิตารางที่ 4.3.1 ผลการทดสอบการกรองเงื่อนไขที่กำหนดและตัดข้อมูลหนังสือไปยังหน้า form

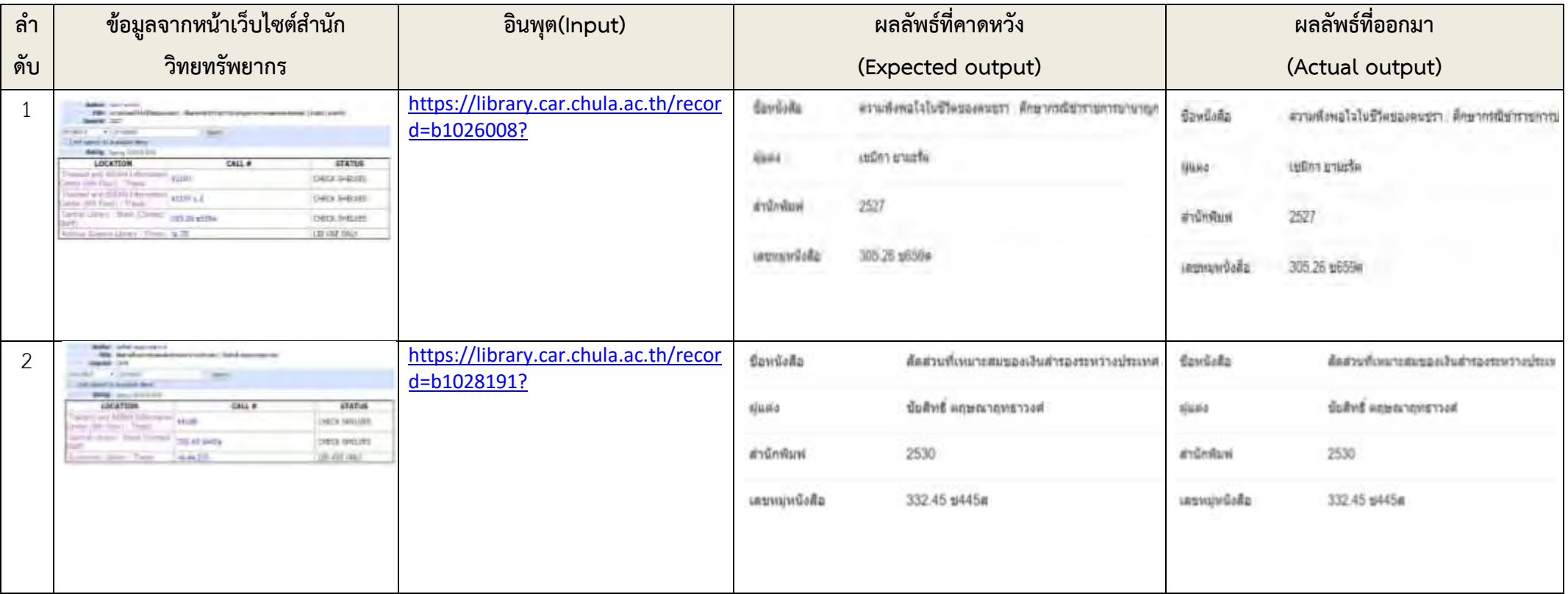

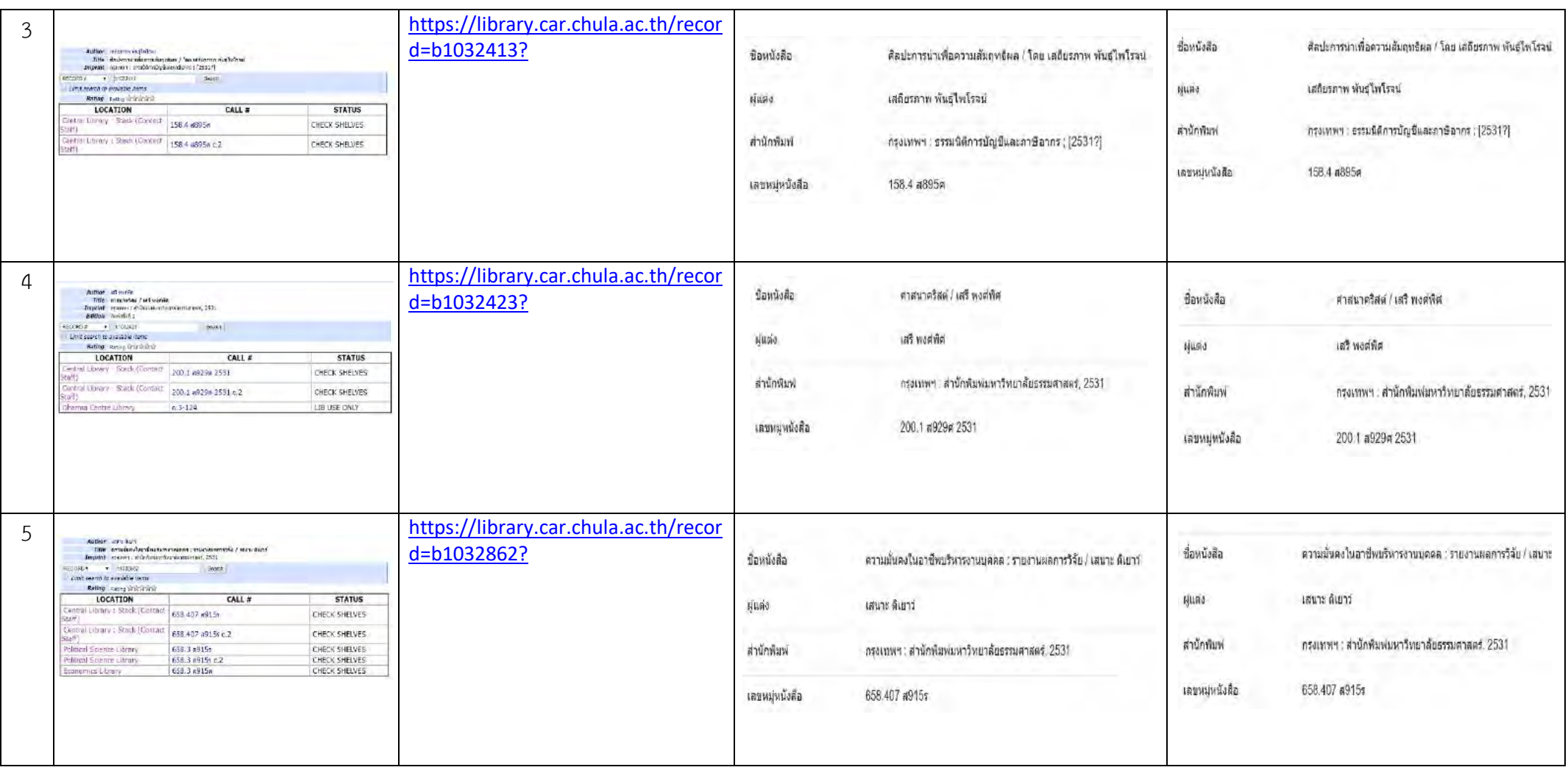

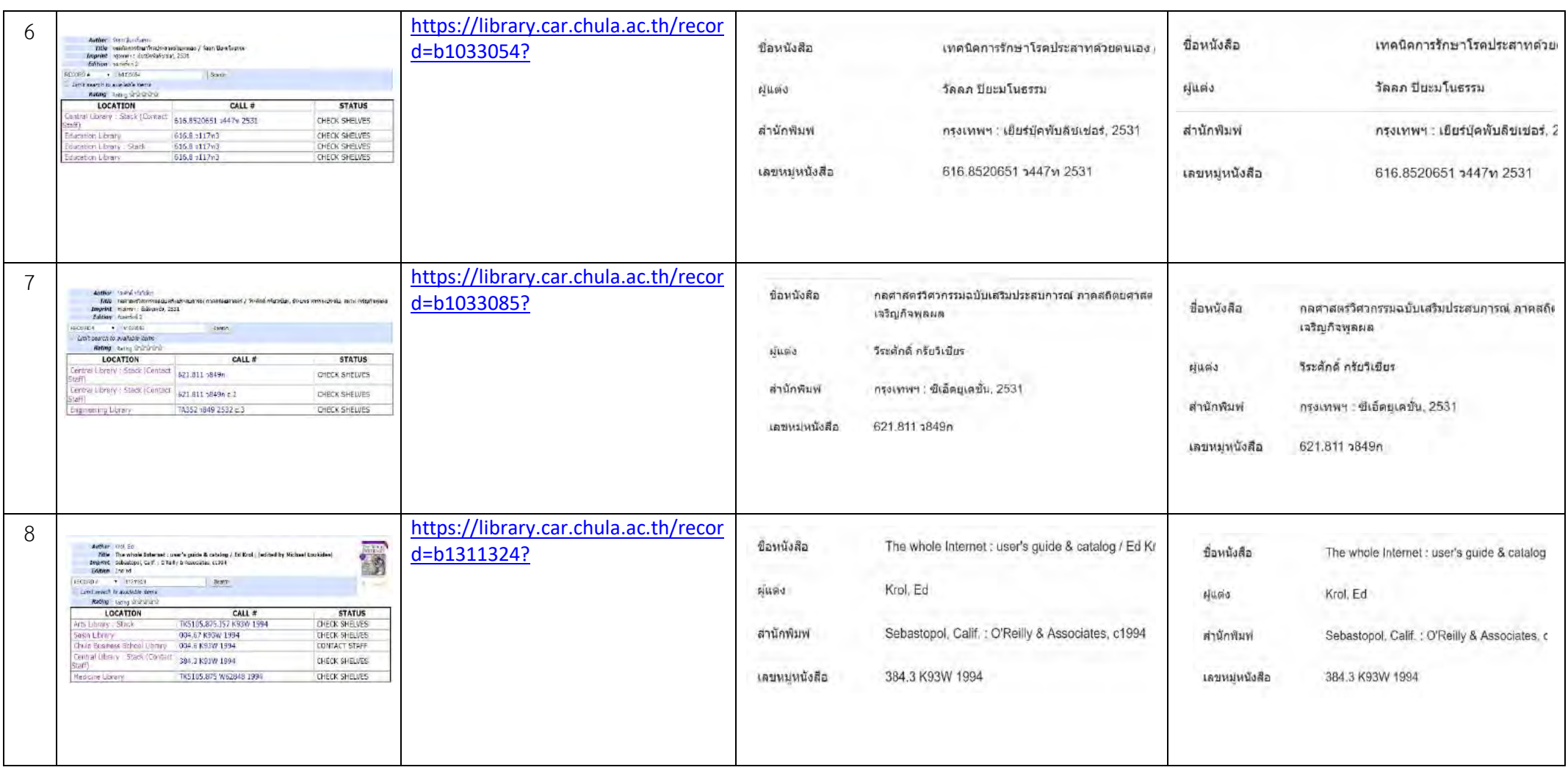

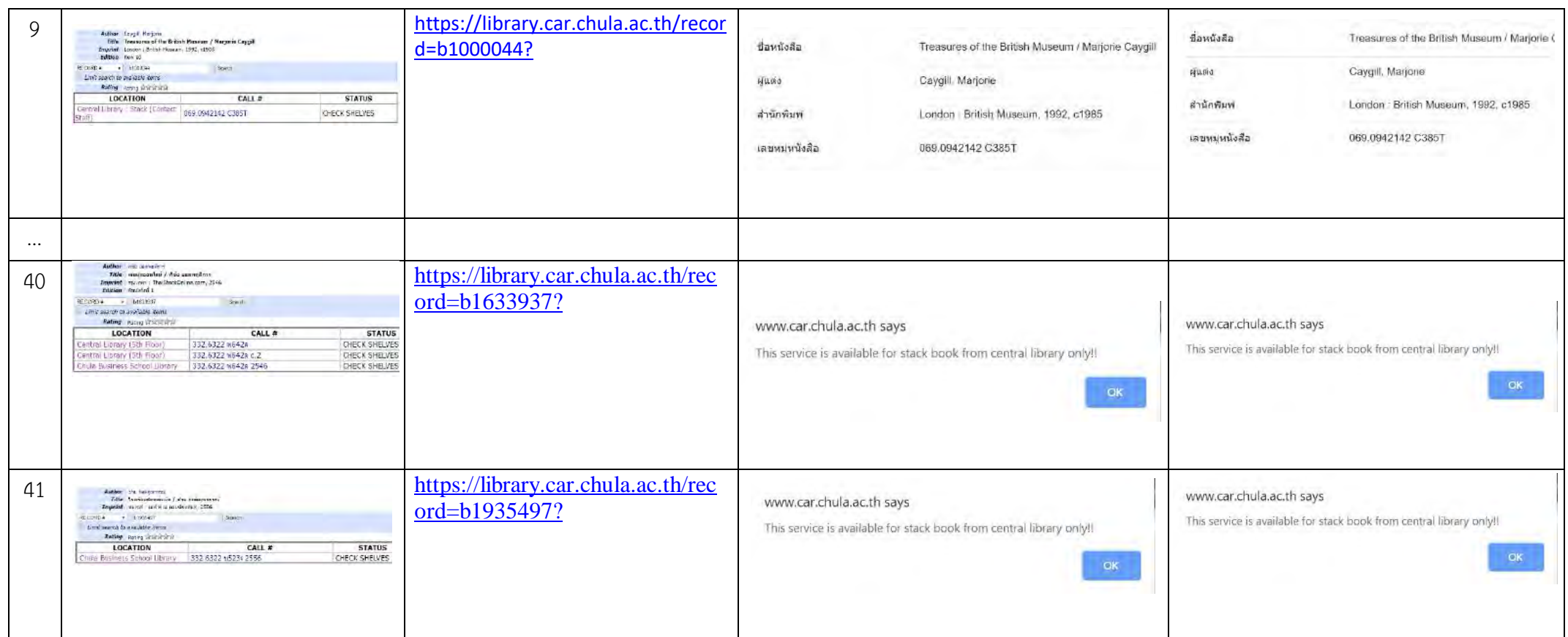

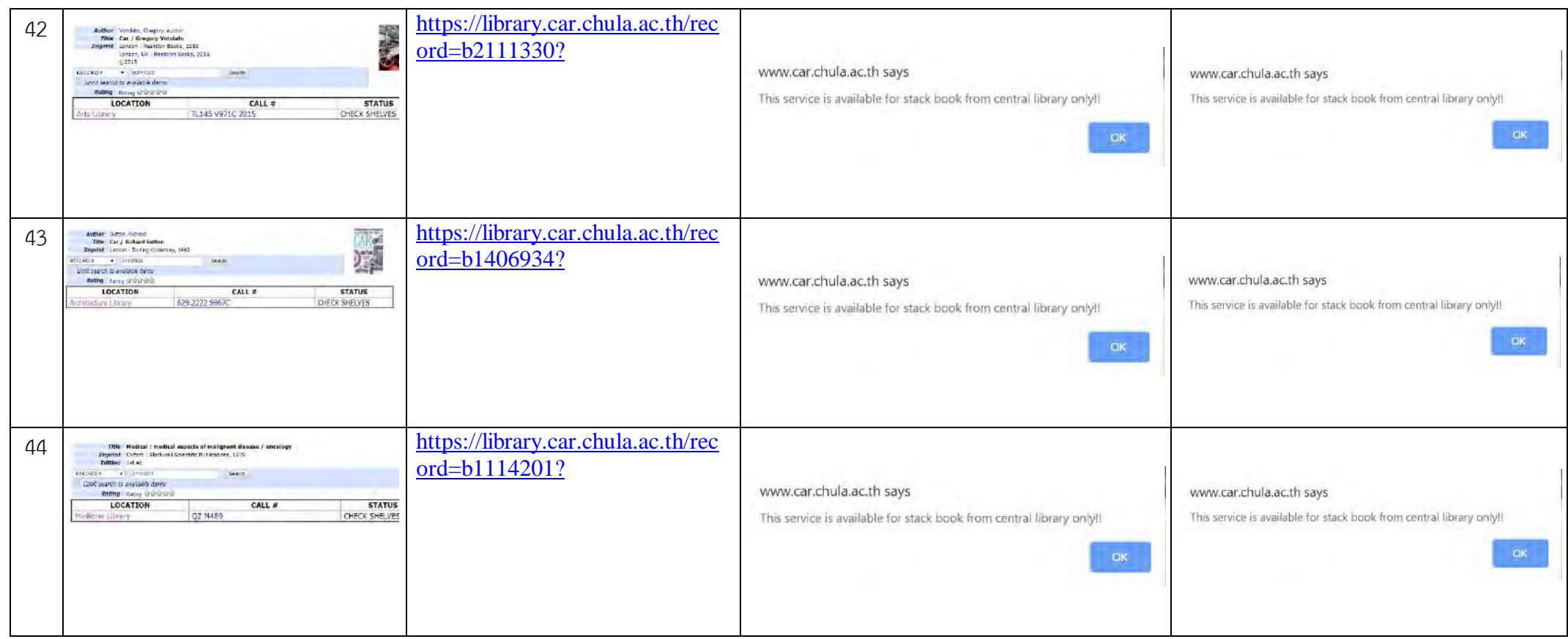

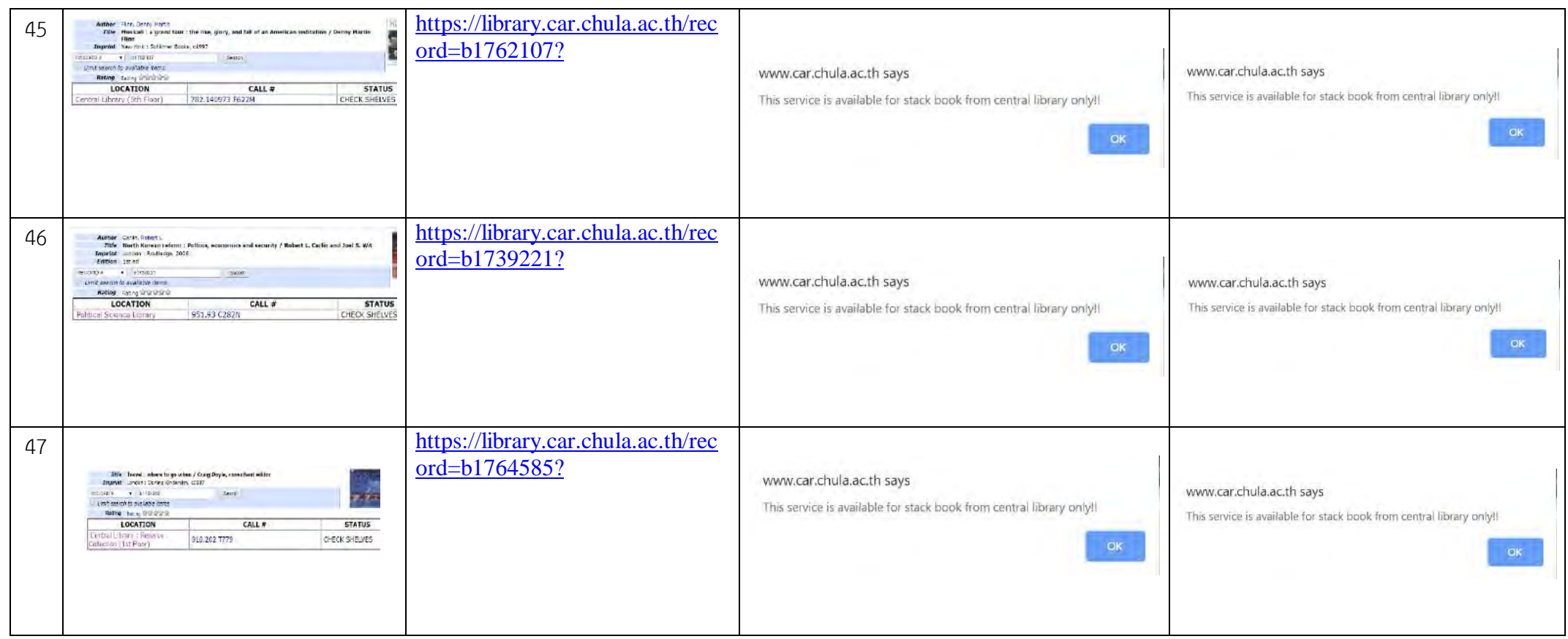

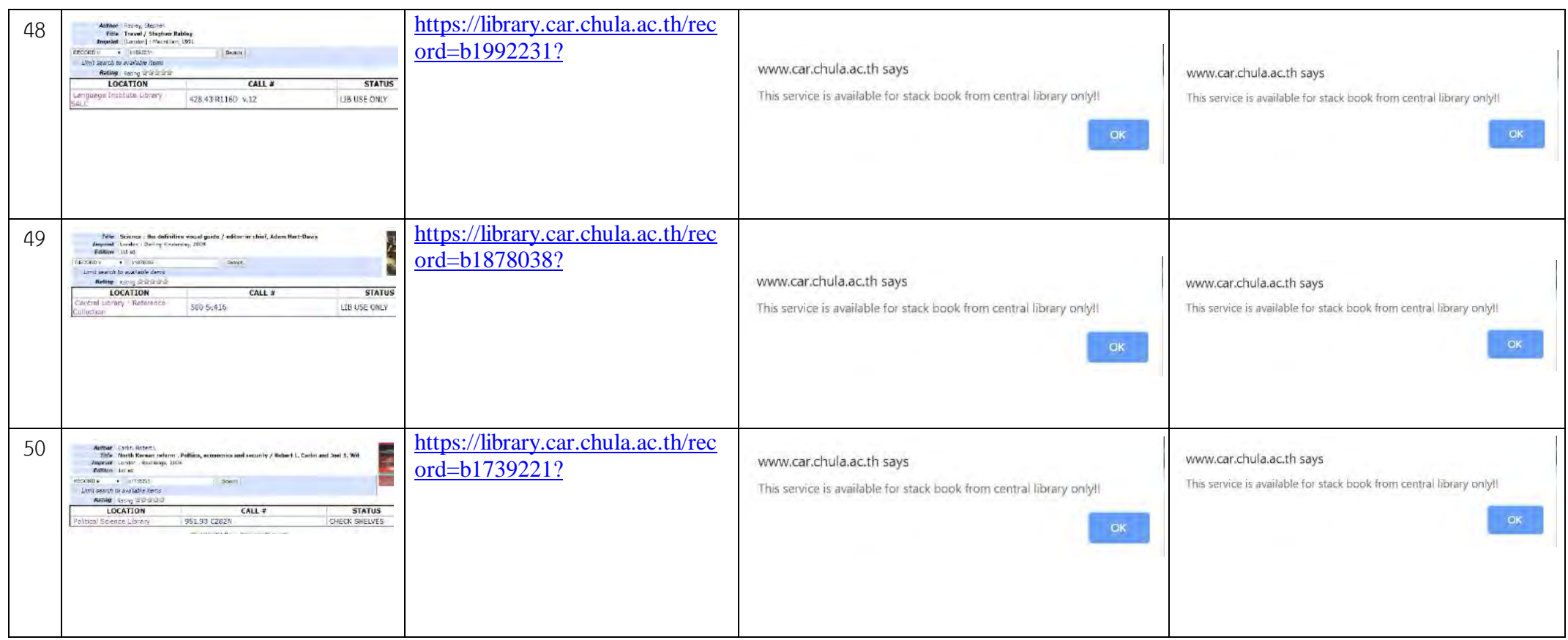

การทดสอบการเข้าสู่ระบบของผู้ให้บริการโดยกรอก ชื่อผู้ใช้ และ รหัสผ่าน และ การออกจาก ระบบด้วยการเลือกที่ปุ่ม Log out ซึ่งสามารถนำไปทดสอบได้ผลลัพธ์ดัง ตารางที่ 4.3.2

| ชื่อผู้ใช้ | รหัสผ่าน | ผลลัพธ์ที่คาดหวัง | ผลลัพธ์ที่ได้     | หมายเหตุ             |
|------------|----------|-------------------|-------------------|----------------------|
| admin      | admin    | เข้าสู่ระบบสำเร็จ | เข้าสู่ระบบสำเร็จ |                      |
| admin      |          | แจ้งรหัสผ่านไม่   | แจ้งรหัสผ่านไม่   | ไม่ระบุ              |
|            |          | ถูกต้อง           | ถูกต้อง           | รหัสผ่าน             |
|            | admin    | ไม่สามารถกดปุ่ม   | ไม่สามารถกดปุ่ม   | ไม่ระบุชื่อผู้ใช้    |
|            |          | Log in ได้        | Log in ได้        |                      |
|            |          | ไม่สามารถกดปุ่ม   | ไม่สามารถกดปุ่ม   | ไม่ระบุชื่อผู้ใช้    |
|            |          | Log in ได้        | Log in ได้        | และรหัสผ่าน          |
| hack       | pass     | แจ้งชื่อผู้ใช้งาน | แจ้งชื่อผู้ใช้งาน | ไม่มีชื่อผู้ใช้นี้ใน |
|            |          | ไม่ถูกต้อง        | ไม่ถูกต้อง        | ระบบ                 |

**ตารางที่ 4.3.2 ผลการทดÿอบการ Log in และ Log out ของผู้ใĀ้บริการ**

การทดสอบดูสถานะคำร้องที่จะถูกเปลี่ยนจากรอผู้ให้บริการอนุมัติคำร้อง ไปเป็น ชื่อของผู้ให้บริการที่กดรับคำร้อง

**ตารางที่ 4.3.3 ผลการทดÿอบชื่อผู้ใĀ้บริการที่รับผิดชอบ**

| สถานะคำร้อง           | ชื่อผู้ให้บริการรับคำร้อง | ผลลัพธ์ที่คาดหวัง    | ผลลัพธ์ที่ได้        |
|-----------------------|---------------------------|----------------------|----------------------|
| ก่อนกดรับคำร้อง       |                           |                      |                      |
| รอผู้ให้บริการอนุมัติ | สมร ไพรศรี                | ิสมร ไพรศรี          | ิสมร ไพรศรี          |
| คำร้อง                |                           |                      |                      |
| รอผู้ให้บริการอนุมัติ | ธนภูมิ เที่ยวพนิชกิจ      | ธนภูมิ เที่ยวพนิชกิจ | ธนภูมิ เที่ยวพนิชกิจ |
| คำร้อง                |                           |                      |                      |
| รอผู้ให้บริการอนุมัติ | นนทวัฒน์ พูนสุขวัฒนา      | นนทวัฒน์ พูนสุขวัฒนา | นนทวัฒน์ พูนสุขวัฒนา |
| คำร้อง                |                           |                      |                      |
| รอผู้ให้บริการอนุมัติ | ธนัช บุญจันทร์            | ธนัช บุญจันทร์       | ธนัช บุญจันทร์       |
| คำร้อง                |                           |                      |                      |

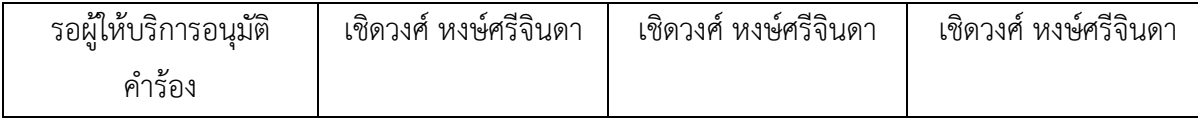

การทดสอบดูเลขสถานะการค้นหาในฐานข้อมูลหลังถูกผู้ให้บริการอัพเดทสถานะการ ค้นหาในหน้าต่างๆ

ิ ตารางที่ 4.3.4 ผลการทดสอบการเปลี่ยนสถานะการค้นหา

| สถานะก่อน      | ปุ่มที่ผู้ให้บริการกดเลือก | ผลลัพธ์ที่คาดหวัง | ผลลัพธ์ที่ได้  | หมายเหตุ                  |
|----------------|----------------------------|-------------------|----------------|---------------------------|
| ถูกอัพเดท      |                            |                   |                |                           |
| 1              | Accept                     | $\overline{2}$    | $\overline{2}$ | 1 = รอผู้ให้บริการอนุมัติ |
|                |                            |                   |                | 2 = กำลังค้นหา            |
| $\overline{2}$ | Found                      | $\overline{4}$    | $\overline{4}$ | 2 = กำลังค้นหา            |
|                |                            |                   |                | 4 = ค้นหาพบแล้ว           |
| $\overline{2}$ | Finding                    | 3                 | 3              | 2 = กำลังค้นหา            |
|                |                            |                   |                | 3 = กำลังค้นหา            |
| 3              | Found                      | $\overline{4}$    | $\overline{4}$ | 3 = กำลังค้นหา            |
|                |                            |                   |                | 4 = ค้นหาพบแล้ว           |
| 3              | Not found                  | 5                 | 5              | 3 = กำลังค้นหา            |
|                |                            |                   |                | 5 = ค้นหาไม่พบ            |

การทดสอบคำสั่ง Query สถิติการทำงานของผู้ให้บริการเมื่อเลือกด้วยตัวกรองชนิด

| ตัวกรองที่เลือก      | ผลลัพธ์ที่คาดหวัง                                                               | ผลลัพธ์ที่ได้                                                                       |  |
|----------------------|---------------------------------------------------------------------------------|-------------------------------------------------------------------------------------|--|
| ปี ค.ศ.: 2019        | \$query = "SELECT * FROM request                                                | \$query = "SELECT * FROM request                                                    |  |
|                      | WHERE YEAR (request date) = '\$year'                                            | WHERE YEAR (request date) = '\$year'                                                |  |
| เดือน: ตลอดปี        | AND request officer status = '\$name'                                           | AND request officer status = '\$name'                                               |  |
| Category: ทุกหมวด    | AND (request search status = $4'$ OR                                            | AND (request search status = $4'$ OR                                                |  |
|                      | request search status = '5') ORDER BY                                           | request search status = $5'$ ) ORDER BY                                             |  |
| เรียงตาม: วันที่     | request date asc" or die("Error:".                                              | request date asc" or die("Error:".                                                  |  |
|                      | mysqli error());                                                                | mysqli error());                                                                    |  |
| ปี ค.ศ.: 2019        | $\text{Squery4} = \text{SEECT} * \text{FROM request}$                           | \$query4 = "SELECT * FROM request                                                   |  |
| เดือน: ตลอดปี        | WHERE YEAR (request date) = '\$year'                                            | WHERE YEAR (request date) = '\$year'                                                |  |
|                      | AND request officer status = '\$name'                                           | AND request officer status = '\$name'                                               |  |
| Category: ทุกหมวด    | AND (request search status = $4'$ OR<br>request search status = $5'$ ) ORDER    | AND (request search status = $4'$ OR<br>request search status = '5' ) ORDER BY      |  |
| เรียงตาม: ความนิยม   | BY request search status,                                                       | request search status, request date                                                 |  |
|                      | request date asc" or die("Error:".                                              | asc" or die("Error:" . mysqli error());                                             |  |
|                      | mysqli_error());                                                                |                                                                                     |  |
| ปี ค.ศ.: 2019        | \$query2 = "SELECT, COUNT() FROM                                                | \$query2 = "SELECT, COUNT() FROM                                                    |  |
|                      | request WHERE YEAR (request date) =                                             | request WHERE YEAR (request date) =                                                 |  |
| เดือน: ตลอดปี        | '\$year' AND request_officer_status =                                           | '\$year' AND request officer status =                                               |  |
|                      | '\$name' AND (request search status =                                           | '\$name' AND (request search status = '4'                                           |  |
| Category: ทุกหมวด    | '4' OR request search status = '5')                                             | OR request search status = '5') GROUP                                               |  |
| เรียงตาม: ผลการค้นหา | GROUP BY request search status asc"                                             | BY request search status asc" or                                                    |  |
|                      | or die("Error:" . mysqli error());                                              | die("Error:" . mysqli error());                                                     |  |
| ปี ค.ศ.: 2019        | \$query = "SELECT * FROM request                                                | \$query = "SELECT * FROM request                                                    |  |
|                      | WHERE YEAR (request_date) = '\$year'                                            | WHERE YEAR (request date) = '\$year'                                                |  |
| เดือน: มกราคม        | AND MONTH (request date) = '\$month'                                            | AND MONTH (request date) = '\$month'                                                |  |
| Category: ทุกหมวด    | AND request officer status = '\$name'                                           | AND request officer status = '\$name'                                               |  |
| เรียงตาม: วันที่     | AND (request search status = $4'$ OR                                            | AND (request search status = $4'$ OR                                                |  |
|                      | request search status = '5') ORDER BY                                           | request search status = '5') ORDER BY                                               |  |
|                      | request date asc" or die("Error:".                                              | request date asc" or die("Error:".                                                  |  |
|                      | mysqli error());<br>\$query2 = "SELECT, COUNT() FROM                            | mysqli error());<br>\$query2 = "SELECT, COUNT() FROM                                |  |
| ปี ค.ศ.: 2019        | request WHERE YEAR (request_date) =                                             | request WHERE YEAR (request date) =                                                 |  |
| เดือน: มีนาคม        | '\$year' AND MONTH (request date) =                                             | '\$year' AND MONTH (request date) =                                                 |  |
|                      | '\$month' AND request officer status =                                          | '\$month' AND request officer status =                                              |  |
| Category: ทุกหมวด    | '\$name' AND (request search status =                                           | '\$name' AND (request search status = '4'                                           |  |
| เรียงตาม: ความนิยม   | '4' OR request search status = '5')                                             | OR request search status = '5') GROUP                                               |  |
|                      | GROUP BY request_call asc" or                                                   | BY request call asc" or die("Error:".                                               |  |
|                      | die("Error:" . mysqli_error());                                                 | mysqli error());                                                                    |  |
| ปี ค.ศ.: 2019        | \$query2 = "SELECT, COUNT() FROM                                                | \$query2 = "SELECT, COUNT() FROM                                                    |  |
|                      | request WHERE YEAR (request date) =                                             | request WHERE YEAR (request date) =                                                 |  |
| เดือน: ธันวาคม       | '\$year' AND MONTH (request date) =                                             | '\$year' AND MONTH (request date) =                                                 |  |
| Category: ทุกหมวด    | '\$month' AND request officer status =<br>'\$name' AND (request search status = | '\$month' AND request officer status =<br>'\$name' AND (request search status = '4' |  |
| เรียงตาม: ผลการค้นหา | '4' OR request search status = '5')                                             | OR request search status = '5') GROUP                                               |  |

**ตารางที่ 4.3.5 ผลการทดÿอบการ Query ข้อมูลทางÿถิติการท างาน**

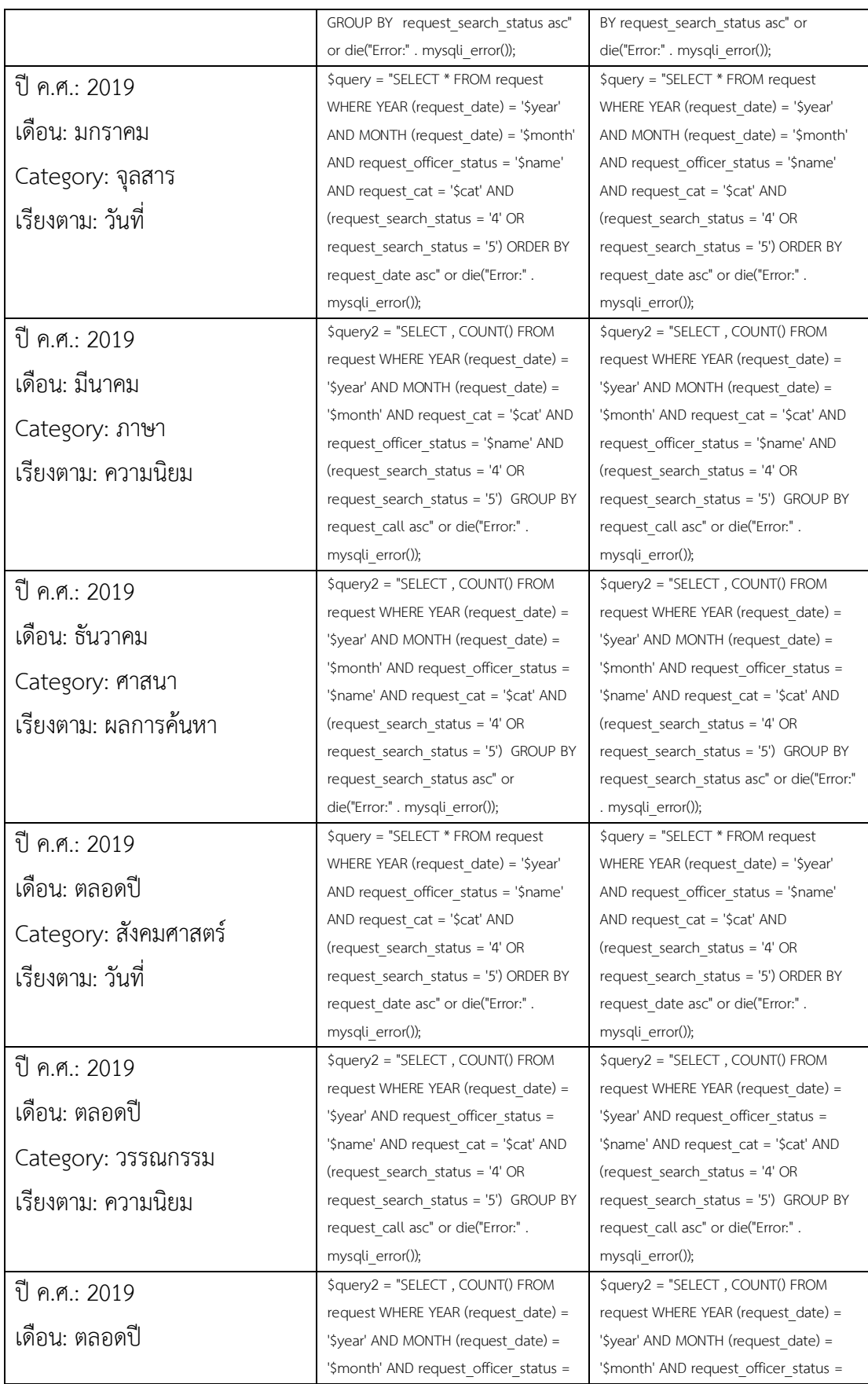

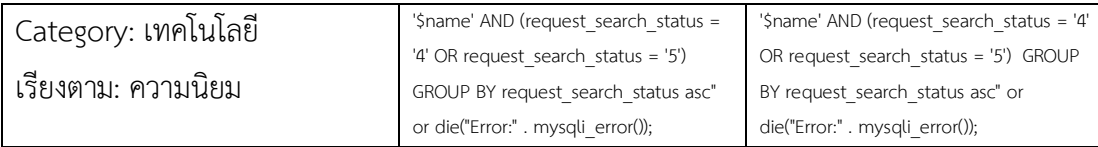

## 4.3.2 การทดสอบโดยผู้ใช้บริการ

ผลการทดสอบฟังก์ชันการทำงานและการทดสอบการใช้งานโดยผู้ใช้บริการจำนวน 4 คน ได้ผลการทดสอบดังนี้

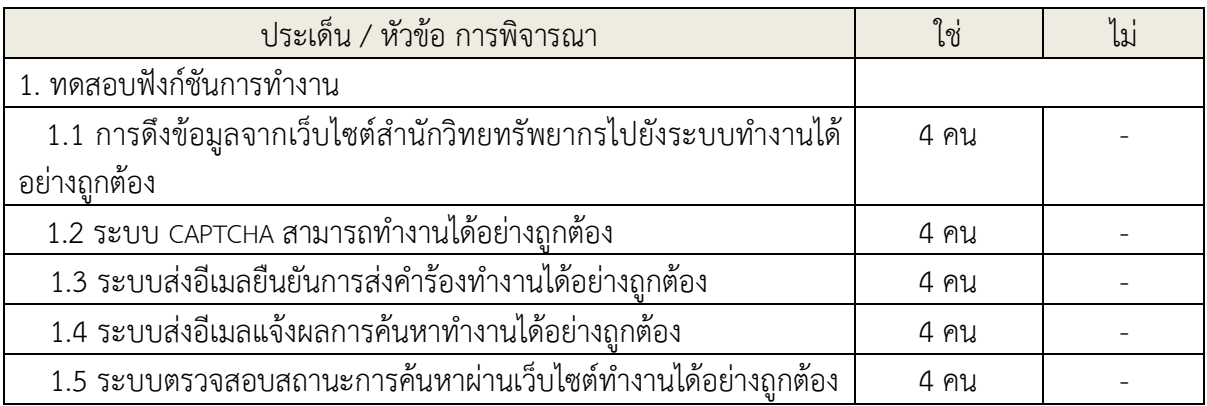

## **ตารางที่ 4.3.6 ผลการทดÿอบโดยผู้ใช้บริการ**

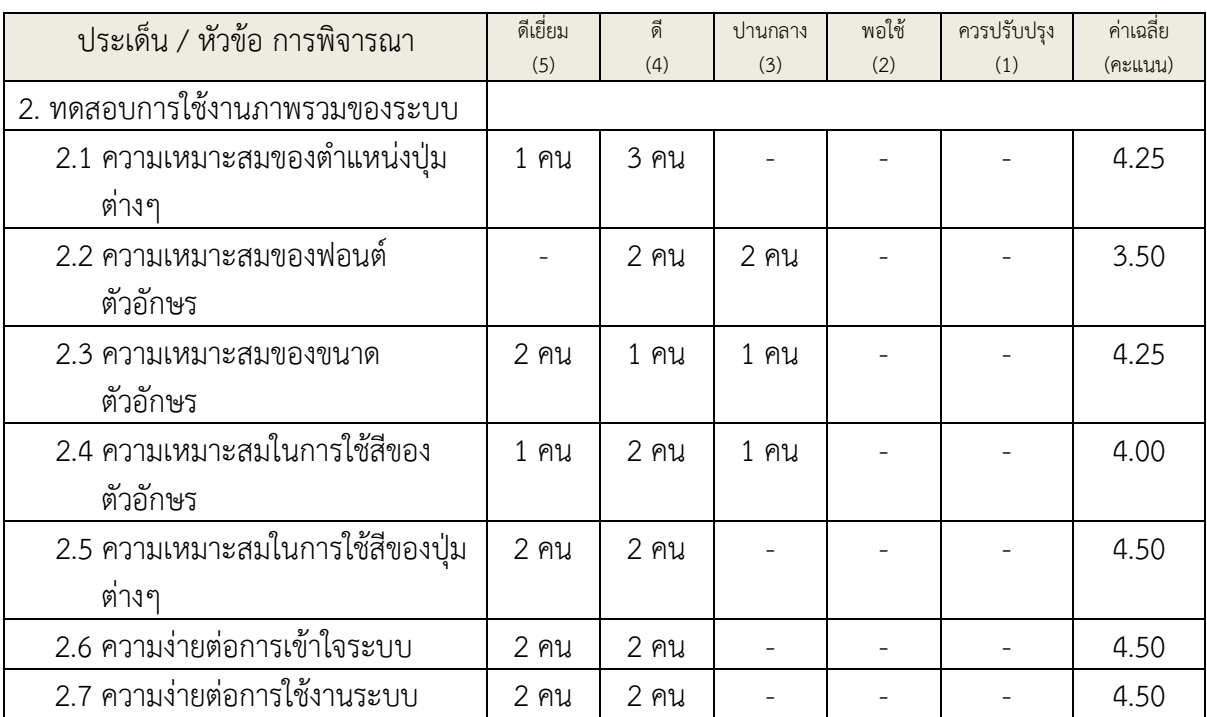

## 4.3.3 การทดสอบโดยผู้ให้บริการ

ผลการทดสอบฟังก์ชันการทำงานและการทดสอบการใช้งานโดยผู้ให้บริการจำนวน 6 คน ได้ผลการทดสอบดังนี้

## **ตารางที่ 4.3.7 ผลการทดÿอบโดยผู้ใĀ้บริการ**

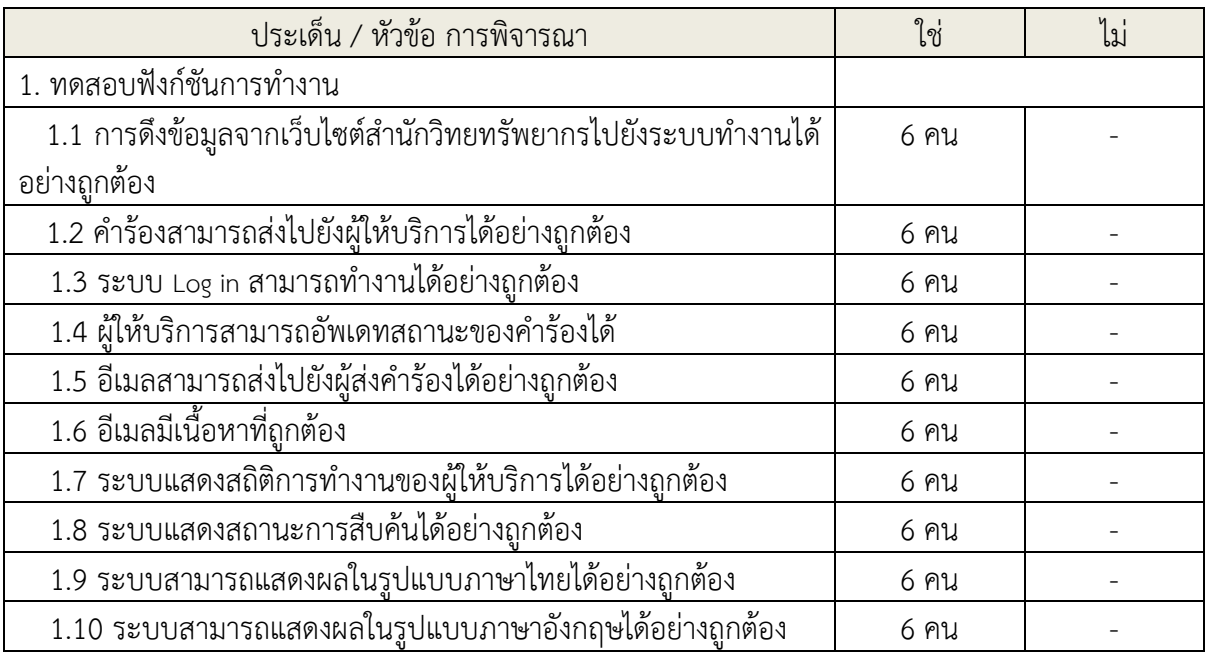

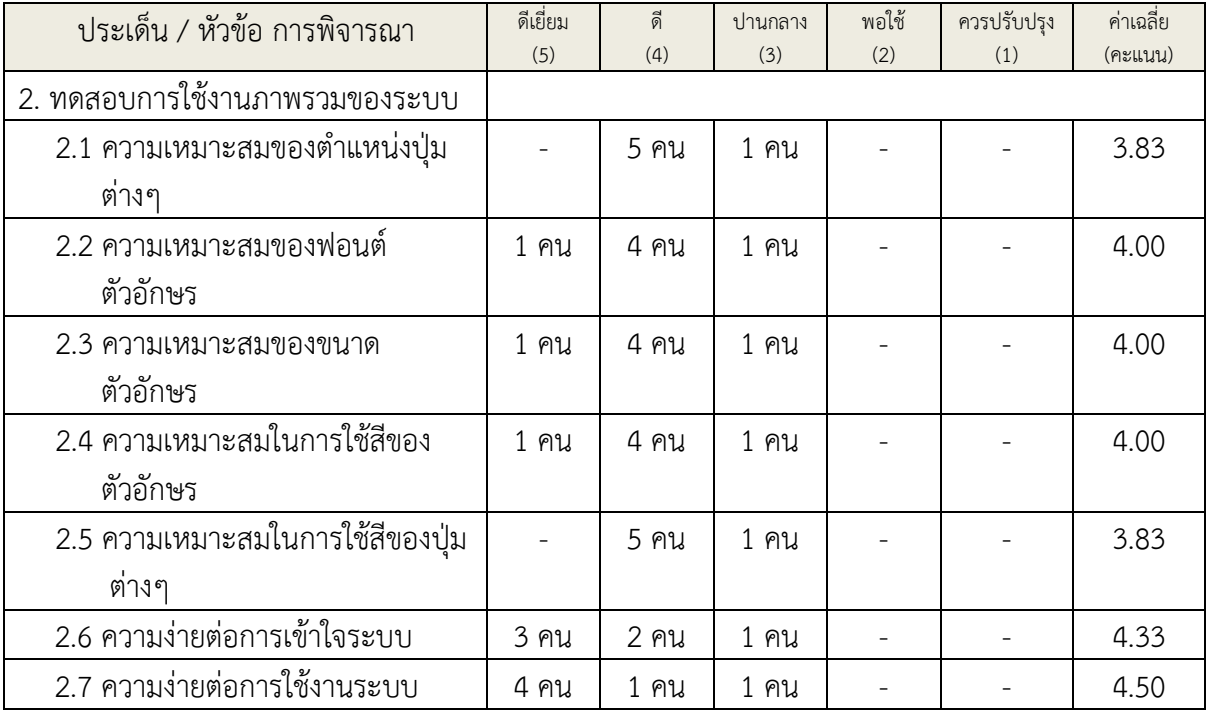

# **บทที่ 5 ปัญĀาอุปÿรรคในการด าเนินงานและข้อเÿนอแนะ**

ในบทนี้จะกล่าวถึงปัญหาอุปสรรคในการดำเนินงานและ ข้อเสนอแนะ ของการพัฒนาระบบ ติดตามการสืบค้นทรัพยากรสารสนเทศสำหรับสำนักงานวิทยทรัพยากร

### 5.1 ปัญหาอุปสรรคในการดำเนินงาน

การทำงานพัฒนาระบบติดตามการสืบค้นทรัพยากรสารสนเทศสำหรับสำนักวิทยทรัพยากร เป็นการทำงานในลักษณะกลุ่ม (นิสิต 2 คน) อีกทั้งเป็นการทำงานร่วมกันกับทางสำนักวิทยทรัพยากร ้ด้วยปัญหาที่เกิดขึ้นส่วนใหญ่จึงมาจากการสื่อสารที่เกิดความคลาดเคลื่อนกันบ่อยครั้งทั้งกับฝั่งทาง สำนักวิทยทรัพยากรเพราะมีการติดต่อกันหลายฝ่าย หลายบุคคล ทำให้ความต้องการ (requirements) มีการเปลี่ยนแปลงบ่อยครั้ง หรือภายในกลุ่มเองก็มีปัญหาหลายๆ ครั้งทั้งจากเรื่อง ้ความคืบหน้าในการทำโครงงานที่มีความล่าช้าในหลายส่วนงาน การสื่อสารการรับสารที่คลาดเคลื่อน การไม่เข้าใจกันและลักษณะการทำงานที่แตกต่างกันจึงทำให้เกิดปัญหาอุปสรรคหลายอย่างระหว่าง การพัฒนาระบบติดตามการสืบค้นทรัพยากรสารสนเทศ

### $5.2$  ข้อเสนอแนะ

การพัฒนาระบบติดตามการสืบค้นทรัพยากรสารสนเทศสำหรับสำนักวิทยทรัพยากรในครั้งนี้ ทำให้เห็นถึงความจำเป็นในการทำเอกสารความต้องการด้านซอฟต์แวร์ (SRS · Software Requirement Document) เพื่อให้เกิดความเข้าใจตรงกันและลดปัญหาอันเกิดจากการสื่อสารทั้ง ระหว่างผู้พัฒนาเองและระหว่างผู้พัฒนากับผู้ใช้งาน (สำนักวิทยทรัพยากร) ดังนั้นทุกๆครั้งที่มีการ พัฒนาโครงการใดก็ตามควรทำเอกสารนี้ไว้เพื่อช่วยให้การพัฒนาโครงการเป็นไปอย่างราบรื่น และการ ทำงานภายในกลุ่มควรที่จะมีการพูดคุยสื่อสารระหว่างกันให้มากขึ้นกว่านี้ทั้งนี้เพื่อให้เกิดความเข้าใจ ้ระหว่างกัน ปัญหาที่แต่ละฝ่ายพบเพราะการพูดคุยสื่อสารที่น้อยเกินไปนั้นอาจจะทำให้เกิดปัญหาใน การทำงานมากขึ้นกว่าเดิมในหลายๆด้านและเป็นเหตุให้เกิดผลกระทบต่อการพัฒนาโครงการได้

### 5.3 การแก้ไขปัญหา

ทุกครั้งที่เกิดปัญหาระหว่างการทำงานพัฒนาระบบติดตามการสืบค้นทรัพยากรสารสนเทศ สำหรับสำนักวิทยทรัพยากรจะมีการพูดคุยเพื่อทำความเข้าใจแก้ไขประเด็นที่มีการเข้าใจที่ไม่ตรงกัน และหาทางแก้ไขปัญหาที่เกิดขึ้นทั้งภายในกลุ่มเองและกับทางสำนักวิทยทรัพยากรเพื่อให้การพัฒนา ้สามารถดำเนินต่อไปได้จนเสร็จสิ้น
# **รายการอ้างอิง**

- [1] อ.ลิขิต ยืนบุญ. คู่มือการใช้งาน phpMyAdmin. [ออนไลน์]. 2561. แหล่งที่มา: http://flpnuol.weebly.com/uploads/2/4/5/9/24599736/phpmyadmin.pdf?fbclid=Iw AR23MQqT4p-RQCNfuYurlUJUvrivueJQQrtOdDhGtZQcu07qC1pLKtpm7ks  $[6 \text{ W}$ ถศจิกายน 2561]
- [2] Komkid. การติดตั้ง XAMPP สำหรับจำลองเครื่องคอมเราเป็น Web Server. [ออนไลน์]. 2558. แหล่งที่มา: http://startitup.in.th/how-to-setup-xampp/?fbclid=IwAR3t7t OlYhrspItz58SCYlpgV8Ta4qJHsxNaTXypLWL8yTkFgdcuOAiSnT4 [6 พฤศจิกายน 2561]
- [3] SpryMedia. DataTables. [ออนไลน์]. 2561. แหล่งที่มา: https://datatables.net/ ?fbclid=IwAR0ofpsdD0OjcAhOWY1dH-zspTtEbJzurjLniMYL5kOdhhSrWcPorq-6C8I  $[6$  พฤศจิกายน 2561]
- [4] Thaicreate. PHP (Hypertext Preprocessor). [ออนไลน์]. 2559. แหล่งที่มา: https://www.thaicreate.com/php.html [6 พฤศจิกายน 2561]
- [5] W3Schools. Bootstrap Tutorial. [ออนไลน์]. 2550. แหล่งที่มา: https://www.w3schools.com/bootstrap/default.asp?fbclid=IwAR3tSXxCVf6SPllQrRG WGeFapB3EjjMhxtZvOxMCII 3p7CNfkn9abwDrยุIQ [6 พฤศจิกายน 256

**ภาคผนüก**

# **ภาคผนüก ก**

# **แบบเÿนอĀัüข้อโครงงาน รายüิชา 2301399 Project Proposal ปีการýึกþา 2561**

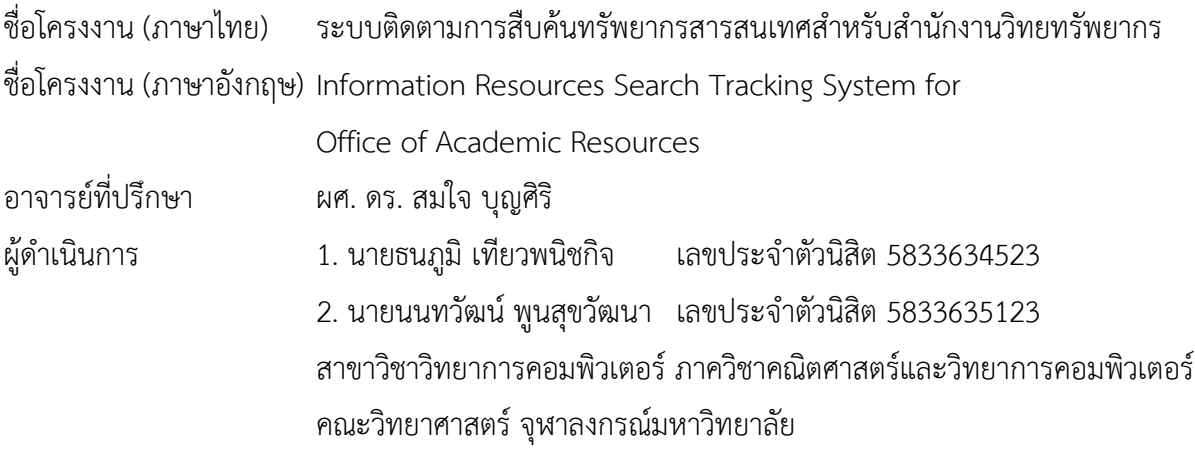

\_\_\_\_\_\_\_\_\_\_\_\_\_\_\_\_\_\_\_\_\_\_\_\_\_\_\_\_\_\_\_\_\_\_\_\_\_\_\_\_\_\_\_\_\_\_\_\_\_\_\_\_\_\_\_\_\_\_\_\_\_\_\_\_\_\_\_\_\_\_\_\_\_\_\_\_\_\_\_\_\_\_\_\_\_\_\_\_\_\_\_\_\_\_\_\_\_\_\_\_\_\_\_

## **ĀลักการและเĀตุผล**

เนื่องจากสำนักงานวิทยทรัพยากร จุฬาลงกรณ์มหาวิทยาลัย มีจำนวนทรัพยากรสารสนเทศเพิ่มขึ้น ในทุกปีจนไม่สามารถจัดวางในส่วนที่ผู้ใช้บริการเข้าถึงได้ด้วยตนเอง ทางสำนักงานวิทยทรัพยากรจึงมี นโยบายในการนำทรัพยากรสารสนเทศทุกชนิดที่ถูกตีพิมพ์ก่อนปี พ.ศ. 2540 ย้ายไปเก็บในคลังที่ ผู้ใช้บริการไม่สามารถเข้าถึงได้ด้วยตนเองเป็นจำนวนกว่าสองแสนรายการ จึงเป็นสาเหตุให้เมื่อผู้ใช้บริการ ต้องการทรัพยากรสารสนเทศประเภทนี้จะต้องเขียนคำร้องยื่นไว้แก่ผู้ให้บริการ เพื่อให้เจ้าหน้าไปสืบค้น ทรัพยากรสารสนเทศจากในคลังแล้วนำมามอบให้ผู้ใช้บริการ ซึ่งการให้บริการดังกล่าวมักจะเกิดปัญหาทั้ง ในส่วนของผู้ให้บริการและผู้ใช้บริการดังต่อไปนี้

- 1. ผู้ให้บริการมักจะพบปัญหาคือแบบคำร้องที่ผู้ใช้บริการเขียนลายมือที่อ่านยากจึงนำมาซึ่งการ สืบค้นที่ผิดพลาด
- 2. มีผู้ให้บริการมากกว่าหนึ่งคนทำการสืบค้นทรัพยากรสารสนเทศดังกล่าวซ้ำซ้อนกันเพราะ เนื่องจากแบบคำร้องดังกล่าวไม่ได้มีลำดับขั้นตอบการรับงานที่ชัดเจน

3. ผู้ใช้บริการจะสามารถติดตามสถานะการสืบค้นได้ทางเดียวคือการมาติดต่อทางผู้ให้บริการที่ ้สำนักงานฯตามเวลาราชการเป็นระยะ ๆ จนกว่าจะพบเท่านั้น ทำให้ผู้ใช้บริการเสียเวลาในการ เดินทางอย่างมาก ซึ่งในแต่ละวันจะมีผู้มาใช้บริการในส่วนนี้มากกว่า 50 คนต่อวัน

หากมีระบบติดตามการสืบค้นทรัพยากรสารสนเทศฯนี้แล้ว จะช่วยให้ผู้ให้บริการมีลำดับการ ทำงานที่ชัดเจนมากยิ่งขึ้น ทราบถึงความต้องการล่วงหน้าของผู้ใช้บริการที่ส่งคำร้องเข้ามา และ ยังอำนวย ความสะดวกแก่การส่งคำร้องและติดตามสถานะการสืบค้นได้ดียิ่งขึ้น

## **üัตถุประÿงค์**

เพื่อพัฒนาระบบติดตามการสืบค้นทรัพยากรสารสนเทศฯซึ่งจะเข้ามาช่วยเพิ่มความสะดวกและลด ้ ความซ้ำซ้อนในการติดตามการสืบค้นแก่ผู้ให้บริการและผู้ให้บริการ

## **ขอบเขตของโครงงาน**

- 1. ระบบที่จะถูกพัฒนาขึ้นมานั้นจะสามารถใช้งานได้เฉพาะทรัพยากรสารสนเทศของสำนักงาน ้วิทยทรัพยากร จุฬาลงกรณ์มหาวิทยาลัย เท่านั้น
- 2. ระบบติดตามการสืบค้นทรัพยากรสารสนเทศฯนี้จะสามารถใช้งานติดตามได้ทั้งในกรณีที่ ผู้ใช้บริการไม่สามารถสืบค้นทรัพยากรสารสนเทศทั่วไปจากชั้นวางได้ด้วยตนเอง และ กรณีที่ ต้องการให้ผู้ให้บริการสืบค้นทรัพยากรสารสนเทศที่ตีพิมพ์ก่อนปี พ.ศ. 2540
- 3. ส่วนต่อประสานกับผู้ใช้ของระบบนี้สามารถเลือกการแสดงผลได้ในรูปแบบภาษาไทยและ ภาษาอังกฤษ

## วิธีการดำเบิบงาบ

- ึก ขั้นตอนการดำเนินงาน
	- 1. สำรวจและสอบถามความต้องการจากผู้ให้บริการ
	- 2. ศึกษาข้อมูลความรู้ที่จำเป็นต้องใช้ในการทำโครงงาน
	- 3. วิเคราะห์และออกแบบระบบ
	- 4. พัฒนาระบบ
	- 5. ทดสอบและปรับปรุงระบบ
	- 6. จัดทำเอกสารประกอบโครงงาน

#### ข. แผนการดำเนินงาน

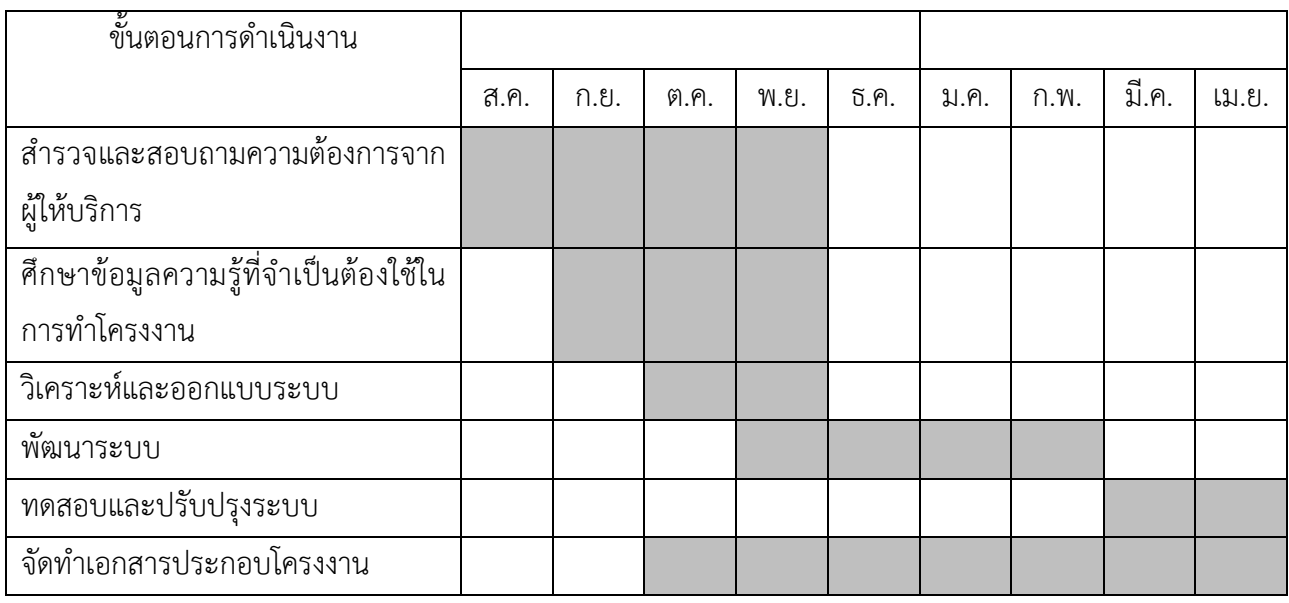

## **ประโยชน์ที่คาดü่าจะได้รับ**

- 1. ประโยชน์สำหรับผู้จัดทำโครงงาน ได้พัฒนาทักษะ
	- 1.1 การเขียนเว็บไซต์ด้วยภาษา php และ javascript
	- 1.2 การออกแบบฐานข้อมูล
	- 1.3 การออกแบบขั้นตอนการทำงานของระบบ
	- 1.5 การสื่อสารและการรวบรวมความต้องการจากผู้ให้บริการ
	- 1.6 การบริหารเวลาและการวางแผนลำดับขั้นตอนการทำงาน
	- 1.7 การทำงานร่วมกันเป็นทีม
	- 2. ประโยชน์สำหรับผู้ให้บริการสำนักงานวิทยทรัพยากร
		- 2.1 ลดความผิดพลาดการทำงานของผู้ให้บริการเกิดจากการอ่านลายมือไม่ ถูกต้อง
		- .2.2 แสดงขั้นตอนการทำงานที่ชัดเจนมากยิ่งขึ้น
		- 2.3 ลดความซ้ำซ้อนในการทำงาน
		- 2.4 ตรวจสอบจำนวนคำร้องในขณะสำนักงานฯปิดทำการได้
		- 2.5 ติดต่อแจ้งให้ผู้ใช้บริการมารับทรัพยากรสารสนเทศได้ผ่านจดหมาย อิเล็กทรอนิกส์
		- 2.6 เก็บสถิติการทำงานของผู้ให้บริการได้
		- 2.7 ลดการใช้กระดาษจากการกรอกแบบคำร้องออนไลน์ได้
		- .<br>2.8 สร้างภาพลักษณ์การให้บริการที่สะดวกรวดเร็วกับสำนักงานวิทยทรัพยากร

3. ประโยชน์สำหรับผู้ใช้บริการสำนักงานวิทยทรัพยากร

3.1 ส่งคำร้องโดยที่ไม่ต้องเดินทางมาที่สำนักงานวิทยทรัพยากรได้

- .3.2 ส่งคำร้องขณะที่สำนักงานวิทยทรัพยากรปิดทำการได้
- 3.3 ติดตามสถานะการสืบค้นทรัพยากรสารสนเทศได้ตลอดเวลา
- 3.4 ทราบชื่อของผู้ให้บริการที่รับเรื่องการติดตามได้
- 3.5 ได้รับการแจ้งเตือนทันทีหลังจากที่ผู้ให้บริการพบทรัพยากรสารสนเทศนั้น

## **อุปกรณ์และเครื่องมือที่ใช้**

## 1. ฮาร์ดแวร์

1.1เครื่องคอมพิวเตอร์ส่วนบุคคล 2 เครื่อง

เครื่องที่ 1

หน่วยประมวลผล : 1.6 GHz Intel Core i5

หน่วยความจำ : 8 GB 2133 GHz DDR4

ระบบปฏิบัติการ : Windows 10 Enterprise

## เครื่องที่ 2

หน่วยประมวลผล : 1.6 GHz Intel Core i5 หน่วยความจำ $\cdot$ : 8 GB 1600 GHz DDR3 ระบบปฏิบัติการ : macOS X El Capitan version 10.11.6

1.2 เครื่องพิบพ์

1.3 หน่วยความจำภายนอก เช่น ฮาร์ดดิสก์ หรือ flash drive

## 2. ซอฟต์แวร์

2.1 PhpStorm

2.2 XAMPP, phpMyAdmin

## 3. Design

3.1 CSS

3.2 Bootstrap

4. อุปกรณ์สำนักงาน

4.1 กระดาษ A4

#### **งบประมาณ**

1. อุปกรณ์สำนักงาน - กรąดćþขนćด A4 แลą ค่ćจĆดท ćเĂกÿćร 1,500 บćท - หมึกพิมพ์ 2,500 บาท 2. สาร์ดแวร์ - หน่วยความจำภายนอก(External Harddisk) 2 ชิ้น 4,000 บาท - เมาส์และคีย์บอร์ด 2,000 บาท รวม <u>10,000</u> บาท

<u>หมายเหตุ</u> ค่าใช้จ่ายเป็นการถั่วเฉลี่ยทุกรายการ

## **เอกÿารอ้างอิง**

- [1] อ.ลิขิต ยืนบุญ. คู่มือการใช้งาน phpMyAdmin. [ออนไลน์]. 2561. แหล่งที่มา: http://flpnuol.weebly.com/uploads/2/4/5/9/24599736/phpmyadmin.pdf?fbclid=Iw AR23MQqT4p-RQCNfuYurlUJUvrivueJQQrtOdDhGtZQcu07qC1pLKtpm7ks  $[6 \text{ W}$ ถศจิกายน 2561]
- [2] Komkid. การติดตั้ง XAMPP สำหรับจำลองเครื่องคอมเราเป็น Web Server. [ออนไลน์]. 2558. แหล่งที่มา: http://startitup.in.th/how-to-setup-xampp/?fbclid=IwAR3t7t OlYhrspItz58SCYlpgV8Ta4qJHsxNaTXypLWL8yTkFgdcuOAiSnT4 [6 พฤศจิกายน 2561]
- [3] SpryMedia. DataTables. [ออนไลน์]. 2561. แหล่งที่มา: https://datatables.net/ ?fbclid=IwAR0ofpsdD0OjcAhOWY1dH-zspTtEbJzurjLniMYL5kOdhhSrWcPorq-6C8I  $[6 \text{ Wq}$ ศจิกายน 2561]
- [4] Thaicreate. PHP (Hypertext Preprocessor). [ออนไลน์]. 2559. แหล่งที่มา: https://www.thaicreate.com/php.html [6 พฤศจิกายน 2561]
- [5] W3Schools. Bootstrap Tutorial. [ออนไลน์]. 2550. แหล่งที่มา: https://www.w3schools.com/bootstrap/default.asp?fbclid=IwAR3tSXxCVf6SPllQrRG WGeFapB3EjjMhxtZvOxMCII 3p7CNfkn9abwDrgIQ [6 พฤศจิกายน 2561]

# **ภาคผนüก ข คู่มือการใช้งาน**

1. หน้าเว็บไซต์สำนักวิทยทรัพยากรที่มีอยู่เดิม

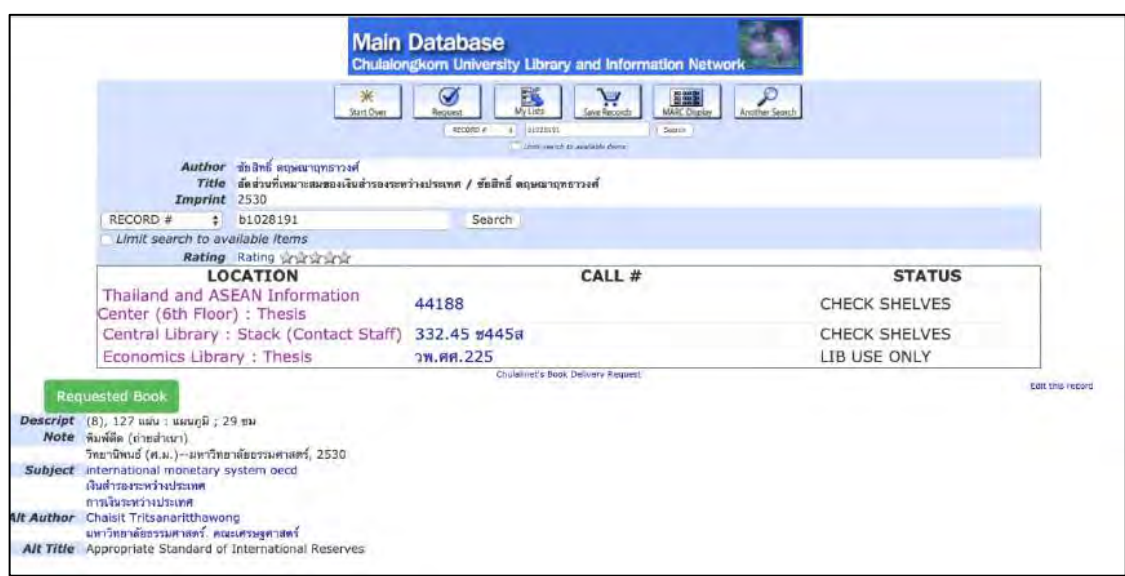

เมื่อผู้ใช้บริการทำการค้นหาหนังสือได้ตามที่ต้องการผ่านในหน้าเว็บไซต์ของสำนักวิทย ทรัพยากร แล้วให้กดเลือกปุ่ม Requested Book เพื่อเริ่มต้นเข้าสู่ระบบส่งคำร้องฯ

## 2. หน้า Request Book

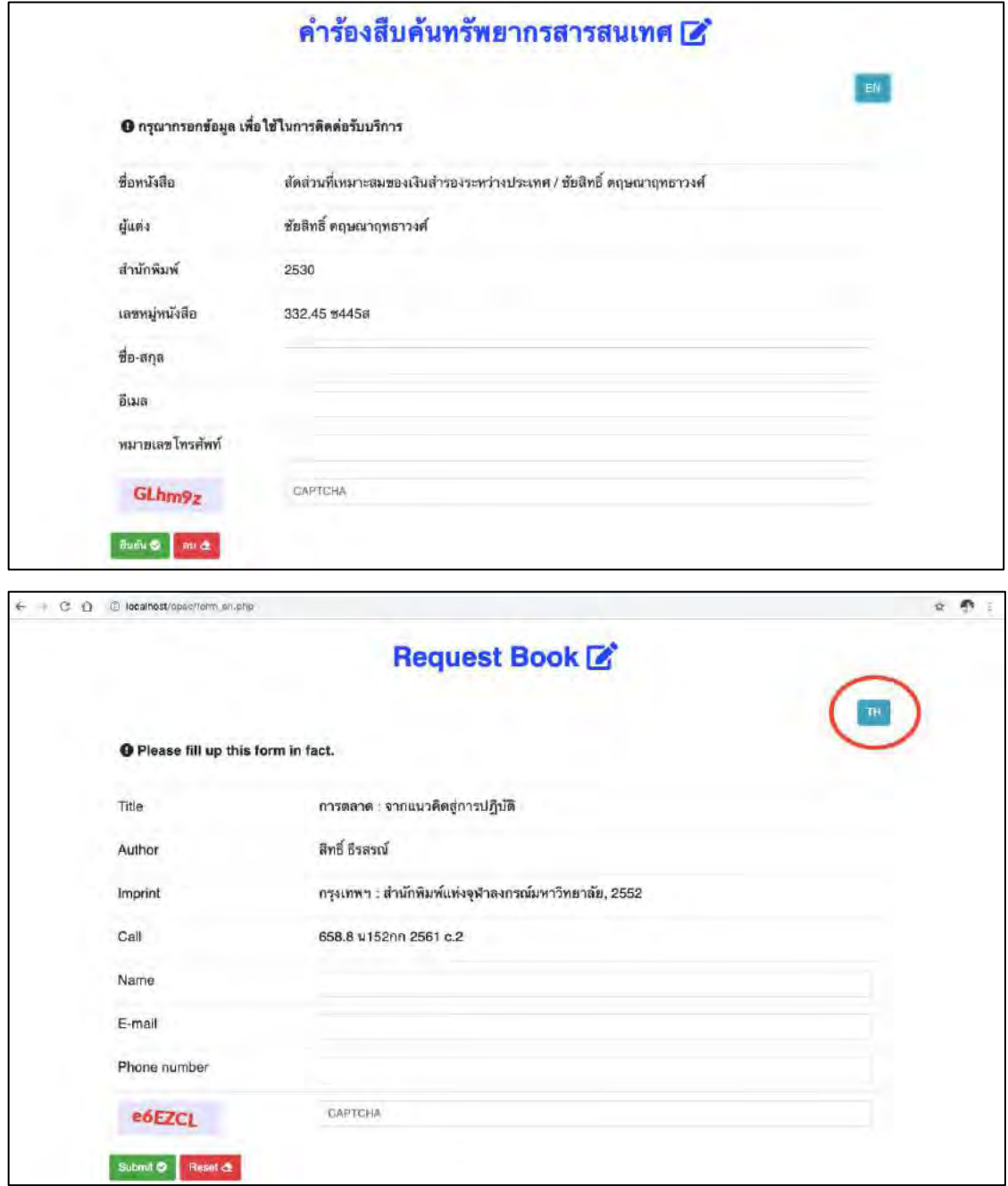

ผู้ใช้บริการจะต้องทำการกรอกแบบฟอร์มออนไลน์ซึ่งประกอบไปด้วย ชื่อ-นามสกุล อีเมล และ หมายเลขโทรศัพท์ เพื่อไว้ใช้ในการติดต่อและรายงานผลการค้นหาจากผู้ให้บริการ และ เมื่อ กรอกรายละเอียดดังกล่าวเสร็จแล้วจะต้องกรอกรหัส CAPTCHA เพื่อยืนยันตัวตนว่ามิใช่คอมพิวเตอร์ ้ส่วนปุ่มทางด้านขวาบนใช้ในกรณีที่ต้องการเปลี่ยนเมนูเป็นภาษาอังกฤษเพื่ออำนวยความสะดวกแก่ ผู้ใช้บริการชาวต่างชาติ

## 3. หน้ารายงานผลการส่งคำร้อง

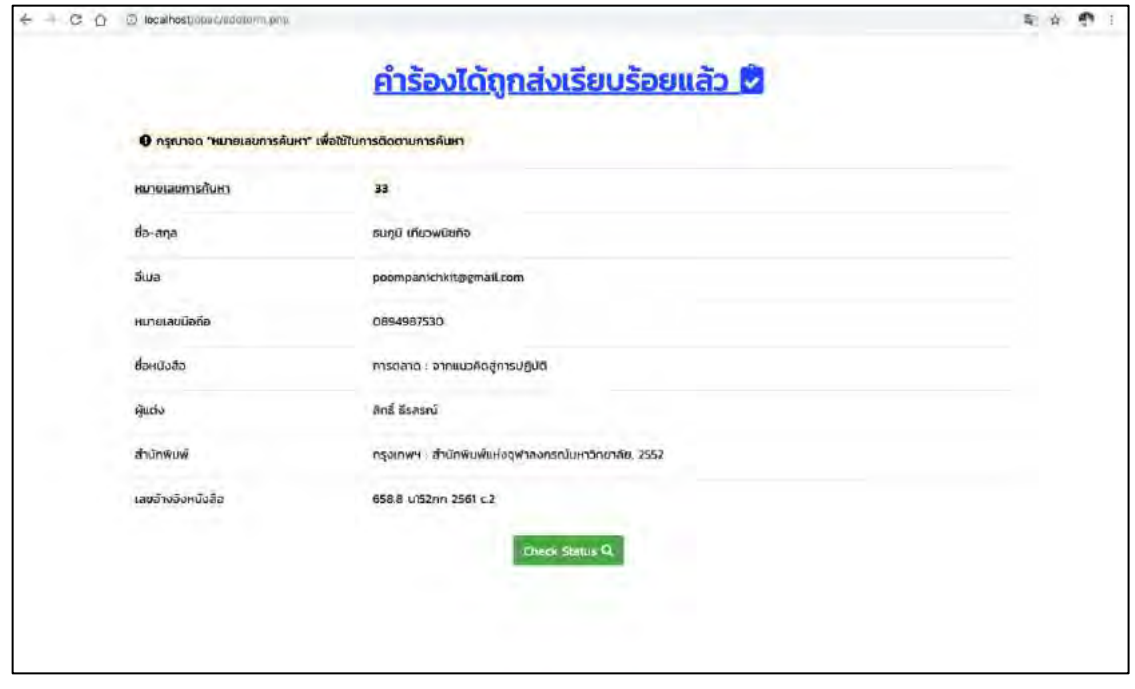

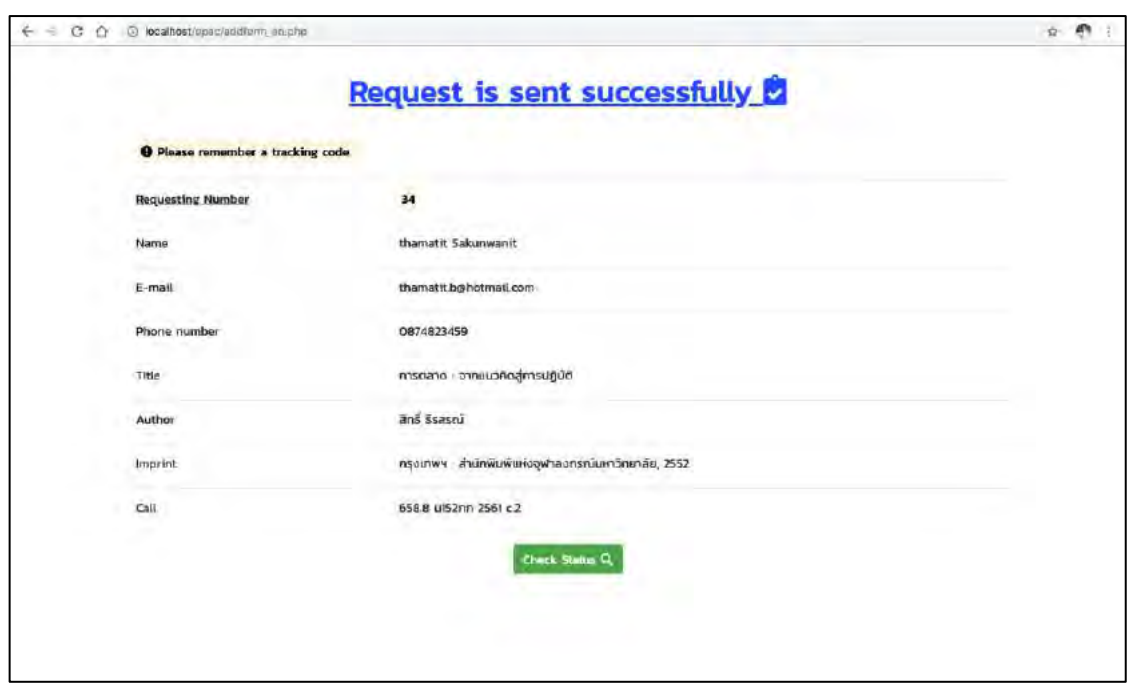

เมื่อผู้ใช้บริการกรอกแบบฟอร์มออนไลน์ในหน้าก่อนถูกต้องทั้งหมด คำร้องจะถูกส่งไปยังผู้ ให้บริการพร้อมกับแสดงหมายเลขการค้นหาเพื่อให้ผู้ใช้บริการสามารถติดตามผลการค้นหาได้

## 4. หน้าติดตามสถานะการค้นหา

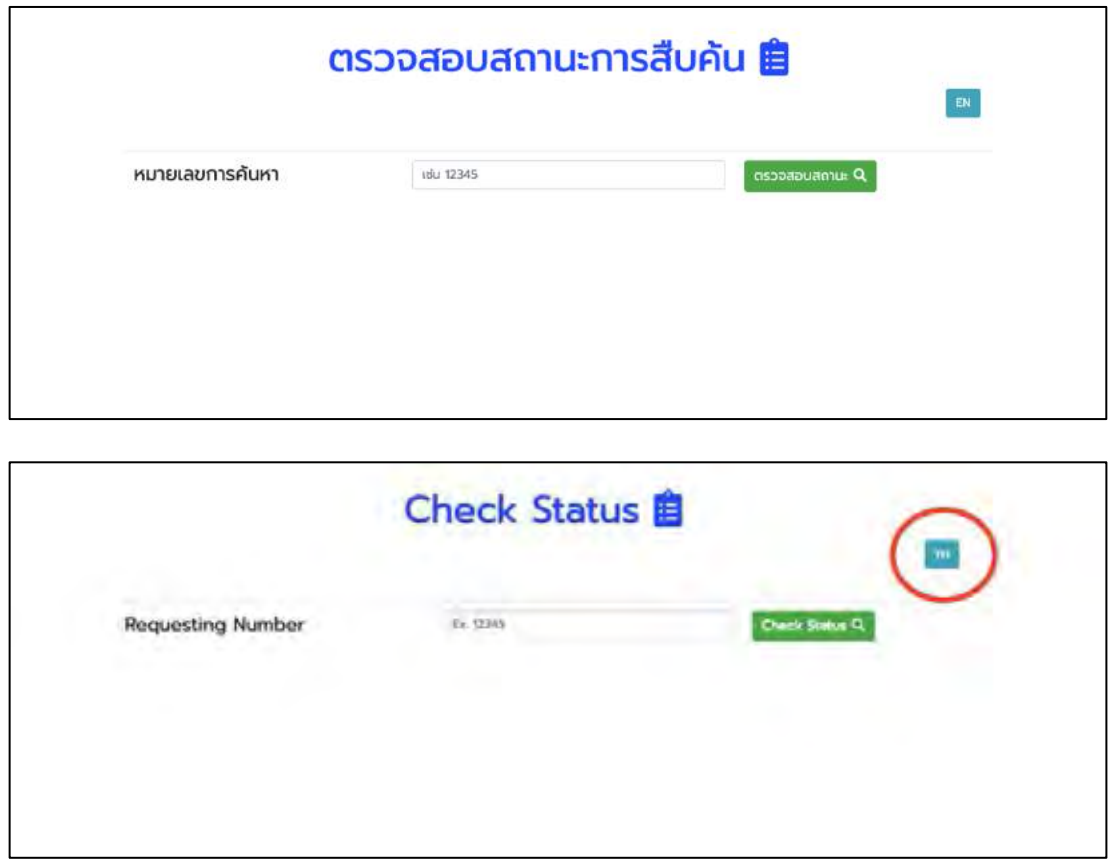

ผู้ใช้บริการจะสามารถติดตามสถานะการค้นหาคำร้องของตนเองได้โดยกรอกหมายเลขการ ้ค้นหาลงในช่องข้างต้น ส่วนปุ่มทางด้านขวาบนใช้ในกรณีที่ต้องการเปลี่ยนเมนูเป็นภาษาอังกฤษเพื่อ อำนวยความสะดวกแก่ผู้ใช้บริการชาวต่างชาติ

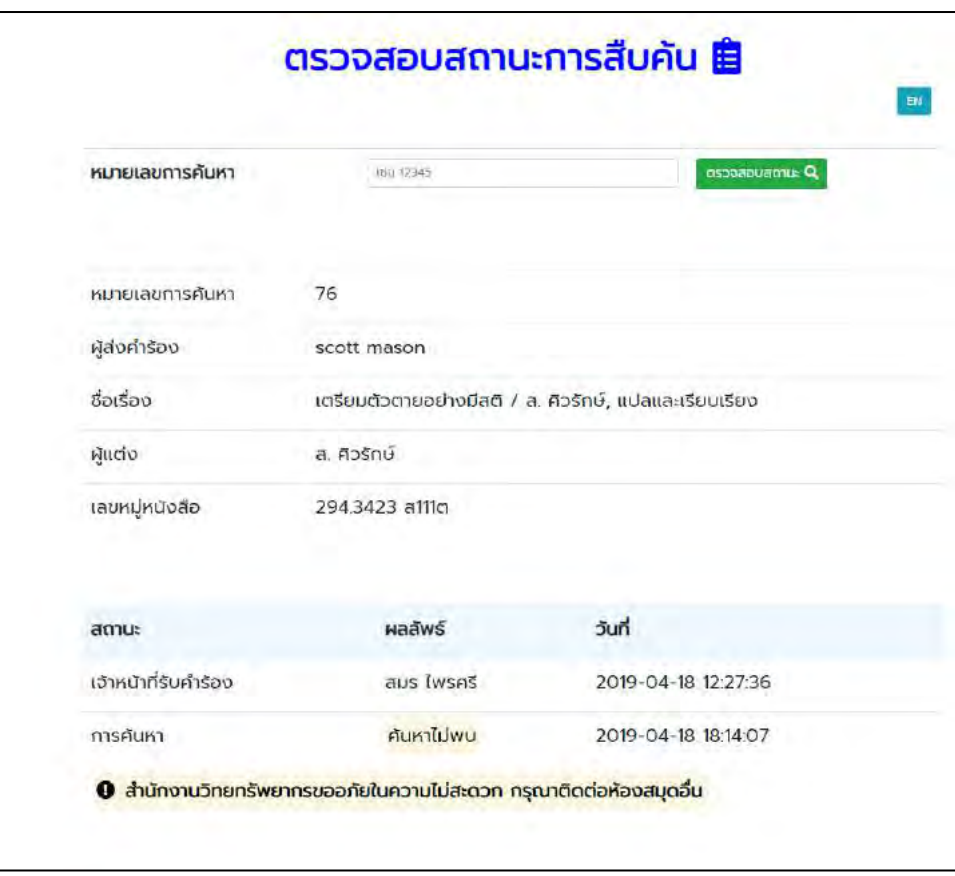

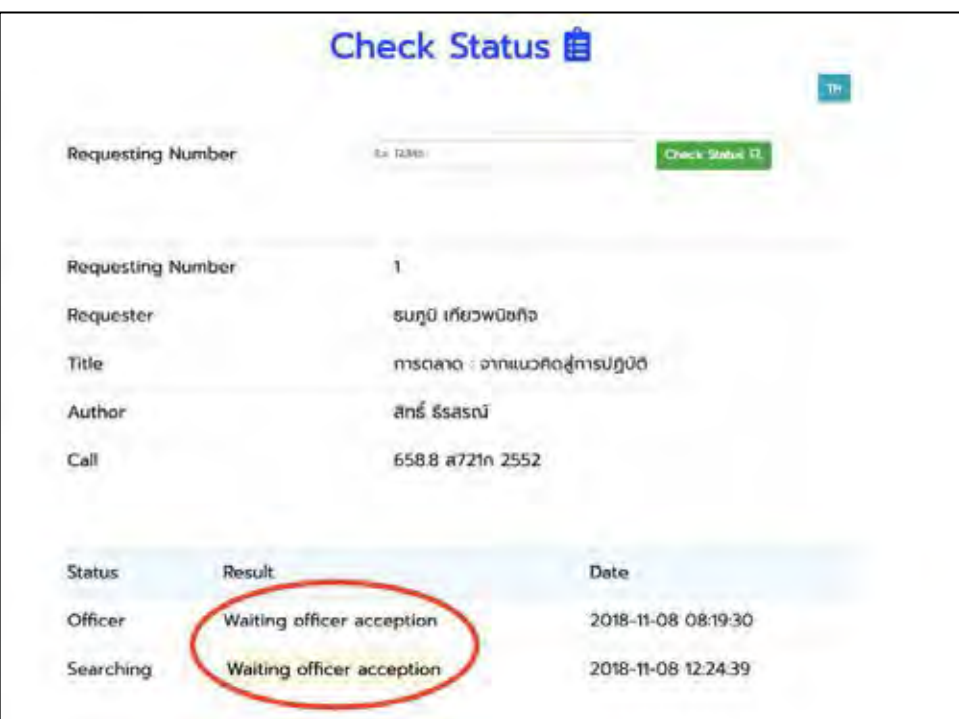

ตัวอย่างรายงานสถานะการค้นหา กรณีรอผู้ให้บริการตอบรับคำร้องฯ

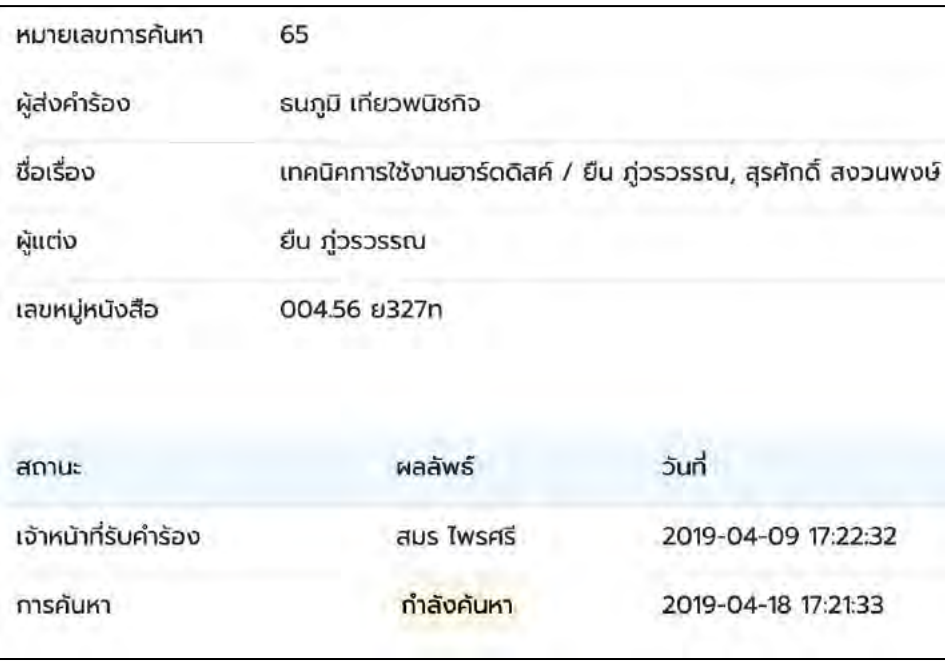

ตัวอย่างรายงานสถานะการค้นหา กรณีผู้ให้บริการรับทราบคำร้องฯที่ผู้ใช้บริการส่งเข้ามาแล้ว และอยู่ระหว่างการดำเนินการค้นหา

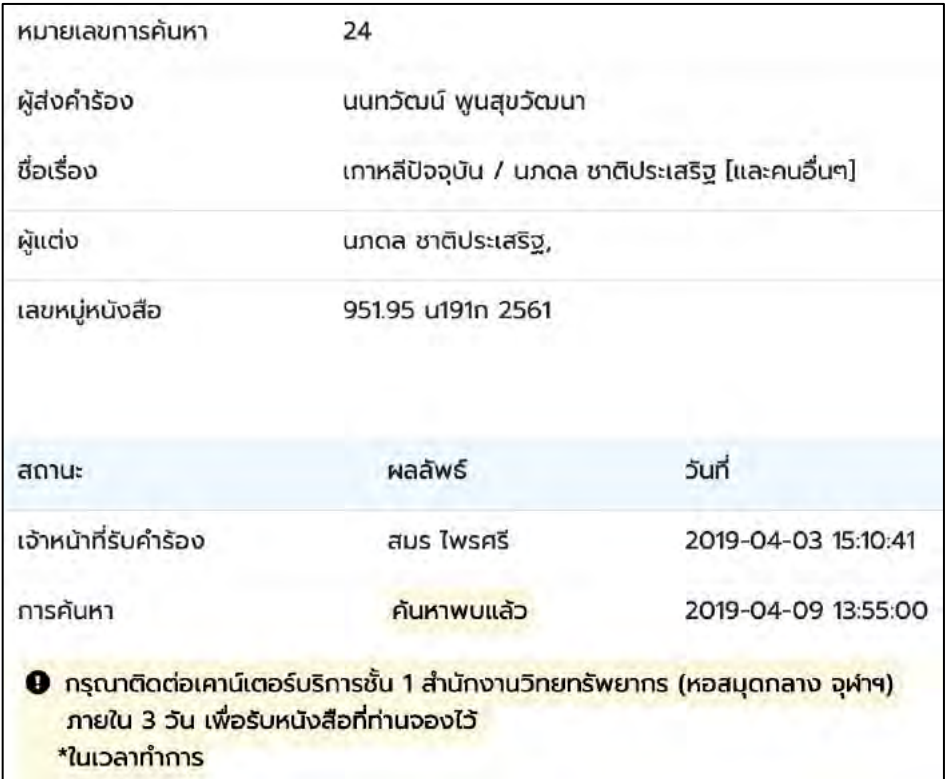

ตัวอย่างรายงานสถานะการค้นหา กรณีผู้ให้บริการพบทรัพยากรสารสนเทศตามที่ส่งคำร้องฯ

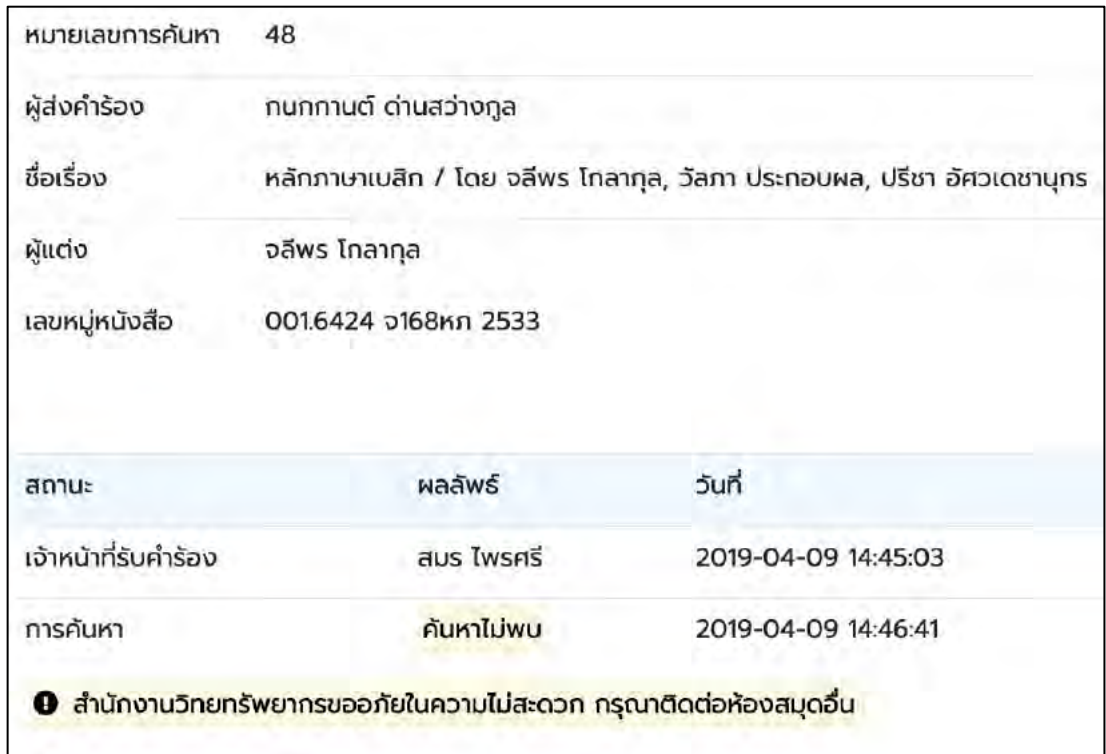

ตัวอย่างรายงานสถานการณ์ค้นหา กรณีผู้ให้บริการสืบค้นไม่พบทรัพยากรสารสนเทศตามที่ ส่งคำร้องฯ

5. หน้าเข้าสู่ระบบ (ผู้ให้บริการ)

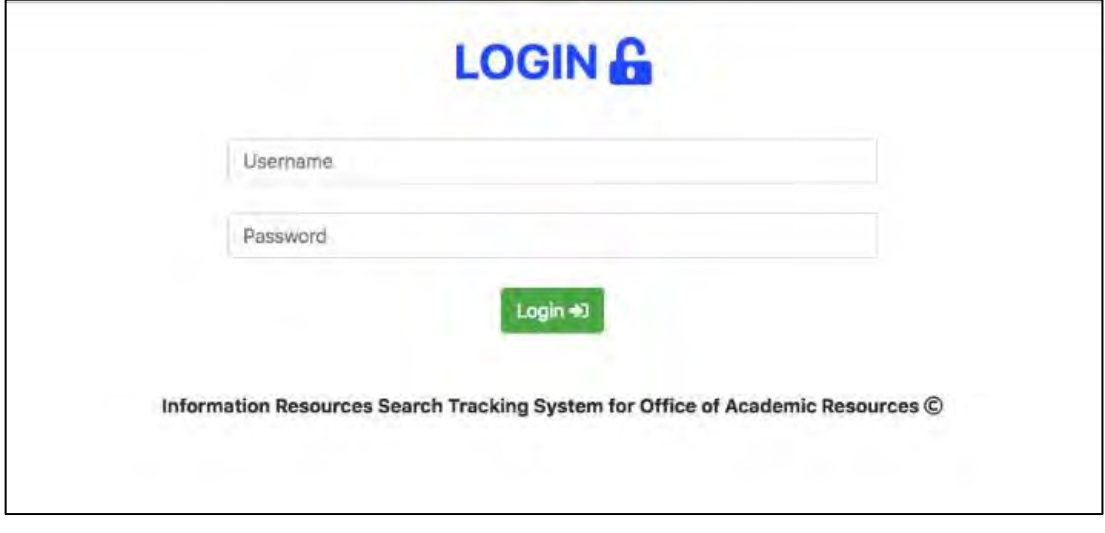

ใช้ยืนยันตัวตนผู้ให้บริการเพื่อเข้าสู่ระบบการจัดการคำร้องฯ

6. หน้าตอบรับคำร้อง (ผู้ให้บริการ)

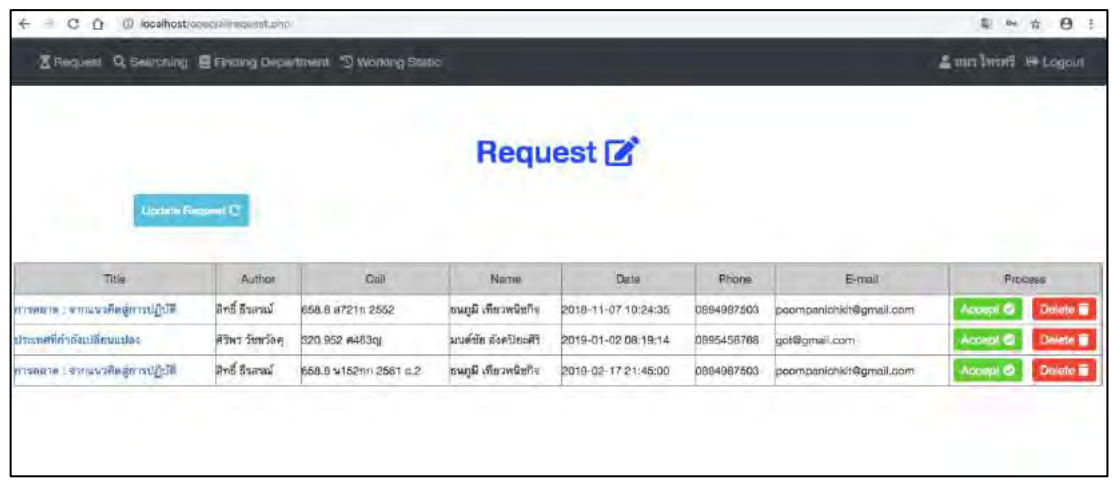

คำร้องฯทุกรายการจะถูกส่งเข้ามาที่หน้านี้เพื่อให้ผู้ให้บริการคัดกรองและตอบรับในแต่ละคำ

ร้องฯ

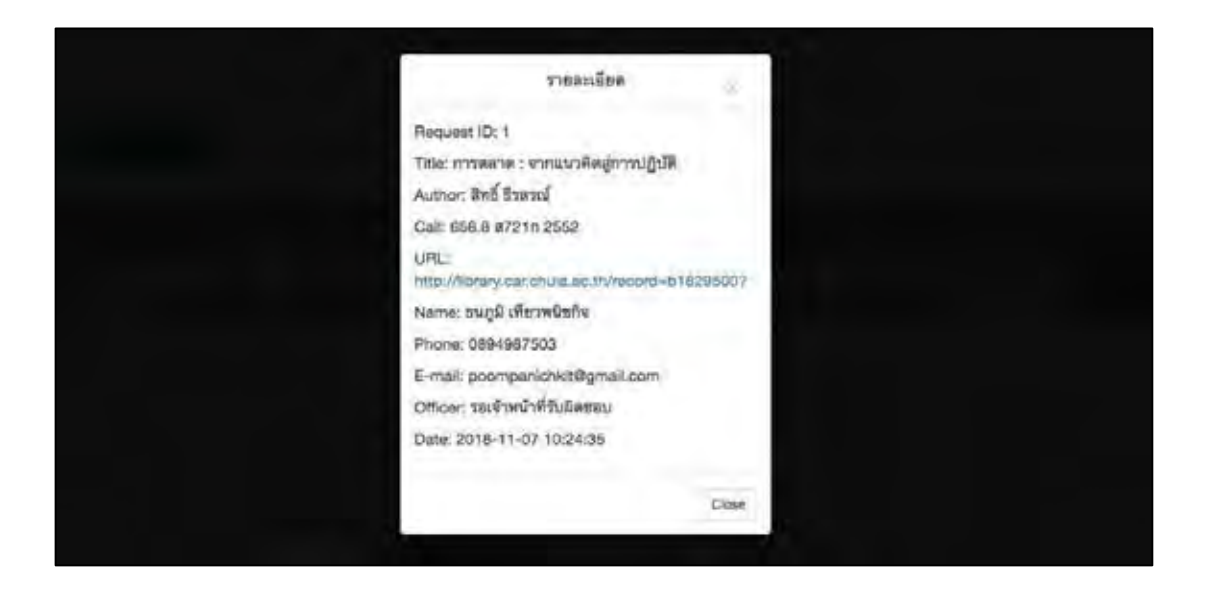

เมื่อผู้ให้บริการกดเลือกที่คำร้องฯจะปรากฏหน้าต่างย่อย (Pop-up) ที่แสดงรายละเอียดที่เพิ่ม มากขึ้นรวมถึง Link ที่สามารถเชื่อมไปถึงรายละเอียดของทรัพยากรสารสนเทศชิ้นนั้นในหน้าของ เว็บไซต์สำนักวิทยทรัพยากร

7. หน้าขั้นตอนระหว่างการค้นหา (ผู้ให้บริการ)

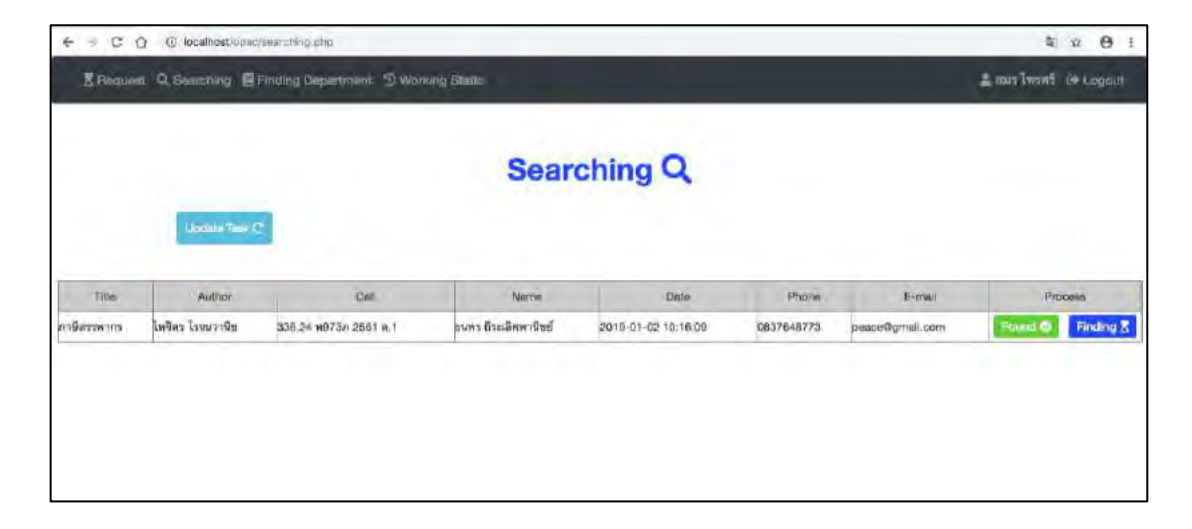

้คำร้องฯที่ถูกตอบรับแล้วจะถูกส่งมายังหน้านี้ แล้วหลังจากผู้ให้บริการค้นหาทรัพยากร ู้ สารสนเทศชิ้นนั้นแล้ว ก็จะกลับมาที่หน้านี้เพื่อรายงานผลการค้นหาให้ผู้ใช้บริการทราบ เลือก Found เมื่อพบทรัพยากรสารสนเทศชิ้นนั้นแล้ว หรือ เลือก Finding เมื่อไม่พบทรัพยากรสารสนเทศดังกล่าว เพื่อส่งไปยังแผนกค้นหาตัวเล่มต่อไป

8. หน้าแผนกค้นหาตัวเล่ม (ผู้ให้บริการ)

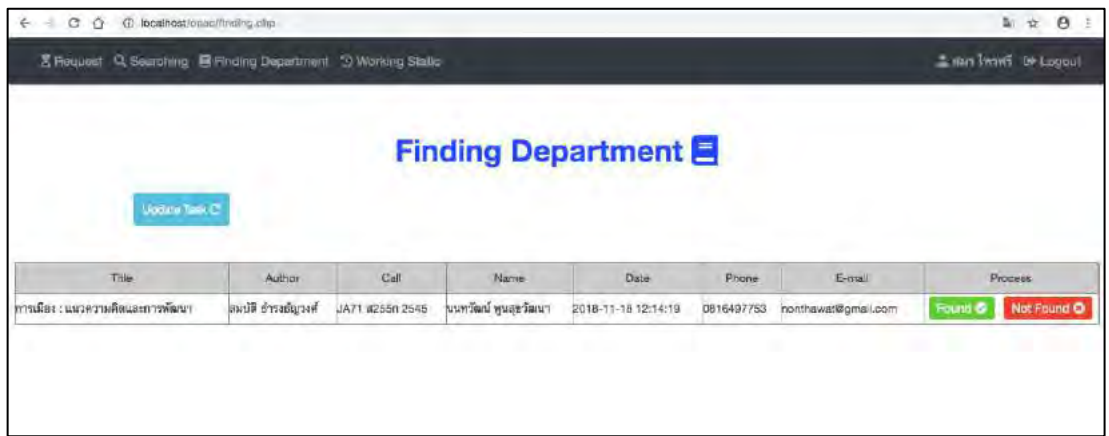

คำร้องเพื่อสืบค้นทรัพยากรสารสนเทศที่ผู้ให้บริการยังค้นหาไม่พบจะถูกส่งไปยังแผนกค้นหา ตัวเล่มซึ่งเมื่อทางแผนกค้นหาตัวเล่มได้ทำการสืบค้นตามกระบวนการของแผนกแล้วจะกลับมารายงาน ผลการค้นหา ซึ่งถ้าหากค้นหาพบให้ผู้ให้บริการเลือก Found ที่คำร้องฯนั้น ระบบจะทำการอัพเดท สถานะการค้นหาและส่งอีเมลแจ้งเตือนไปยังผู้ส่งคำร้องฯ

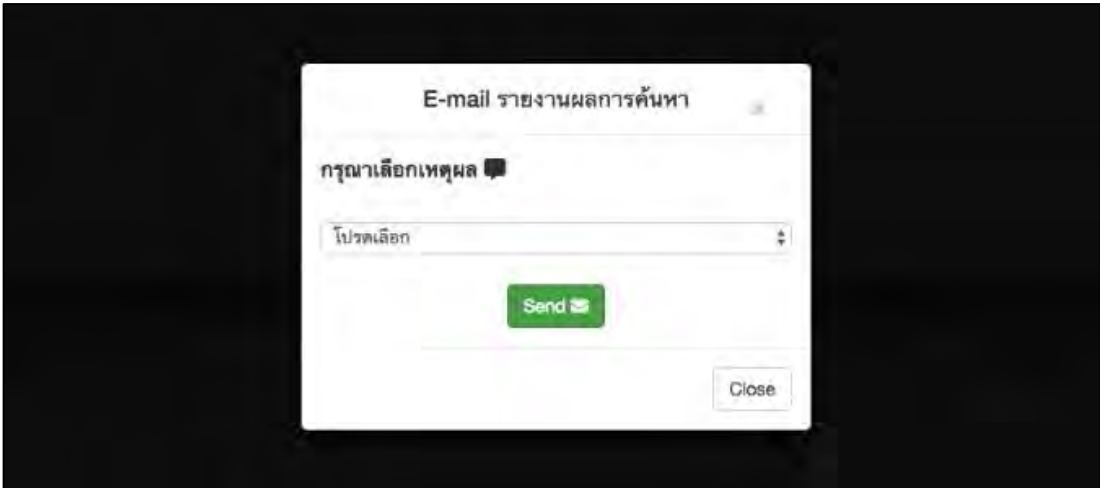

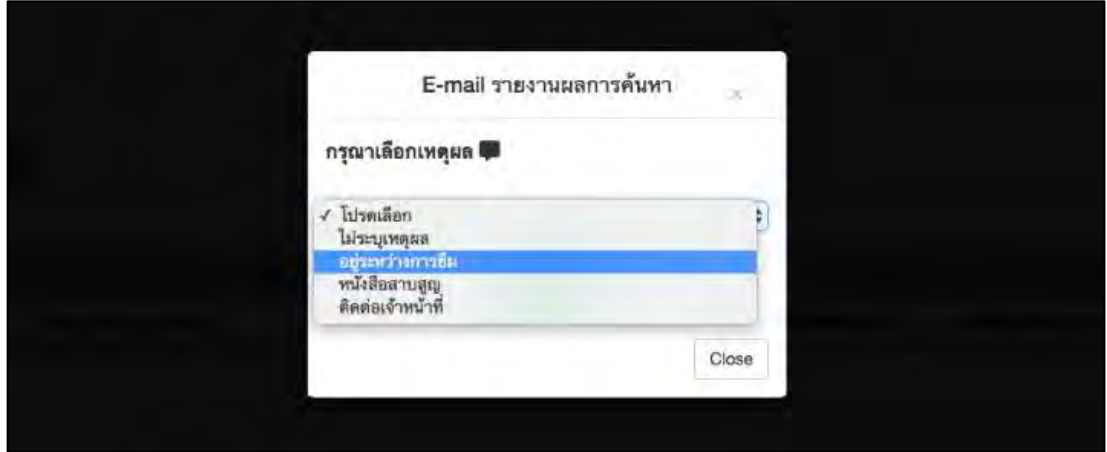

กรณีค้นหาไม่พบ ให้ผู้ให้บริการเลือก Not Found จากนั้นจะมี Pop-up แสดงขึ้นมาให้ผู้ ให้บริการได้เลือกเหตุผลที่เป็นสาเหตุของการค้นหาไม่พบเพื่อส่งอีเมลแจ้งแก่ผู้ส่งคำร้องฯ

#### รายงานผลการส่งคำร้องเพื่อค้นหาวิทยทรัพยากร

เรียนคุณ : แนทวัฒน์ พูนสุขวัฒนา

หมายเลขคำร้อง :

ชื่อหนังสือที่ต้องการค้นหา : The whole Internet : user's guide & catalog / Ed Krol ; [edited by Michael Loukides]

ชื่อผู้แต่ง : Krol, Ed

ขณะนี้คำร้องของคุณได้ถูกส่งมายังระบบคันหาเรียบร้อยแล้ว

จึงเรียนมาเพื่อทราบ

สำนักวิทยทรัพยากร จุฬาลงกรณ์มหาวิทยาลัย

To : แนทวัฒน์ พูนสุขวัฒนา

Your petition id:

Title : The whole Internet : user's guide & catalog / Ed Krol ; [edited by Michael Loukides]

Author: Krol, Ed

Office Of Academic Resources would like to inform that your petition has been completely sent.

Please be informed accordingly

Office Of Academic Resources (Chulalongkorn University)

คุณสามารถติดตามการค้นหาได้ที่นี่(You can follow the searching process here.)[./status.php] >> click <<

#### Contact:

Office Of Academic Resources, Chulalongkorn University, Phayathai Rd., Pathumwan, Bangkok 10300, Thailand, Thailand

0-2218-2929, 0-2218-2918

www.car.chula.ac.th

C Office Of Academic Resources

ตัวอย่างอีเมลที่ถูกส่งไปยังผู้ใช้บริการภายหลังที่กดยืนยันการส่งคำร้องมายังระบบเพื่อแจ้งให้ ผู้ใช้บริการทราบผลของการส่งคำร้อง

#### รายงานผลการค้นหาวิทยทรัพยากร

เรียนคุณ นนทวัฒน์ พูนสุขาัฒนา

หมายเลขคำร้องที่ : 25

ชื่อหนังสือ : เกาหลีบัจจุบัน / นภดล ชาติประเสริฐ [และคนอื่นๆ]

ผลการค้นหา : ค้นหาพบแล้ว

ทางสำนักวิทยทรัพยากรขอเรียนให้ท่านทราบว่าได้ด่าเนินการค้นหาเป็นที่เรียบร้อยแล้วโปรดเดินหางมารับหนังสือด้วยตนเองในเวลา ทำการภายใน 3 วันทำการโดยนับจากวันที่ท่านได้รับจดหมายฉบับนี้

จึงเรียนมาเพื่อทราบ

สำนักวิทยทรัพยากร จุฬาลงกรณ์มหาวิทยาลัย

To นนทวัฒน์ พูนสุขวัฒนา

Petition id: 25

Title : เกาหลีปัจจุบัน / นกดล ชาติประเสริฐ [และคนอื่นๆ]

Result : found

Please recieve the book by yourself in 3 days after recieved this e-mail

Please be informed accordingly

#### Office Of Academic Resources(Chulalongkorn University)

#### Contact:

Office Of Academic Resources, Chulalongkorn University, Phayathai Rd., Pathumwan, Bangkok 10300, Thailand

0-2218-2929, 0-2218-2918

www.car.chula.ac.th

#### © Office Of Academic Resources

ตัวอย่างอีเมลที่ถูกส่งไปยังผู้ใช้บริการภายหลังที่เจ้าหน้าสามารถค้นหาทรัพยากรสารสนเทศ ได้ตามคำร้องที่ส่งมา

#### รายงานผลการค้นหาวิทยทรัพยากร

เรียนคุณ : แแทว์ฒน์ พูนลุขวัฒนา หมายเลขคำร้องที่ : 33 ู้ชื่อหนังสือ : ประวัติ ค.พ. และการร่างพระราชบัญญัติระเบียบข้าราชการพลเรือน พ.ศ. 2471 / สำนักงานคณะกรรมการข้าราชกา ผลการค้นหา : ไม่พบหนังสือที่ท่านต้องการ สาเหตุ : หนังสือไม่พร้อมให้บริการในขณะนี้ หางลำนักวิทยทรัพยากรต้องขออภัยในความไมสะดากมา ณ ทีนี้ จึงเรียนมาเพื่อทราบ สำนักวิทยทรัพยากร จฬาลงกรณ์มหาวิทยาลัย To : นนทวัฒน์ พูนสุขวัฒนา Petition id: 33 Title : ประวัติ ก.พ. และการร่างพระราชบัญญัติระเบียบข้าราชการพลเรือน พ.ศ. 2471 / สำนักงานตณะกรรมการข้าราชกา Result : not found Cause : Book is not available now. We apologize for any inconvinience.

Office Of Academic Resources(Chulalongkorn University)

#### Contact:

Office Of Academic Resources Chulalongkorn University, Phayathai Rd., Pathumwan, Bangkok 10300, Thailand, Thailand 0-2218-2929, 0-2218-2918 www.car.chula.ac.th

ตัวอย่างอีเมลที่ถูกส่งไปยังผู้ใช้บริการภายหลังที่เจ้าหน้าค้นหาทรัพยากรสารสนเทศตามคำ ร้องที่ส่งมาแต่ไม่พบรายการดังกล่าว

9. หน้ารายงานสถิติการค้นหา (ผู้ให้บริการ)

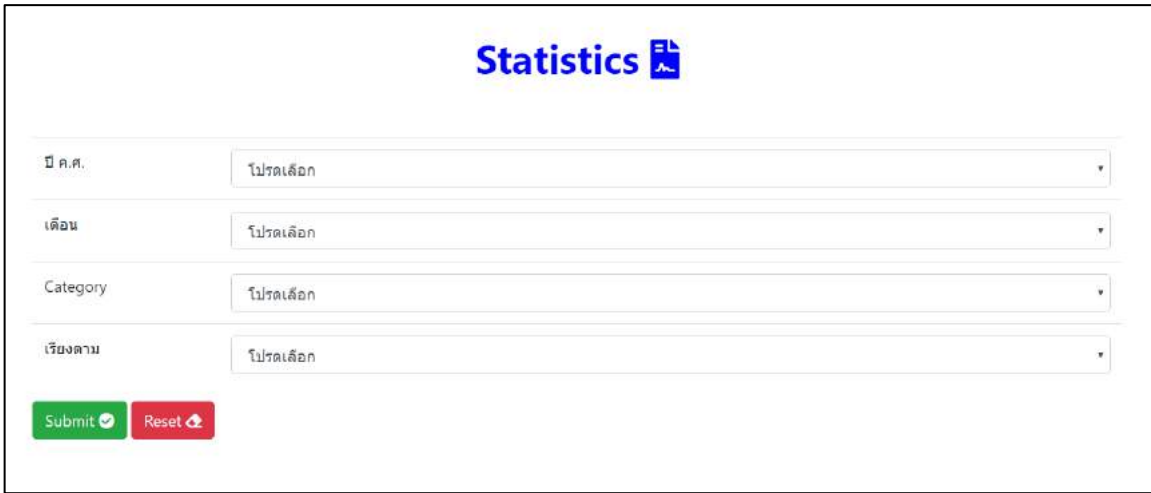

ผู้ให้บริการสามารถเลือกดูสถิติการทำงานของตนเองได้โดยต้องกรอกรายละเอียดดังต่อไปนี้ ปี เดือน หมวดหมู่ และ รูปแบบการแสดงผล

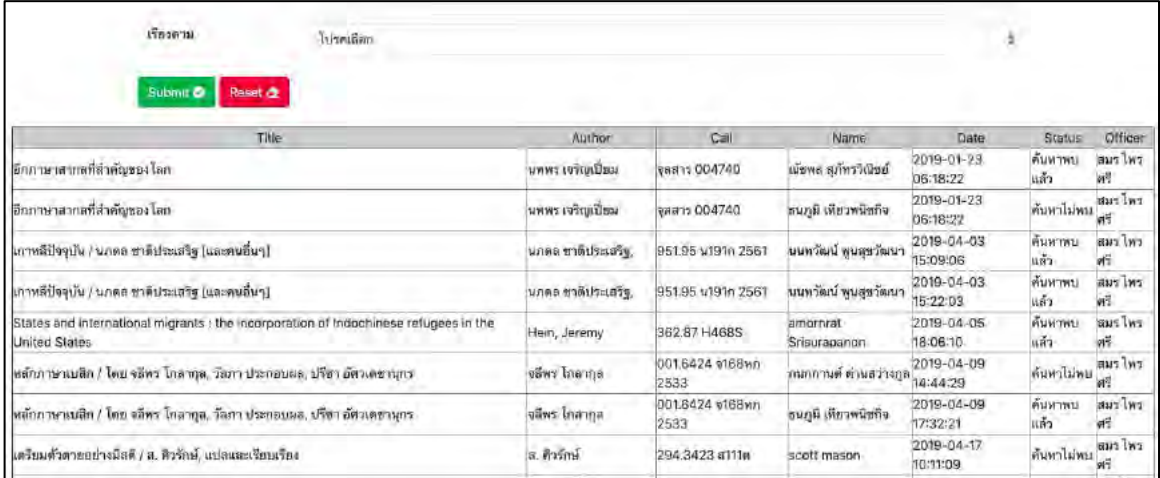

ตัวอย่างรายงานสถิติการทำงานโดยใช้รูปแบบการแสดงผลแบบตามวันที่

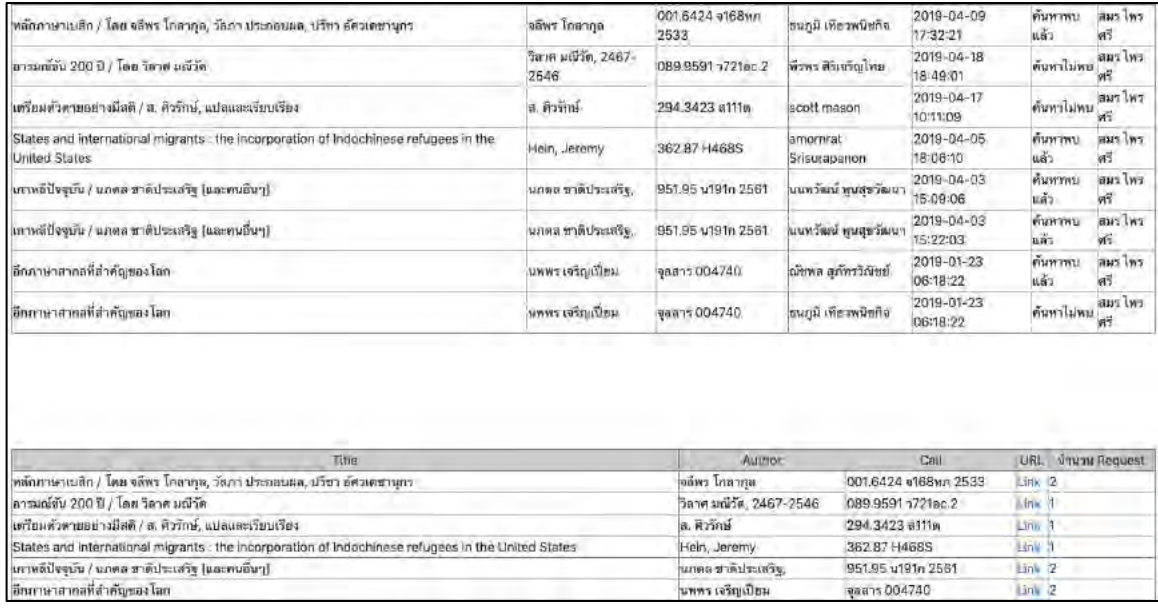

# ตัวอย่างรายงานสถิติการทำงานโดยใช้รูปแบบการแสดงผลแบบตามความนิยม

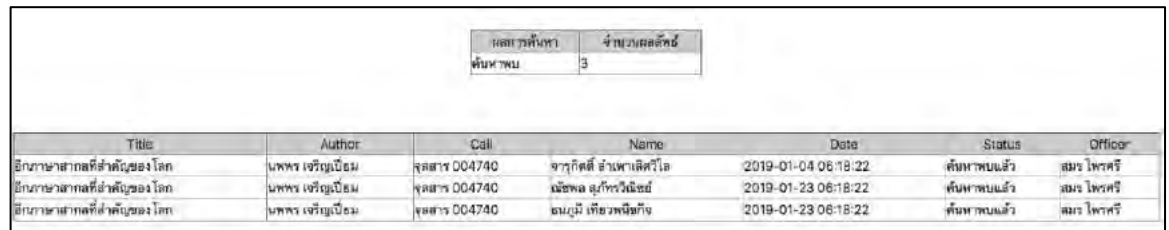

# ตัวอย่างรายงานสถิติการทำงานโดยใช้รูปแบบการแสดงผลแบบผลการค้นหา

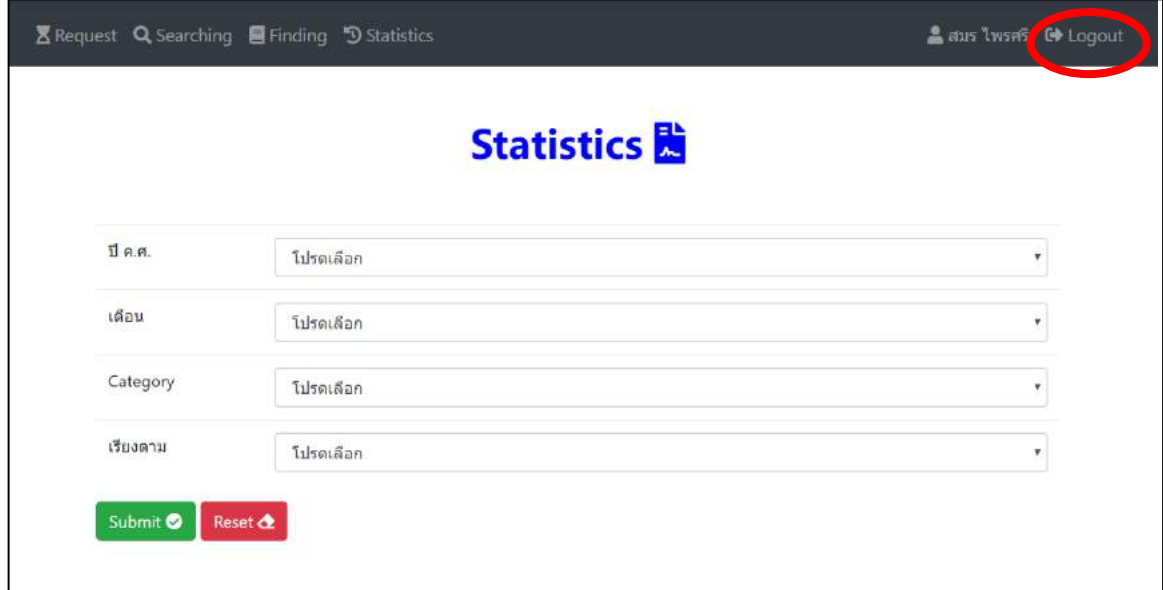

เมื่อผู้ให้บริการต้องการออกจากระบบฯ สามารถเลือกที่ปุ่ม Logout ทางด้านขวาบนของเว็บไซต์

# **ภาคผนวก ค ซอร์ÿโค้ด**

1. ซอร์สโค้ดปุ่ม Requested Book ในหน้าเว็บไซต์ของสำนักวิทยทรัพยากร ปุ่ม Resquested Book ที่ใช้เชื่อมต่อระบบติดตามการสืบค้นทรัพยากรสารสนเทศกับ ระบบสารสนเทศของสำนักวิทยทรัพยากรที่มีเดิม

## **ตารางที่ ค.1 ซอร์ÿโค้ดปุ่ม Requested Book ในĀน้าเü็บไซต์ของÿ านักüิทยทรัพยากร**

<div style="float: left;"><a href="http://webhost2.car.chula.ac.th/correctbib/index.php?title=&#10;การตลาด : จากแนวคิดส่การปฏิบัติ / สิทธิ์ ธีร สรณ์&author=
สิทธิ์ ธีรสรณ์

&imprint=
กรุงเทพฯ : สำนักพิมพ์แห่งจุฬาลงกรณ์มหาวิทยาลัย, 2552&url=https://library.car.chula.ac.th/record=b1829500?">Reserve Book</a> </div>

ที่ปุ่ม Requested Book จะมีการส่ง URL ของทรัพยากรสารสนเทศที่กำลังค้นหาอยู่ไปยัง ไฟล์ cutter2.php เพื่อทำการดึงรายละเอียดทรัพยากรสารสนเทศนั้นไปใช้เป็นข้อมูลในระบบติดตาม การสืบค้นทรัพยากรสารสนเทศต่อไป

2. ซอร์สโค้ดไฟล์ cutter2.php

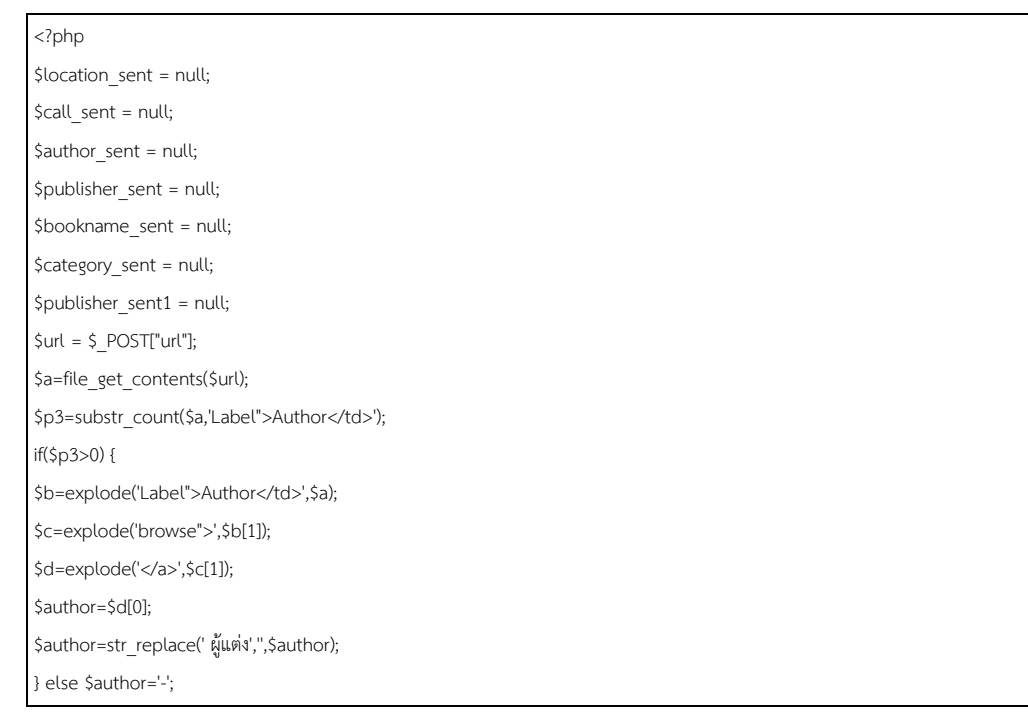

## **ตารางที่ ค.2 ซอร์ÿโค้ดไฟล์ cutter2.php**

\$e=explode("Title</td>",\$a); \$f=explode('<td class="biblnfoData">',\$e[1]); if(strpos(\$f[2],'a href')!= false){ \$im = explode('</browse>', \$f[2]);  $Simprint = Sim[0]:$ lelsef  $$$ imprint =  $$$ f[2];  $\overline{\mathbf{r}}$ \$g=explode('</td></tr>',\$f[1]); if (strpos(\$g[0], 'a href') != false) { \$i=explode('</td></tr>',\$f[2]); \$title=\$i[0]; } else \$title=\$g[0]; \$title=str replace('<strong>',",\$title); \$title=str replace('</strong>',",\$title); \$title=str\_replace('<span style="color:RED" >',",\$title); \$title=str replace('</span>',",\$title); \$l=substr\_count(\$a,'<a href="/screens/Location.html">'); \$m=explode('<a href="/screens/Location.html">',\$a);  $$h=1;$  $Sol = 2$ \$bookname\_sent = \$title; \$publisher\_sent = \$imprint; \$author sent = \$author; \$publisher x = explode('/browse">',\$imprint); if(count(\$publisher x)==1){ \$publisher sent1 = \$publisher  $x[0]$ ; }else{ \$publisher sent1 = \$publisher  $x[1]$ ;  $\overline{1}$ \$publisher sent2 = explode('</td></tr>',\$publisher sent1 ); \$publisher\_sent = \$publisher\_sent2[0]; for  $(\$n=1;\$n<=\$l;\$n++)$  { \$o=explode('</a>',\$m[\$n]); \$p=explode('/browse">',\$m[\$n]); \$q=explode('</td>',\$p[1]); \$call[\$n]=str replace('</a> <!-- field v -->',",\$q[0]); \$location[\$n]=\$o[0]; \$status[\$n]=\$q[1]; \$location check = substr count(\$location[\$n],'Central Library'); \$location check stack1 = substr count(\$location[\$n],'Central Library : Reference Collection at Stack'); \$location check stack2 = substr count(\$location[\$n],'Central Library : Reserve Collection at Stack'); \$location\_check\_stack3 = substr\_count(\$location[\$n],'Central Library : Stack'); \$status\_check\_due = substr\_count(\$status[\$n], 'DUE'); if(\$location\_check\_stack1 != 0 or \$location\_check\_stack2 != 0 or \$location\_check\_stack3 != 0){ //check location if  $(\text{status\_check\_due} == 0)$ { \$lo[\$h] =\$location[\$n];

```
 $ca[$h] =$call[$n]; 
     $ol =$location[$n]; 
     $category_sent = substr($ca[$h], 0, 1); 
    if(!is_numeric($category_sent)){ 
       \text{S}category sent = "11";
    }$call_sent = $call[$n]; 
    $h++;
     \sin = \sin 11; ?>
<form action="form.php" method="post"> 
\epsilon/forms
<?php 
   }else if($status_check_due != 0 or $n >= $l){
       ?>
       <script> 
       alert("Book is not available now!"); 
       </script> 
       <?php 
   } 
}else if($location_check == 0 and $n==$l){?> 
    <script> 
   alert("Book is not available now!"); 
    </script> 
    <?php 
} 
}?>
```
ภายหลังจากที่ผู้ใช้กดปุ่ม Requested book จากหน้าเว็ปไซต์ของสำนักวิทยทรัพยากรแล้ว ระบบจะทำการตัดข้อมูลจากหน้าเว็บไซต์และกรองสถานะของหนังสือดังกล่าวว่าตรงตามเงื่อนไข ในการให้บริการค้นหาหรือไม่ ซึ่งอ้างอิงจากความต้องการจากทางสำนักวิทยทรัพยากรกำหนดให้ คุณสมบัติของหนังสือมีดังนี้คือ 1. เป็นหนังสือประเภท stack (ไม่อนุญาตให้ผู้ใช้บริการเข้าได้ด้วย ตนเอง) 2. เป็นหนังสือที่จัดเก็บในสำนักวิทยทรัพยากรเท่านั้น และ 3. หนังสือสามารถให้บริการ แก่ผู้ใช้บริการ (พร้อมใช้งาน) และสิ่งที่ไฟล์ cutter ทำคือส่งค่าข้อมูลของหนังสือไปที่หน้า form ได้แก่ ชื่อหนังสือ, ชื่อผู้แต่ง, สำนักพิมพ์, และ หมายเลขอ้างอิงหนังสือ และทำการส่งหมวดหมู่ ของหนังสือเล่มดังกล่าวเก็บบันทึกลงในฐานข้อมูลสำหรับการแสดงสถิติต่างๆในหน้า status

## 3. ซอร์สโค้ดหน้าจอสำหรับกรอกคำร้อง (form)

#### **ตารางที่ ค.3 ซอร์ÿโค้ดĀน้าจอÿ าĀรับกรอกค าร้อง (form)** <form action="form\_en.php" method="post"> <input type="hidden" name="title" value="<?php echo \$\_POST["title"] ?>"> <input type="hidden" name="author" value="<?php echo \$\_POST["author"] ?>"> <input type="hidden" name="imprint" value="<?php echo \$\_POST["imprint"] ?>"> <input type="hidden" name="call" value="<?php echo \$\_POST["call"] ?>"> <button class="btn btn-info" type="submit" >EN</button> </form> <form action="addform.php" method="post"> <input type="hidden" name="title" id="intitle"> <input type="hidden" name="author" id="inauthor"> <input type="hidden" name="imprint" id="inimprint"> <input type="hidden" name="call" id="incall"> <table class="table"> <tbody>  $<$ tr $>$ <td><label>ชื่อหนังสือ</label></td> <td><label id="title"><?php echo \$\_POST["title"] ?></label></td></tr>  $<$ tr $>$ <td><label>ผู้แต่ง</label></td> <td><label id="author"><?php echo \$ POST["author"] ?></label></td></tr>  $<$ tr $>$ <td><label>สำนักพิมพ์</label></td> <td><label id="imprint"><?php echo \$\_POST["imprint"] ?></label></td></tr>  $<$ tr $>$ <td><label>เลขหมู่หนังสือ</label></td> <td><label id="call"><?php echo \$ POST["call"] ?></label></td></tr>  $<$ tr> <td><label>ชื่อ-สกุล</label></td> <td><input class="form-control" name="name" type="text" required="required" /></td>  $\langle$ /tr $>$  $\langle tr \rangle$ <td><label>อื่เมล</label></td> <td><input class="form-control" name="email" type="email" required="required" /></td>  $\langle$ /tr $>$ <tr> <td><label>หมายเลขโทรศัพท์</label></td> <td><input class="form-control" name="phone" type="tel" maxlength="10" required="required"/></td>  $\langle$ /tr $>$  $<$ tr $>$  <td><img src="captcha.php" /></td> <td><input class="form-control" type="text" name="captcha" placeholder="CAPTCHA" required="required" maxlength="6" /></td>  $\langle$ tr>

```
</tbody> 
            </table> 
            <button class="btn btn-success" type="submit" >ยืนยัน <i class="fas fa-check-circle"></i> </button>
           <button class="btn btn-danger" type="reset">ลบ <i class="fas fa-eraser"></i> </button> <br/> <br/>ht>>
</form>
```
้ คำร้อง แรกใช้สำหรับส่งค่าข้อมูลต่างๆไปยังหน้าภาษาอังกฤษเมื่อกดปุ่มเปลี่ยนภาษา ซึ่ง ประกอบไปด้วย ชื่อหนังสือ ชื่อผู้แต่ง สำนักพิมพ์ และ เลขหมวดหนังสือตามลำดับ

คำร้อง ที่สองใช้สำหรับส่งค่ารายละเอียดของทรัพยากรสารสนเทศที่ต้องการ และ ชื่อ-นามสกุล อีเมล และ หมายเลขโทรศัพท์ ไปที่หน้า addform.php เพื่อบันทึกคำร้องเข้าสู่ระบบ

4. ซอร์สโค้ดหน้าจอแสดงผลการส่งคำร้อง (addform)

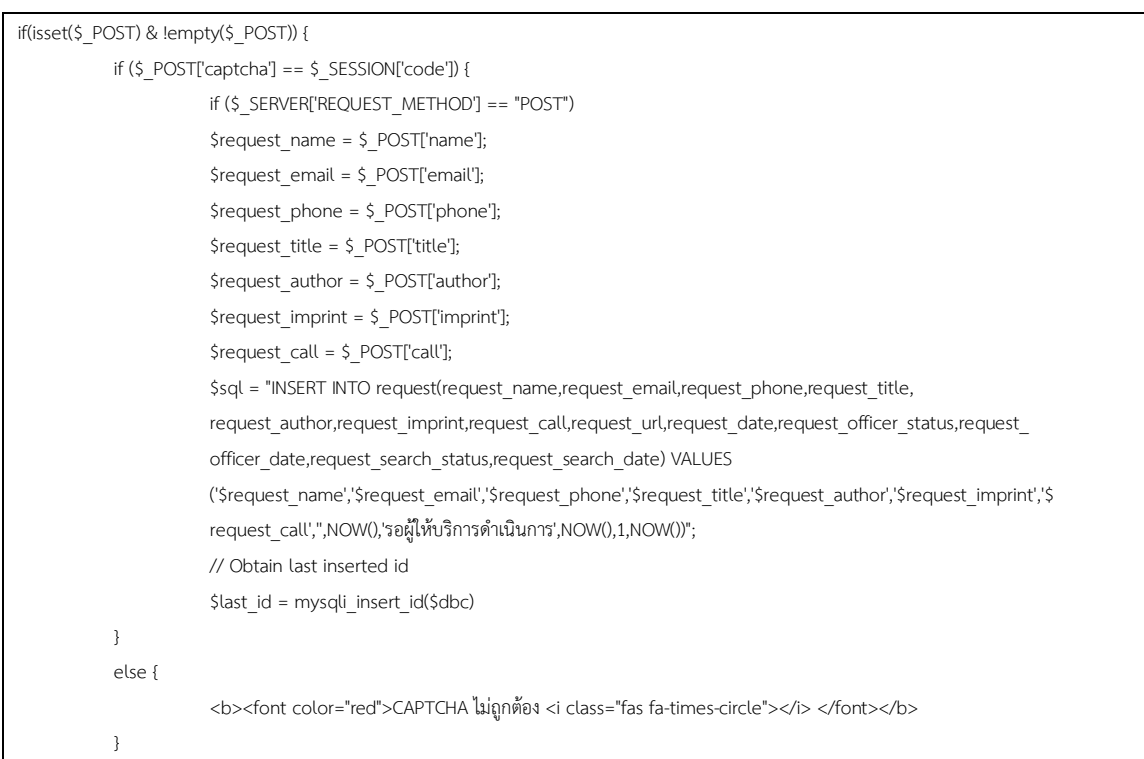

**ตารางที่ ค.4 ซอร์ÿโค้ดĀน้าจอแÿดงผลการÿ่งค าร้อง (addform)**

คำสั่ง if ชั้นนอกสุดใช้เพื่อตรวจสอบว่ามีข้อมูลจากหน้า form.php ส่งมาหรือไม่ ถ้าหาก ตรวจสอบแล้วพบว่ามีการส่งข้อมูลเข้ามาโปรแกรมจะทำการตรวจสอบอีกว่า CAPTCHA ที่ผู้ใช้บริการ กรอกนั้นถูกต้องหรือไม่ ถ้าเมื่อโปรแกรมตรวจสอบแล้วพบว่า CAPTCHA ถูกต้องโปรแกรมจะทำการ ้บันทึกคำร้องนี้เข้าฐานข้อมูล อัพเดทสถานะคำร้องเป็น รอผู้ให้บริการดำเนินการ และดึงค่าหมายเลข

ิ การค้นหาจาก id และ รายละเอียดของคำร้องกลับขึ้นมาแสดงอีกครั้ง แต่หาก CAPTCHA ไม่ถูกต้อง โปรแกรมจะแสดงข้อความแจ้งเตือนผู้ใช้บริการว่า CAPTCHA ไม่ถูกต้อง

5 ซอร์สโค้ดหบ้าจอติดตาบสถาบะคำร้อง (status)

ิตารางที่ ค.5 ซอร์สโค้ดหน้าจอติดตามสถานะคำร้อง (status)

```
\langle?php
      if(isset($_POST['id'])){
         $query = "SELECT * FROM request WHERE request id = ".$ POST["id"] or die("Error:" . mysqli error());
         $result = mysqli_query($dbc, $query);
         $row = mysqli fetch array($result);
         if($row['request id']==null){
            echo "ไม่มีหมายเลขการค้นหาดังกล่าว":
            return:
         \overline{\mathbf{a}}\overline{\mathbf{r}}\gamma<table class="table">
            <thead>
                          <th><label>สถานะ</label></th>
                          <th><label>ผลลัพธ์</label></th>
                          <th><label>วันที่</label></th>
            </thead>
            <thody>
            \langletr>
                          <td><label>ผู้ให้บริการรับคำร้อง</label></td>
                          <td><label><?php echo $row['request_officer status']; ?></label></td>
                          <td><label><?php echo $row['request officer date']; ?></label></td>
            \langle/tr>
            <tr>
                          <td><label>การค้นหา</label></td>
                          <td><label><mark><?php
                           if($row['request_search_status']=='1'){
                                       echo "รอผู้ให้บริการอนุมัติคำร้อง";
                          \mathcal{E}elseif ($row['request search status']=='2'){
                                       echo "กำลังค้นหา";
                          \}elseif ($row['request_search_status']=='3'){
                                       echo "กำลังค้นหา":
                          \mathcal{L}elseif ($row['request search status']=='4'){
                                       echo "ค้นหาพบแล้ว";
                          \overline{\mathbf{r}}elseif ($row['request search status']=='5'){
```

```
echo "ค้นหาไม่พบ";
 } 
                     ?></mark></label></td>
                     <td><label><?php echo $row['request_search_date']; ?></label></td>
          \epsilon/tr\sim </tbody> 
</table>
```
ในส่วนแรกที่เป็นภาษาพีเอชพีซึ่งเป็นส่วนของการตรวจสอบว่าหมายเลขการค้นหาที่ ผู้ใช้บริการกรอกเข้ามานั้น เป็นหมายเลขที่มีอยู่จริงในฐานข้อมูลหรือไม่ ถ้าตรวจสอบแล้วพบหมายเลข การค้นหานั้นก็จะทำการแสดงผลต่อไป แต่ถ้าไม่พบหมายเลขการค้นหาดังกล่าวระบบจะแสดง ข้อความแจ้งว่าไม่มีหมายเลขการค้นหาดังกล่าว

ในส่วนที่สองจะเป็นการแสดงสถานะการค้นหาที่ประกอบด้วย ชื่อผู้ให้บริการที่รับผิดชอบ สถานะการค้นหา และ วันที่ โดยดึงข้อมูลจากฐานข้อมูลแล้วทำการแปลงสถานะการค้นหาจากที่เก็บ เป็นหมายเลขให้เป็นภาษาไทยที่ผู้ใช้บริการสามารถเข้าใจได้

6. ซอร์สโค้ดหน้าจอเข้าสู่ระบบของผู้ให้บริการ (login)

## **ตารางที่ ค.6 ซอร์ÿโค้ดĀน้าจอเข้าÿู่ระบบของผู้ใĀ้บริการ (login)**

```
<?php 
   $query = "SELECT * FROM officer WHERE officer_username = '" . $_POST['username'] . "' " or die("Error:" . mysqli_error()); 
   $result = mysqli_query($dbc, $query); 
  $nrow = mysqli_num_rows ($result );
  if(\$nrow != 1){
      die("Error: Username is not valid."); 
   } 
  $row = mysqli_fetch_array($result);
  $ usr = $ POST["username"];
   $_pwd = $_POST["password"]; 
   $name = $row["officer_name"]; 
   $usr = $row["officer_username"]; 
   $pwd = $row["officer_password"]; 
  $hashed\_pwd = hash('md5', $-pwd); if(!strcmp($pwd, $hashed_pwd)){ 
    session_start();
      $_SESSION["user"] = $usr; 
     $_SESSION["name"] = $name; 
      header( 'refresh: 0; url=/opac/allrequest.php');
   } 
   else{
      header( 'refresh: 0; url=/opac/login.php');
   }
```
ู้ส่วนแรกจะเป็นการเชื่อมกับฐานข้อมูลเพื่อตรวจสอบว่า Username ที่ผู้ให้บริการกรอกเข้า ่ มาตรงกับในฐานข้อมูลหรือไม่ ถ้าไม่พบในฐานข้อมูลระบบจะทำการแจ้งเตือนว่า Username ไม่ ้ถูกต้อง

ส่วนที่สองจะทำงานเมื่อ Username ที่ผู้ให้บริการกรอกเข้ามาตรงกับในฐานข้อมูลซึ่งระบบ ้จะแปลง Password ที่ผู้ให้บริการกรอกให้เป็น MD5 ก่อนเพื่อป้องกันการดักตรวจ Password ที่ ถูกต้องจากนั้นระบบจะเปรียบเทียบว่า Password นั้นถูกต้องหรือไม่ผ่านคำสั่ง strcmp()

7. ซอร์สโค้ดหน้าจอแสดงรายการคำร้อง (allrequest)

} ?>

**ตารางที่ ค.7 ซอร์ÿโค้ดĀน้าจอแÿดงรายการค าร้อง (allrequest)**

```
<?php 
if(isset($_GET['iddelete'])){ 
     mysqli_query($dbc,"DELETE FROM request WHERE request id = ".$_GET['iddelete']);
} 
elseif (isset($ GET['idupdate'])){
      mysqli_query($dbc,"UPDATE request SET request_search_status='2', request_search_date=NOW() , request_officer_date=NOW() , 
request officer status='$name' WHERE request id = ".$ GET['idupdate']);
 } 
$query = "SELECT * FROM request WHERE request search status = '1' ORDER BY request date asc" or die("Error:" . mysqli error());
$result = mysqli_query($dbc, $query);
echo "<table border='1' align='center' width='99%'>"; 
echo"<tr align='center' 
bgcolor='#CCCCCC'><td>Title</td><td>Author</td><td>Call</td><td>Name</td><td>Date</td><td>Phone</td><td>E-
mail</td><td>Process</td></tr>"; 
while($row = mysqli_fetch_array($result)) {
   \geqtr\sim <td id="<?php echo $row['request_id']; ?>" class="test1" ><a href = "#"><?php echo $row['request_title']; ?></a></td> 
     <td id="test2 <?php echo $row['request_id']; ?>"><?php echo $row['request_author']; ?></td>
     <td id="test3_<?php echo $row['request_id']; ?>"><?php echo $row['request_call']; ?></td>
     <td id="test4_<?php echo $row['request_id']; ?>"><?php echo $row['request_name']; ?></td>
     <td id="test5_<?php echo $row['request_id']; ?>"><?php echo $row['request_date']; ?></td>
     <td id="test6_<?php echo $row['request_id']; ?>"><?php echo $row['request_phone']; ?></td>
     <td id="test7 <?php echo $row['request id']; ?>"><?php echo $row['request_email']; ?></td>
     <input type="hidden" id="test9_<?php echo $row['request_id']; ?>" value="<?php echo $row['request_url']; ?>" />
     <input type="hidden" id="test10 <?php echo $row['request_id']; ?>" value="<?php echo $row['request_officer_status']; ?>" />
      <td id="td1"> 
      <a href="allrequest.php?idupdate=<?php echo $row['request id']; ?>" class="link button1" onclick="return confirm('Are you sure you
      want to accept this item?');">Accept <i class="fas fa-check-circle"></i></a> 
     <a href="allrequest.php?iddelete=<?php echo $row['request id']; ?>" class="link button2" onclick="return confirm('Are you sure you
```

```
 want to delete this item?');">Delete <i class="fas fa-trash"></i></a> 
   \langletd>
\langle/tr>
```
?>

ส่วนแรกจะทำหน้าที่อัพเดทสถานะการค้นหา หรือ ลบคำร้องจากฐานข้อมูลเมื่อผู้ให้บริการ กดปุ่ม Accept หรือ Delete

ส่วนที่สองจะเป็นการแสดงรายการคำร้องที่ผู้ใช้บริการส่งเข้ามาทั้งหมดที่มีสถานะการค้นหา เป็น รอการตอบรับจากผู้ให้บริการ โดยดึงข้อมูลจากฐานข้อมูลแล้วแสดงในรูปแบบของตาราง ในส่วน ของตัวแปรที่เก็บเป็นชนิด hidden ถูกใช้เพื่อส่งค่าไปแสดงใน Pop-up ที่แสดงรายละเอียดแบบเต็ม ของแต่ละรายการคำร้อง และ tag <a href> ด้านล่างทำหน้าที่เรียกคำสั่ง Accept หรือ Delete คำร้อง

8. ซอร์สโค้ดหน้าจอย่อยแสดงรายละเอียดคำร้อง

```
<!--Modal--> 
<div class="container"> 
    <!-- Modal --> 
    <div class="modal fade" id="myModal" role="dialog"> 
     <div class="modal-dialog">
         <!-- Modal content--> 
         <div class="modal-content"> 
            <div class="modal-header"> 
              <button type="button" class="close" data-dismiss="modal">&times;</button>
              <h4 class="modal-title">รายละเอียด</h4>
            </div> 
            <div class="modal-body">
               <p class="requestid" >Request ID: </p> 
              <p class="requesttitle" >Title: การตลาด : </p>
               <p class="requestauthor" >Author: </p> 
               <p class="requestcall" >Call: </p> 
               <p >URL: <a class="requesturl" href="http://">http://</a></p>
              \langlep class="requestname" >Name: ธนภูมิ เทียวพนิชกิจ\langlep>
               <p class="requestphone" >Phone: 0894987503</p>
               <p class="requestemail" >E-mail: poompanichkit@gmail.com</p> 
              <p class="requestofficer" >Officer: สมร ไพรศรี</p>
               <p class="requestdate" >Date: 2018-11-07 10:24:35</p>
            </div> 
            <div class="modal-footer"> 
               <button type="button" class="btn btn-default" data-dismiss="modal">Close</button> 
            </div> 
          </div>
```
## **ตารางที่ ค.8 ซอร์ÿโค้ดĀน้าจอย่อยแÿดงรายละเอียดค าร้อง**

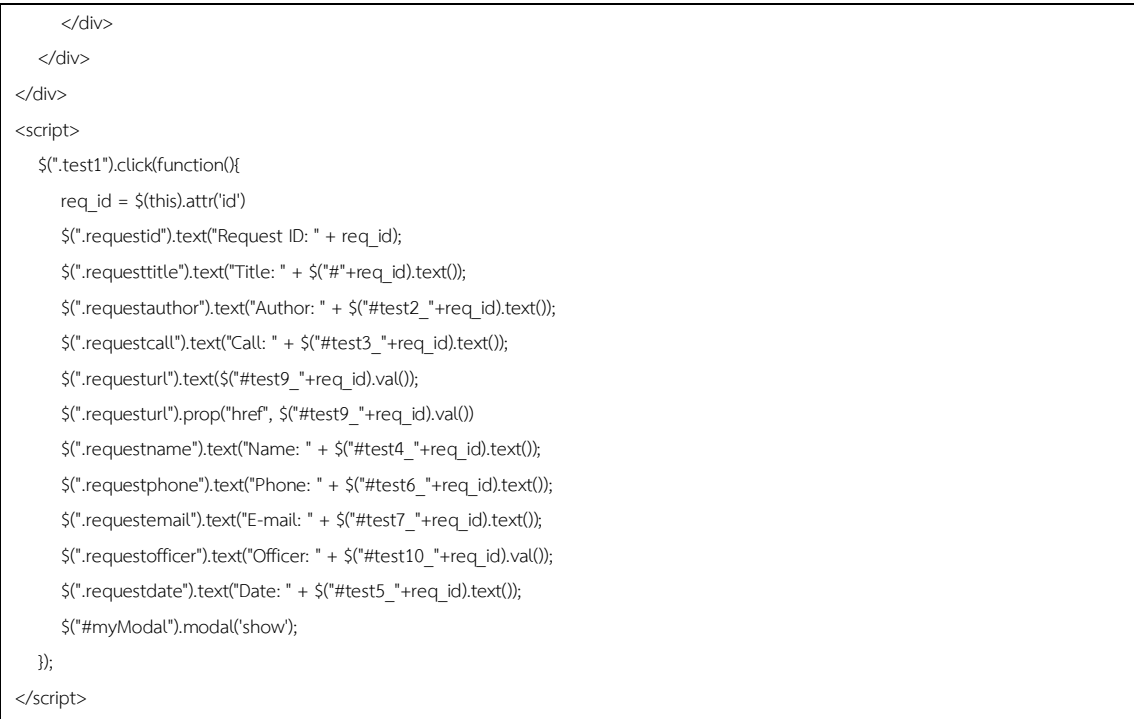

ส่วนแรกเป็นการตั้งค่าตัวหน้าจอย่อยประกอบไปด้วยการขึ้นโครง ชื่อ Header ปุ่มปิดหน้าจอ ้ย่อยการเบลอส่วนที่ไม่ใช่หน้าจอย่อยให้เป็นสีดำ โดยที่ค่าข้อมูลที่ใส่ในช่องต่างๆ มีประโยชน์ในการ วางโครง หน้าจอย่อยให้เห็นลักษณะข้อมูลที่จะปรากฏคร่าวๆ ซึ่งข้อมูลทั้งหมดนี้จะถูกเปลี่ยนใน ภายหลังด้วย จาวาสคริปต์ ตามข้อมูลของคำร้องที่ผู้ให้บริการเลือก

ส่วนของ จาวาสคริปต์ ด้านล่างจะทำงานเมื่อผู้ให้บริการกดเลือกที่ชื่อรายการคำร้องในหน้า แสดงรายการคำร้อง (allrequest) ค่า id ของคำร้องนั้นจะถูกส่งเข้ามา จากนั้นระบบจะดึง รายละเอียดข้อมูลของคำร้องนั้นไปแก้ในส่วนของหน้าต่างย่อย (Pop-up) ด้านบนให้แสดงค่าที่ถูกต้อง

### 9. ซอร์สโค้ดหน้าจอค้นหา (searching)

```
if(isset($ GET['idfound'])){
  mysqli query($dbc,"UPDATE request SET request search status='4', request search date=NOW() WHERE request id =
   ".$ GET['idfound']);
$requestID = (String)$ GET['idfound'];
  $sql name = "SELECT request name FROM request WHERE request id = ".$requestID."";
  $sql title = "SELECT request title FROM request WHERE request id = ".$requestID."";
  $sql email = "SELECT request email FROM request WHERE request id = ".$requestID."";
  $namex = mysqli_query($dbc, $sql_name);
  $titlex = mysqli query($dbc, $sql title);
  $emailx = mysqli_query($dbc, $sql_email);
  while($row = mysqli fetch array($titlex)) {$title = $row['request title']; }
  while($row = mysqli fetch array($emailx)) {$email = $row['request email']; }
$request Num = $ GET['idfound'];
mysqli query($dbc,"UPDATE request SET request search status='4', request search date=NOW() WHERE request id = ".$ GET['idfound']);
  ob start();
  include "./mailContent.php";
  $email content = ob get contents();
if($email_receiver){
     $mail->msgHTML($email_content);
elseif (isset($_GET['idupdate'])){
  mysqli query($dbc,"UPDATE request SET request search status='3', request search date=NOW() WHERE request id =
   ".$ GET['idupdate']);
\overline{\mathbf{r}}\gamma
```
## ิตารางที่ ค.9 ซอร์สโค้ดหน้าจอค้นหา (searching)

ซอร์สโค้ดในหน้า searching มีลักษณะการทำงานที่คล้ายกับหน้า allrequest แต่จะต่างกัน ิ ตรงปุ่ม Accept และ Delete จะถูกเปลี่ยนเป็น Found และ Finding โดยที่มีเลขสถานะการค้นหา เป็น 4 และ 3 ตามลำดับ และในกรณีที่พบหนังสือแล้วคลิกปุ่ม Found ระบบจะทำการส่งอีเมลแจ้งไป ยังผู้ใช้บริการให้ทราบว่าพบหนังสือที่ต้องการแล้วโดยส่งรายละเอียดถึงชื่อผู้จอง

#### 10. ซอร์สโค้ดหน้าจอแผนกค้นหา (finding)

```
<?php
session start();
if(!isset($ SESSION["user"])){
  header( 'refresh: 0; url=/opac/login.php');
\overline{\mathbf{1}}$dbc = mysqli connect("localhost","finding020419","finding#19","finding");
if(isset($ GET['idfound'])){
  $requestID = (String)$ GET['idfound'];
   $sql name = "SELECT request name FROM request WHERE request id = ".$requestID."";
   $sql_title = "SELECT request_title FROM request WHERE request_id = ".$requestID."";
   $sql email = "SELECT request email FROM request WHERE request id = ".$requestID."";
   $namex = mysqli_query($dbc, $sql_name);
   $titlex = mysqli_query($dbc, $sql_title);
   $emailx = mysqli query($dbc, $sql email);
  while($row = mysqli fetch array($namex)) {$a = $row['request name'];}
  while($row = mysqli fetch array($titlex)) {$title = $row['request title']; }
  while($row = mysqli fetch array($emailx)) {$email = $row['request email']; }
\geq<form action = 'mailContent.php' method = 'post'>
   <input type="hidden" name="name" value="<?php echo $a ?>">
   <input type="hidden" name="id" value="<?php echo $request Num ?>">
   <input type="hidden" name="title" value="<?php echo $title ?>">
   \langle/form>
   \mathbf{r}\overline{\mathbf{r}}elseif (isset($ GET['idnotfound'])){
   $requestID = (String)$ GET['idnotfound'];
   $request Num = $requestID;
   $sql name = "SELECT request name FROM request WHERE request id = ".$requestID."";
   $sql title = "SELECT request title FROM request WHERE request id = ".$requestID."";
   $sql email = "SELECT request email FROM request WHERE request id = ".$requestID."";
   $namex = mysqli query($dbc, $sql name);
   $titlex = mysqli_query($dbc, $sql_title);
   $emailx = mysqli_query($dbc, $sql_email);
   $reasonThai = ";
   $reasonEng =";
   $email receiver = ";
   $title = ";5a =":
   $dropdown = ";
```
## ิ ตารางที่ ค.10 ซอร์สโค้ดหน้าจอแผนกค้นหา (findine)

```
while($row = mysqli fetch array($namex)) {
      $a = $row['request name'];
   \mathcal{E}while($row = mysqli fetch array($titlex)) {
      $title = $row['request title'];
   \mathcal{L}while($row = mysqli_fetch_array($emailx)) {
      $email = $row['request_email'];
   \rightarrow$email receiver = $email;
   \frac{1}{2} dropdown = \frac{1}{2} POST['state'];
      if(\$ dropdown == 1){
      $reasonEng = "Book is not available now.";
      $reasonThai = "หนังสือไม่พร้อมให้บริการในขณะนี้";
   }elseif($dropdown==2){
      $reasonEng = "Book is lost from the library system";
      $reasonThai = "หนังสือได้สูญหายจากระบบสำนักวิทยทรัพยากร";
   lelseif($dropdown==3){
      $reasonThai = "อยู่ระหว่างการติดตามหนังสือกลับสู่ระบบ";
      $reasonEng = "Under the tracking process.";
   }elseif($dropdown==4){
      $reasonThai = "อยู่ระหว่างการซ่อมแซมปรับปรุงหนังสือ";
      $reasonEng = "Under the repairing process.";
   }elseif($dropdown==6){
      $reasonThai = $ POST['inReason'];
   }elseif($dropdown==7){
      $reasonEng = $ POST['inReason'];
   \mathcal{E}mysqli_query($dbc,"UPDATE request SET request_search_status='5', request_search_date=NOW() WHERE request_id =
".$ GET['idnotfound']);
   if($dropdown==1 or $dropdown==2 or $dropdown==3 or $dropdown == 4){
               \overline{\mathcal{E}}\overline{\phantom{a}}\mathcal{E}elseif($dropdown == 6){
  //ส่งอีเมลโดยแนบเหตุผลเป็นภาษาไทย
   }elseif($dropdown == 7){
  //ส่งอีเมลโดยแนบเหตุผลเป็นภาษาอังกฤษ
\overline{\mathbf{r}}\gamma<!DOCTYPE html>
<script type="text/javascript">
//เร็กยก modal ออกมาแสดง
var show = function(){
   $('#myModal').modal('show');
\} ;</script>
```
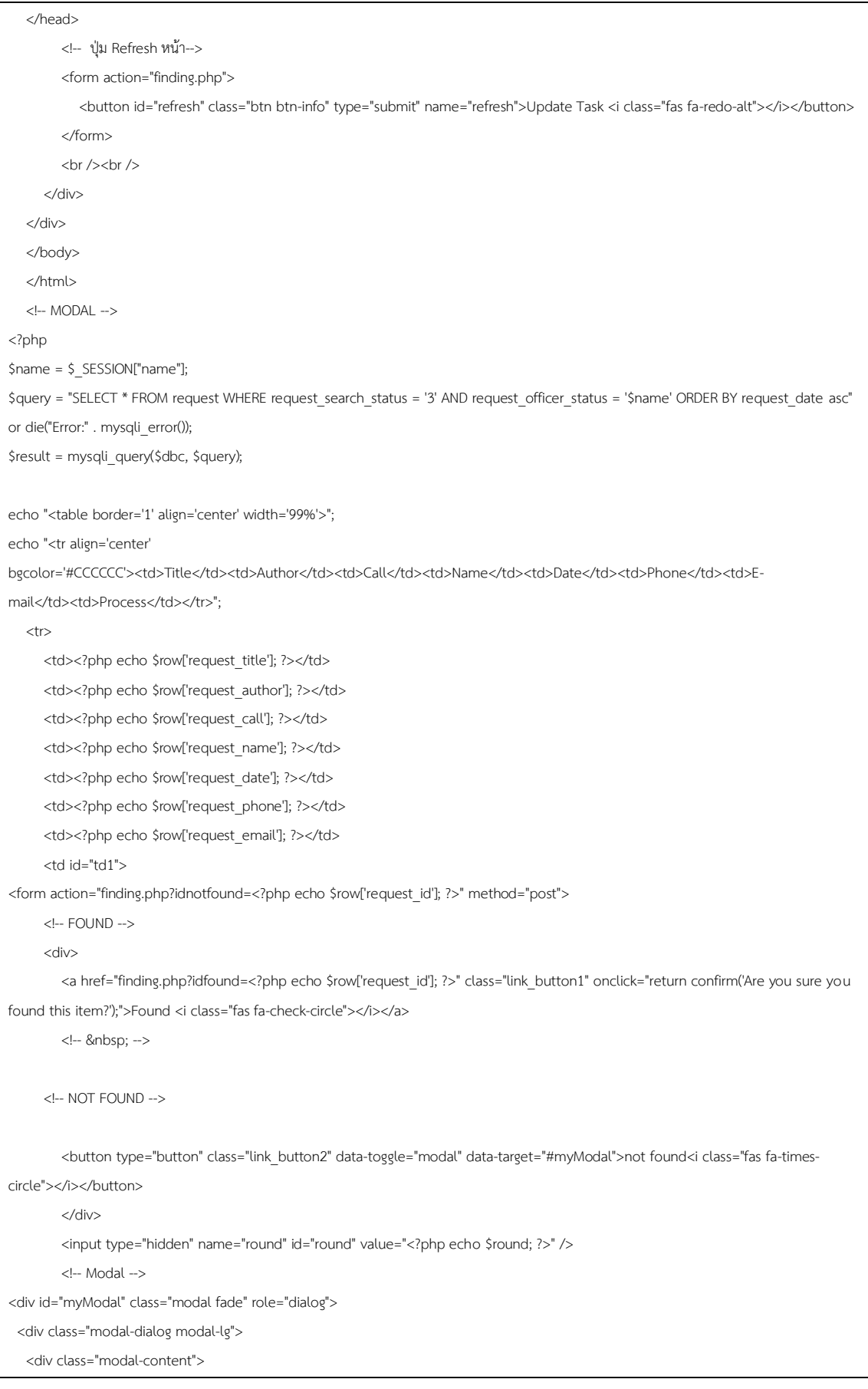
<div class="modal-header"> <h4 class="modal-title" >not found</h4>  $<$ p>หาหนังสือไม่พบเนื่องจาก(โปรดเลือกสาเหตุ) :</p> </div>  $<$ div  $>$  $\langle n \rangle$  <select id="state" name="state" required="true" class="form-control" > <option value="0">------------โปรดเลือก------------</option>  $<$ option value="1" text-align:center>หนังสือไม่พร้อมให้บริการในขณะนี้</option>  $\epsilon$ <option value="2">หนังสือสูญหายจากระบบสำนักวิทยทรัพยากร</option>  $\le$ option value="3">อยู่ระหว่างการติดตามหนังสือกลับสู่ระบบ $\le$ /option>  $\le$ option value="4">อยู่ระหว่างการซ่อมแซมปรับปรุงหนังสือ $\le$ /option> <option disabled = true value="5">--------------------------------------------------------------</option>  $\le$ option value="6" >ต้องการกรอกเหตุผลด้วยตนเองเป็นภาษาไทย $\le$ /option> <option value="7" >Insert the reason in english.</option> </select>  $<$ /p> </div> <div> <input class = "form-control" type="text" id="inReason" name = "inReason" placeholder = "Insert the reason" required="true" disabled/> </div> <div class="modal-footer"> <div class="input-group"> <button type="submit" class = "btn btn-success" id = "submit" name = "submit" onclick = "window.location = 'finding.php?idnotfound=<?php echo \$row['request\_id']; ?>" disabled>Submit <i class="fas fa-check-circle"></i> </button> <button type = "button" class = "btn btn-default" data-dismiss="modal" align = 'right'>cancel</button> </div> </div> </form> <script> \$("#state").change(function() { console.log(\$("#state option:selected").val()); if (\$("#state option:selected").val() == 6) { \$('#inReason').show(); \$('#inReason').prop('disabled', false); \$('#submit').prop('disabled', false); }else if (\$("#state option:selected").val() == 7) { \$('#inReason').show(); \$('#inReason').prop('disabled', false); \$('#submit').prop('disabled', false); } else if(\$("#state option:selected").val() == 0){ \$('#submit').prop('disabled', true); \$('#inReason').prop('disabled', true); \$('#inReason').hide(); }else {

```
 $('#inReason').hide(); 
           $('#inReason').prop('disabled', true); 
           $('#submit').prop('disabled', false); 
       } 
    }); 
</script> 
</div> 
        </td> 
   \angle/tr\sim <?php 
} 
?>
```
ซอร์สโค้ดในหน้า finding มีลักษณะการทำงานที่คล้ายกับหน้า searching แต่จะต่างกันตรง ปุ่ม Found และ Finding จะถูกเปลี่ยนเป็น Found และ Not Found โดยที่มีเลขสถานะการค้นหา เป็น 4 และ 5 ตามลำดับ และ เมื่อ if ที่ Found หรือ Not Found ทำการอัพเดทเลขสถานะการ ้ค้นหาแล้วระบบจะทำการส่งอีเมลแจ้งเตือนไปยังผู้ใช้บริการเพื่อให้ทราบถึงผลการค้นหาซึ่งระบบจะ ทำการส่งอีเมลภายหลังจากที่เลือกกดปุ่ม Found หรือ Not Found สำหรับกรณีที่มีการกดปุ่ม Not Found ระบบจะทำการแสดง pop-up ขึ้นมาสำหรับการแจ้งผู้ใช้บริการถึงสาเหตุที่การค้นหาไม่ ้สำเร็จโดยทางผู้ให้บริการสามารถเลือกที่จะให้เหตุผลได้ 2 รูปแบบคือ 1. เลือกเหตุผลที่ทางระบบได้ เตรียมไว้ให้แล้ว หรือ 2. ผู้ให้บริการต้องการที่จะกรอกเหตุผลเองซึ่งสามารถเลือกได้ว่าต้องการกรอก เป็นภาษาไทยหรือ ภาษาอังกฤษในกรณีที่เป็นผู้ใช้บริการชาวต่างชาติ

## 11 ซุกร์สโค้ดส่วนที่ใช้ในการส่งอีเมล

```
<?php
$mail = new PHPMailer;
$mail->CharSet = "utf-8";
$mail->isSMTP();
$mail > Host =
$mail->Port = 2$mail->SMTPSecure = 'none';
Smail-SMTPAuth = false$gmail username = "
$gmail_password = "";
$sender = "Office of Academic Resources(Central CU Library)"; // ซื่อผู้ส่ง
$email_sender = "noreply@car.chula.ac.th"; // เมล์ผู้ส่ง
$email receiver = $email;
$subject = "5183144821383";
$mail->Username = $gmail username;
$mail->Password = $gmail password;
$mail->setFrom($email_sender, $sender);
$mail->addAddress($email_receiver);
$mail->Subject = $subject;
ob start();
include "./mailContent.php";
$email_content = ob_get_contents();
  if($email receiver){
     $mail->msgHTML($email_content);
if (!$mail->send()) { // สั่งให้ส่ง email
        // กรณีส่ง email ไม่สำเร็จ?><script>
         alert("ระบบเกิดปัญหาขณะส่งข้อความ กรุณารีเฟรชหน้าใหม่อีกครั้ง"); </script><?php
     lelsef
         // กรณีส่ง email สำเร็จ
         \frac{2}{3}<script> alert("Email has been completely sent.");</script><?php
     \overline{\mathbf{r}}\overline{\phantom{a}}\frac{2}{3}
```
## ์ ตารางที่ ค.11 ซ<sup>ู</sup>อร์สโค้ดส่วนที่ใช้ในการส่งอีเมล

ในการส่งอีเมลเพื่อรายงานผลการดำเนินงานต่างๆแก่ผู้ใช้บริการจะใช้ไลบรารี่พีเอชพีเมล ี เลอร์ (PHP Mailer) โดยที่ระบบจะทำการส่งอีเมลอยู่ 3 กรณี คือ 1. เมื่อผู้ใช้บริการกรอกรายละเอียด ในแบบฟอร์มคำร้องแล้วกดส่งระบบจะทำการส่งข้อความยืนยันการยื่นคำร้องค้นหาวิทยทรัพยากร

2. เมื่อผู้ให้บริการพบรายการที่ผู้ใช้ต้องการเรียบร้อยแล้ว 3. เมื่อผู้ให้บริการไม่พบรายการที่ค้นหาจะมี การแนบสาเหตุเพื่อให้ผู้ใช้บริการทราบด้วย โดยที่แต่ละกรณีนั้นจะมีการเรียกใช้ email content ที่ แตกต่างกันไปซึ่งการส่งอีเมลจะใช้เซิรฟเวอร์ของทางสำนักวิทยทรัพยากรเป็นผู้ส่ง

12. ซอร์สโค้ดหน้าจอแสดงข้อมูลสถิติ (statistics)

| lf(category==ทุกหมวด){      |                                                                                            |
|-----------------------------|--------------------------------------------------------------------------------------------|
| lf(month== ตลอดปี){         |                                                                                            |
|                             | lf(order==เรียงตามวันที่){                                                                 |
|                             | \$query = "SELECT * FROM request WHERE YEAR (request date) = '\$year' AND                  |
|                             | request officer status = '\$name' AND (request search status = '4' OR                      |
|                             | request search status = '5') ORDER BY request date asc" or die("Error:" . mysqli error()); |
|                             | }                                                                                          |
|                             | elself(order==เรียงตามความนิยม){                                                           |
|                             | \$query = "SELECT * FROM request WHERE YEAR (request date) = '\$year' AND                  |
|                             | request officer status = '\$name' AND (request search status = '4' OR                      |
|                             | request search status = '5') ORDER BY request date asc" or die("Error:" . mysqli error()); |
|                             | J                                                                                          |
|                             | elself(order==เรียงตามผลการค้นหา){                                                         |
|                             | \$query2 = "SELECT, COUNT() FROM request WHERE YEAR (request date) = '\$year' AND          |
|                             | request officer status = '\$name' AND (request search status = '4' OR                      |
|                             | request search status = '5') GROUP BY request search status asc" or die("Error:".          |
|                             | mysqli error());                                                                           |
|                             | }                                                                                          |
| }                           |                                                                                            |
| elself(month==แยกตามเดือน){ |                                                                                            |
|                             | lf(order==เรียงตามวันที่){                                                                 |
|                             | \$query = "SELECT * FROM request WHERE YEAR (request date) = '\$year' AND MONTH            |
|                             | (request date) = '\$month' AND request officer status = '\$name' AND                       |
|                             | (request search status = '4' OR request search status = '5') ORDER BY request date asc"    |
|                             | or die("Error:" . mysqli error());                                                         |
|                             | }                                                                                          |
|                             | elself(order==เรียงตามความนิยม){                                                           |
|                             | \$query = "SELECT * FROM request WHERE YEAR (request date) = '\$year' AND                  |
|                             | MONTH(request date) = '\$month' AND request officer status = '\$name' AND                  |
|                             | (request search status = '4' OR request search status = '5') ORDER BY request call asc"    |
|                             | or die("Error:" . mysqli error());                                                         |
|                             | }                                                                                          |
|                             | elself(order==เรียงตามผลการค้นหา){                                                         |
|                             | \$query2 = "SELECT, COUNT() FROM request WHERE YEAR (request date) = '\$year' AND          |
|                             | MONTH (request date) = '\$month' AND request officer status = '\$name' AND                 |
|                             | (request search status = '4' OR request search status = '5') GROUP BY                      |
|                             | request search status asc" or die("Error:" . mysqli error());                              |
|                             | }                                                                                          |

**ตารางที่ ค.12 ซอร์ÿโค้ดĀน้าจอแÿดงข้อมูลÿถิติ (statistics)**

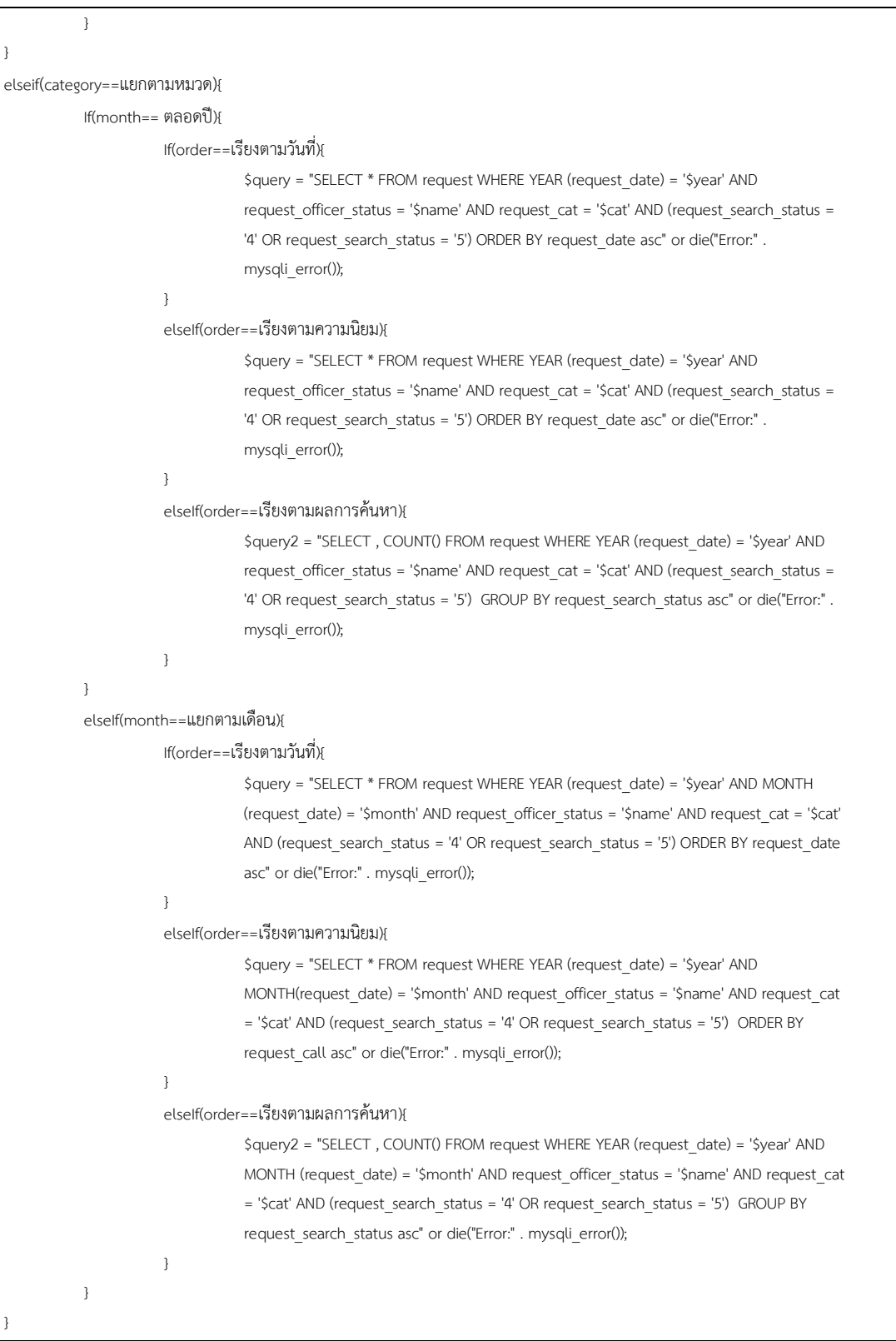

หน้านี้จะแสดงรายงานการทำงานของผู้ให้บริการโดย Query ในรูปแบบต่างๆตามที่ผู้ ให้บริการเลือก ประกอบด้วย ปี เดือน หมวดหมู่ และ การรูปแบบการแสดงผล ซึ่งระบบจะรับ Input 4 ค่าดังกล่าวมาประมวลผลแล้วแยกตามเงื่อนไขว่าตรงกับรูปแบบการ Query แบบใดแล้วจึงนำไป แสดงผล

โดยระบบจะทำการกรองลำดับเงื่อนไข คือ 1. การเลือกหมวดหมู่ 2. การเลือกเดือน และ 3. การเลือกรูปแบบการแสดงผลรายงาน ตามลำดับ จึงทำให้ได้อัลกอริทึมในการ Query ข้อมูลจาก ฐานข้อมูลดังภาพข้างต้น

## **ประüัติผู้เขียน**

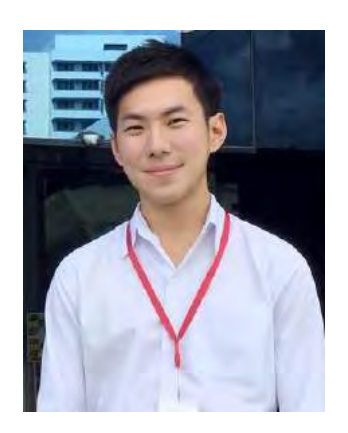

ชื่อ: นายธนภูมิ เทียวพนิชกิจ E-mail: poompanichkit@gmail.com ภาควิชาคณิตศาสตร์และวิทยาการคอมพิวเตอร์ สาขาวิทยาการคอมพิวเตอร์ จุฬาลงกรณ์มหาวิทยาลัย

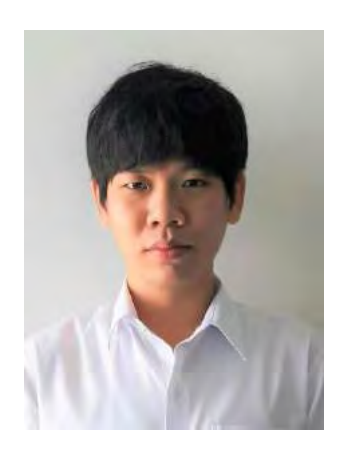

ชื่อ: นายนนทวัฒน์ พูนสุขวัฒนา E-mail: artnonthawat39@gmail.com ภาควิชาคณิตศาสตร์และวิทยาการคอมพิวเตอร์ สาขาวิทยาการคอมพิวเตอร์ จุฬาลงกรณ์มหาวิทยาลัย